# UNIVERSIDAD POLITÉCNICA DE VALENCIA ESCUELA TÉCNICA SUPERIOR DE INGENIEROS DE TELECOMUNICACIÓN

TELECOM ESCUELA TÉCNICA VLC SUPERIOR DE UPV INGENIEROS DE TELECOMUNICACIÓN

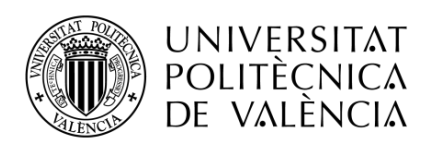

PROYECTO FIN DE GRADO

## Diseño y simulación de un radioenlace terrestre orientado a comunicaciones militares

Autor: Enrique Miralles Gómez

Tutor: Dr. Lorenzo Rubio Arjona

Trabajo Fin de Grado presentado en la Escuela Técnica Superior de Ingenieros de Telecomunicación de la Universitat Politécnica de València, para la obtención del Ttulo de Graduado en Ingeniería de Tecnologías y Servicios de Telecomunicación Curso 2013-14 Valencia, 7 de julio de 2014

# Resumen

El presente trabajo fin de grado se basa en el diseño y simulación de un radioenlace terrestre orientado a comunicaciones militares, haciendo especial hincapi´e tanto en la disponibilidad temporal del mismo como en su seguridad y robustez. Los dos puntos escogidos para realizar el diseño de dicha comunicación son el cuartel militar de capitanía de la ciudad de Valencia, y la base militar de El Toro, situada a aproximadamente 60 kilómetros de la ciudad de Valencia.

La principal tarea que se ha llevado a cabo es el diseño del enlace mediante la herramienta de planificación radio Link Planner, propiedad de la empresa Cambium Networks. En el capítulo 2 se ha expuesto la teoría de radioenlaces necesaria para la realización de este trabajo.

Mediante el uso de Link Planner se ha realizado un estudio de la modulación y banda de frecuencia ´optimas para las caracter´ısticas del enlace.

Por otro lado, se han establecido los parámetros teóricos que afectan directamente al diseño del radioenlace y se han incorporado a Link Planner mediante diversas técnicas. Para este cometido se ha usado Matlab como software de apoyo para dichos cálculos y estudios.

Finalmente, se han establecido los equipos y componentes óptimos para el correcto funcionamiento del enlace en relación con las características del mismo. Además, se han incluido módulos de seguridad y encriptación del enlace, esto nos permite dotarlo de la robustez y protección necesarias. Por último se ha detallado el precio de cada componente, consiguiendo así un presupuesto global del

radioenlace.

# Resum

El present treball fi de grau es basa en el disseny i simulació d'un radioenllaç terrestre orientat a comunicacions militars, fent especial èmfasi tant en la disponibilitat temporal del mateix com en la seua seguritat i robustesa. Els dos punts escollits per a realizar el disseny d'eixa comunicació son el cuartell militar de capitania de la ciutat de València, i la base militar d'El Toro, situada a aproximadament 60 kilómetres de la ciutat de València.

La principal tasca que s'ha dut a terme és el disseny de l'enllaç mitjançant l'eina de planificació ràdio Link Planner, propietat de l'empresa Cambium Networks. En el capítol 2 s'ha exposat la teoria de radioenllaços necessària per a la realització d'aquest treball.

Mitjançant l'ús de Link Planner s'ha realitzat un estudi de la modulació i banda de frequència òptimes per a les característiques de l'enllaç.

D'altra banda, s'han establit els paràmetres teòrics que afecten directament al disseny del radioenllaç i s'han incorporat a Link Planner mitjançant diverses tècniques. Per a aquest objectiu s'ha fet servir Matlab com a software de suport per a aquests càlculs i estudis.

Finalment, s'han establit els equips i components òptims per al correcte funcionament de l'enllaç en relació amb les característiques del mateix. A més, s'han inclòs mòduls de seguretat i encriptació de l'enllaç, això ens permet dotar-lo de la robustesa i protecció necessàries.

Per últim, s'ha detallat el preu de cada component, aconseguint així un pressupost global del radioenllaç.

# Abstract

This Bachelor thesis is based in the design and simulation of a terrestrial radiolink oriented to military communications, focussing in the temporal availability and in its security and hardiness. The two geographical points which have been selected in order to do the design of this radiolink are the Valencia's military barrack, and the El Toro's military base, which is located 60 kilometres from Valencia.

The main task that has been done has been the design of the radiolink using the radio planning software Link Planner, which is property of the company Cambium Networks. In the second chapter the fundamentals of radiolinks needed for the realization of the job have been exposed.

Through this software, a study of the optimum frequency band and modulation for the characteristics of the link has been carried out.

Furthermore, the theoretical parameters which affects to the design of the radiolink have been established and added to Link Planner through various techniques. For this task, Matlab has been used as supporting software for these calculus and researches.

Finally, the optimum equipment and components have been selected for the correct performance of the link. Also, a security and encrypting module has been included to the link, this fact allows us provide it of protection and hardiness.

To sum up, the price of each component has been detailed, achieving with this fact an overall budget of the link.

# ´ Indice general

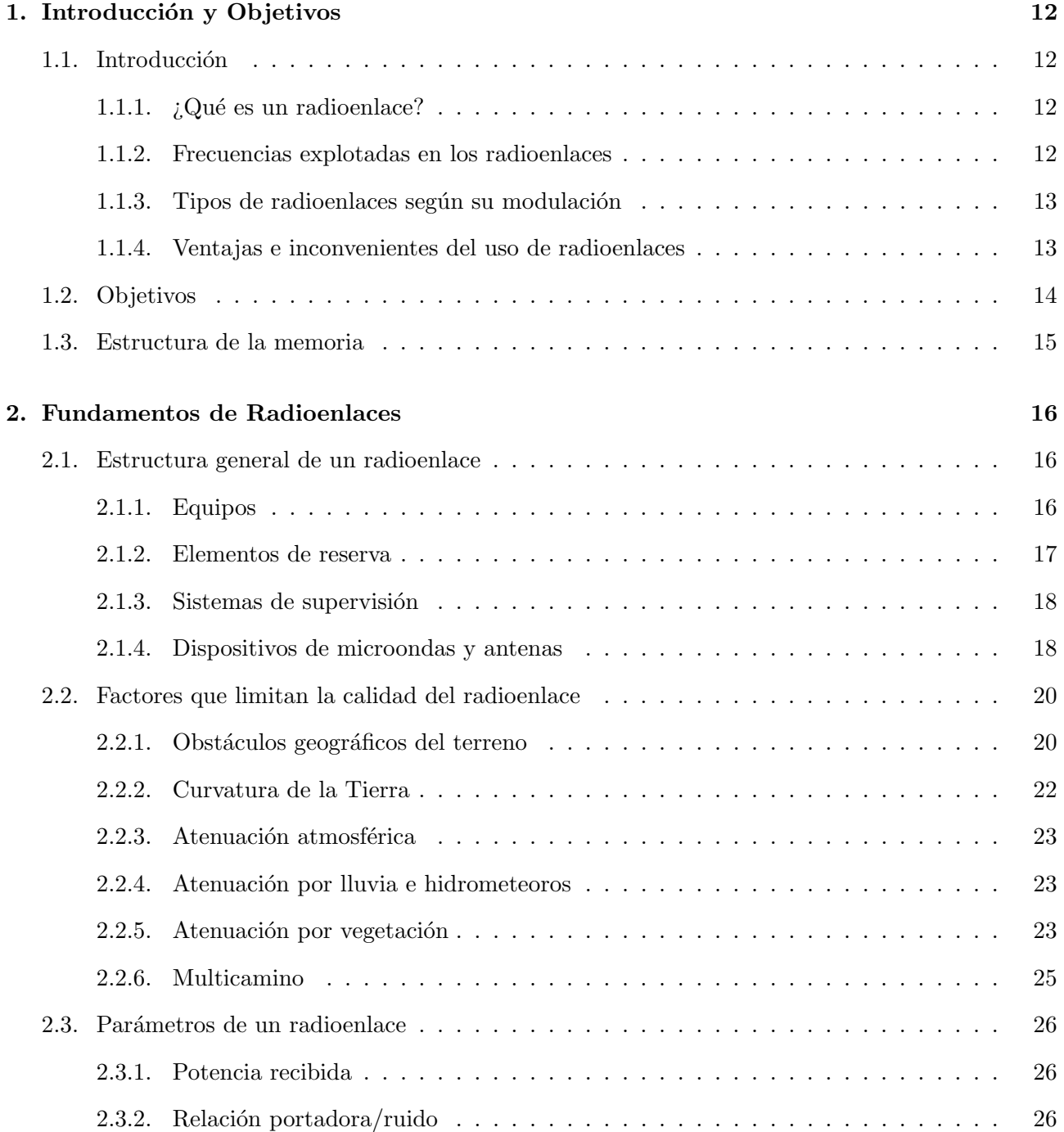

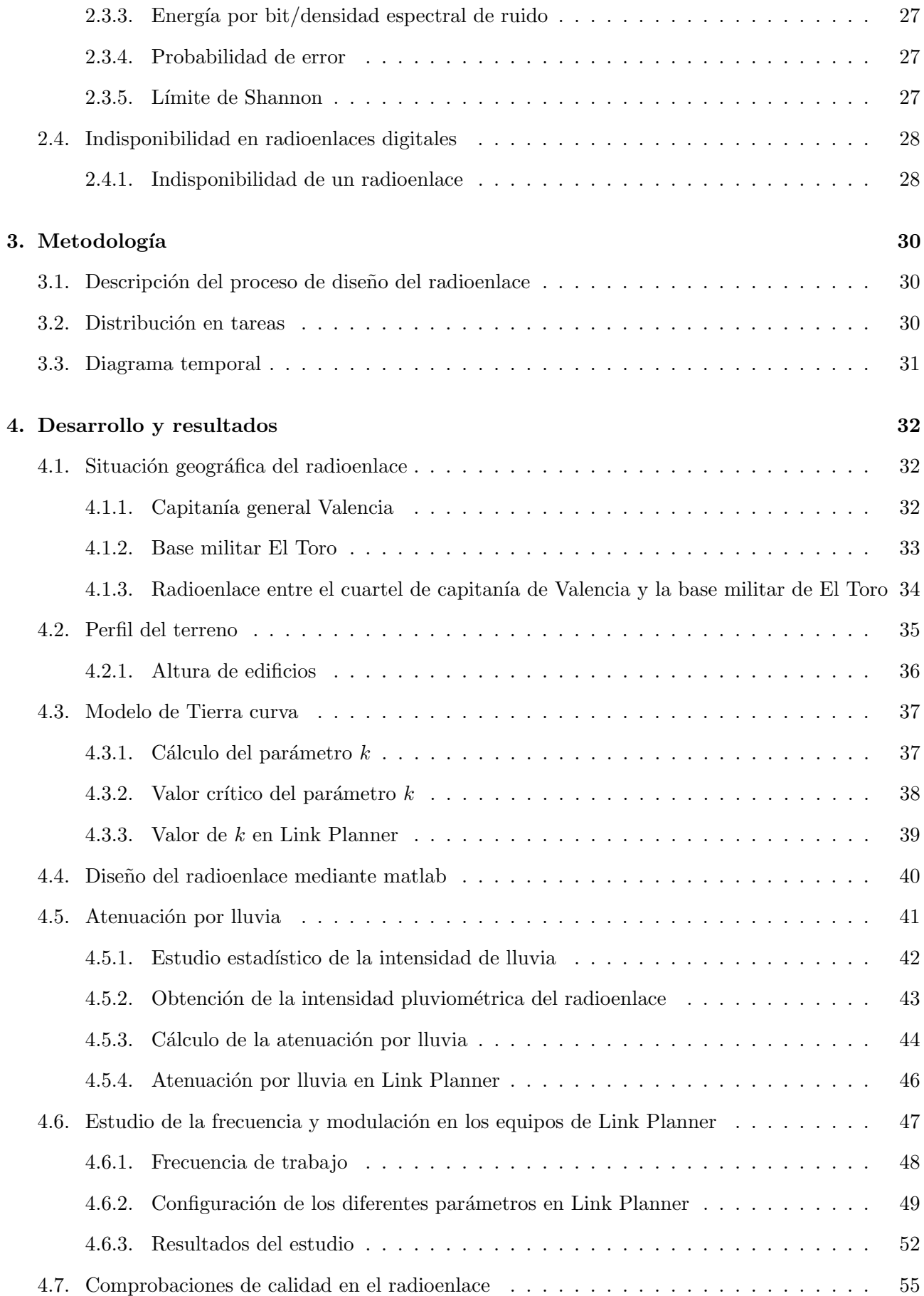

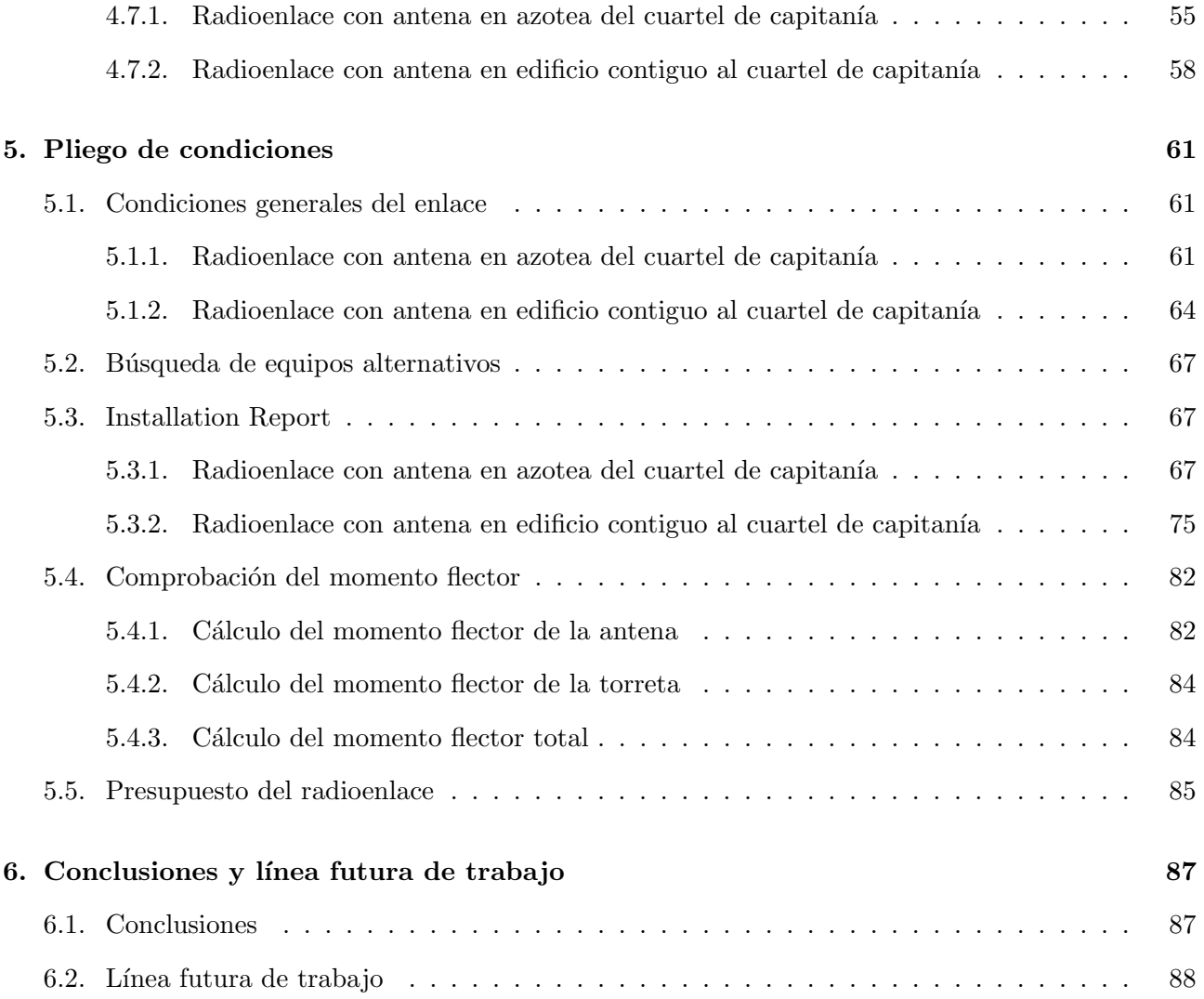

# Lista de Figuras

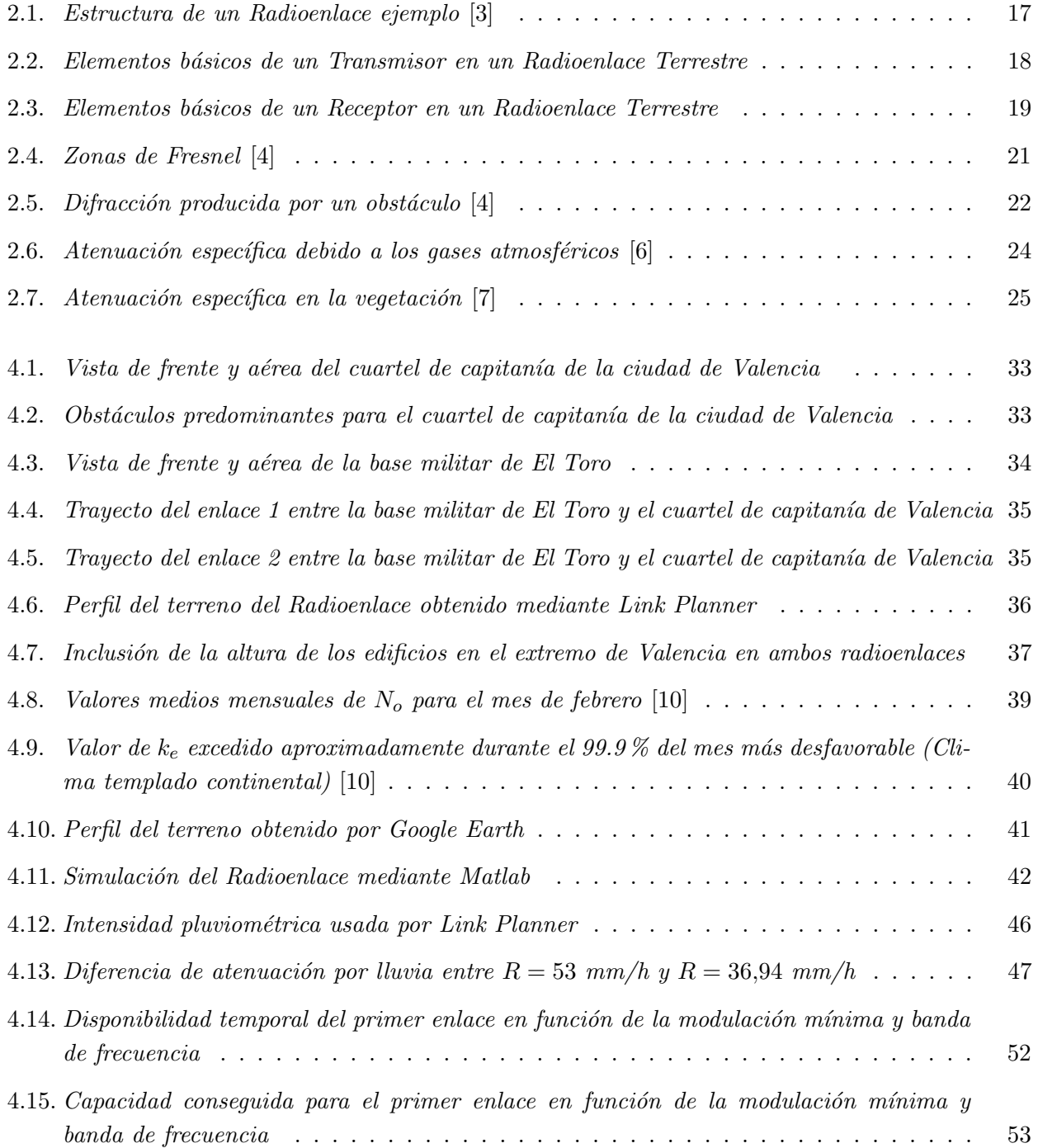

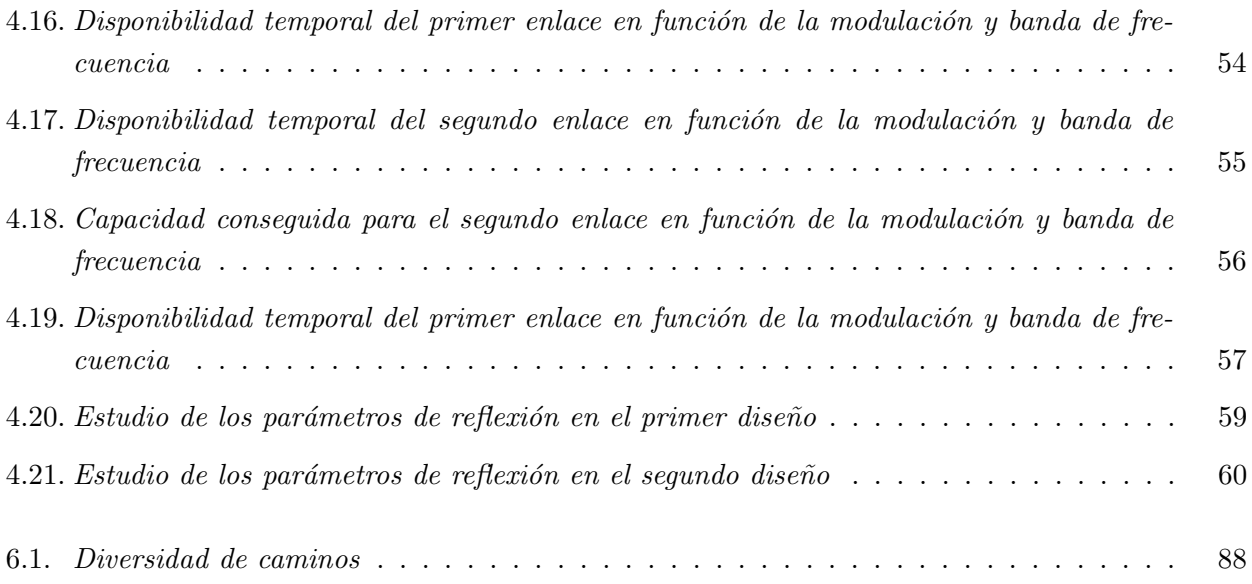

# Lista de Tablas

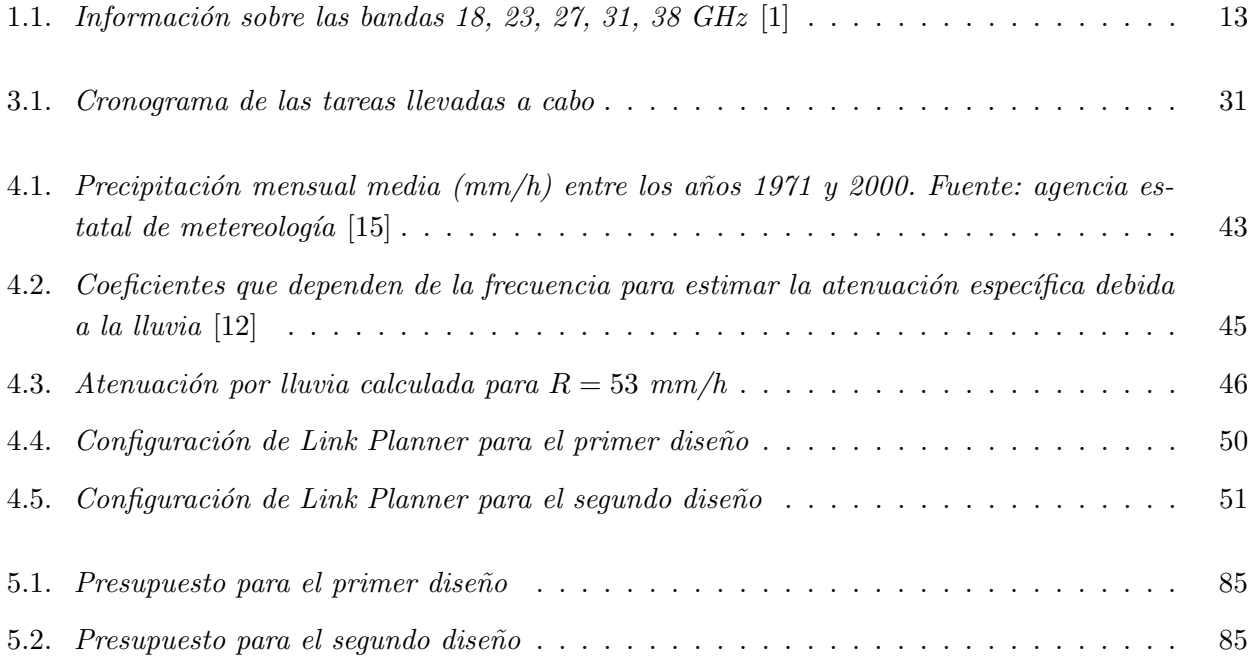

# Capítulo 1

# Introducción y Objetivos

## 1.1. Introducción

#### 1.1.1.  $i$ Qué es un radioenlace?

En amplios términos, se denomina radioenlace a cualquier interconexión entre equipos de telecomunicación llevada a cabo por ondas radioeléctricas. Dependiendo de los términales, se distingue entre radioenlace del Servicio Fijo y radioenlaces de Servicios Móviles. Asi mismo, tambien se pueden clasificar dependiendo de la ubicación de los terminales, si todos los terminales se encuentran en la Tierra, se califican como radioenlaces terrenales, en cambio, cuando alguno de los equipos repetidores está situado a bordo de un satélite se emplea el término radioenlace espacial.  $[1]$ 

Por tanto, podemos definir los radioenlaces terrenales del servicio fijo como sistemas de radiocomunicaciones entre puntos fijos situados sobre la superficie terrestre, que proporcionan capacidad de transmisión de información con unas características de disponibilidad y calidad determinadas.

#### 1.1.2. Frecuencias explotadas en los Radioenlaces

Generalmente, el espectro frecuencial explotado por los sistemas de radioenlace depende de la aplicación para la cual han sido diseñados, las principales son:

- **Televisión Digital Terrestre (Banda de 470 a 862 MHz)**
- Servicios de comunicaciones m´oviles (Bandas de 870 a 880 MHz y 915 a 925 MHz)
- Servicios de Radiodifusión (Banda de 1.5 GHz)
- Radioenlaces móviles de televisión, ENGs (Banda de 2.4 y 10 GHz)
- Radioenlaces de servicio fijo (Banda de 7 y 8 GHz)
- Radioenlaces digitales fijos de la red troncal de transporte (Banda de 11 GHz)
- Radioenlaces digitales de capacidad media (Banda de 13 GHz)
- Radioenlaces fijos digitales de media y alta capacidad (Banda de 18 GHz)

| Banda | Gama de frecuencias | Separación de canales | Recomendación UIT-R |
|-------|---------------------|-----------------------|---------------------|
| (GHz) | (GHz)               | (MHz)                 | Serie F             |
| 18    | 17.7-19.7           | 220-110-55-27.5       | 595                 |
|       |                     | $80-40-20-10-6$       |                     |
| 23    | 21.2-23.6           | 112a3.5               | 637                 |
| 27    | 24.25-27.5          | 112a3.5               | 748                 |
|       |                     | 112-56-28             | 748                 |
| 31    | 31.0-31.3           | 25-50                 | 746                 |
| 38    | 36.0-40.5           | $3.5 - 2.5$           | 749                 |
|       |                     | 112a3.5               |                     |

Tabla 1.1: Información sobre las bandas 18, 23, 27, 31, 38  $GHz$ [1]

Dichas bandas de frecuencias y su uso vienen designadas por la Secretaría General de Comunicaciones de la Administración mediante el Cuadro Nacional de Asignación de Frecuencias (CNAF). En dicho documento se distingue entre las diversas Utilizaciones Nacionales de frecuencias (UN) donde se dan canalizaciones e informaciones complementarias [2]. La última modificación es del 25 de Abril de 2013.

Es importante destacar que el uso de una banda no implica exactamente la explotación de la frecuencia central de la misma, dentro de cada banda se debe escoger que canal de los disponibles va a ser usado (ya sea para transmitir o recibir). En la tabla 1.1 se puede observar un ejemplo de la información de algunas de las posibles bandas disponibles para un radioenlace del Servicio Fijo.

#### 1.1.3. Tipos de radioenlace según su modulación

Una importante característica de los radioenlaces es la imposibilidad de sistemas de transmisión en banda base, por tanto, es necesario el uso de sistemas de transmisión con modulación de portadora. Según el tipo de modulación, podemos distinguir entre dos tipos de radioenlaces:

- Radioenlaces analógicos Hoy en día están en desuso. [1]
- Radioenlaces digitales La modulación en la portadora es digital, se utilizan tanto modulaciones de fase coherente (PSK), como modulaciones multinivel mixtas de amplitud y de fase (MQAM). Por otro lado, dentro de esta clasificación también se pueden distinguir entre distintos tipos de radioenlaces atendiendo a la capacidad de los mismos, por tanto, nos encontramos con enlaces de baja capacidad cuando la misma es menor de 2 Mbit/s, enlaces de capacidad media cuando esta tiene hasta un valor máximo de 8 Mbit/s, y enlaces de alta capacidad cuando la velocidad es mayor o igual que 34 Mbit/s. [1]

#### 1.1.4. Ventajas e inconvenientes del uso de radioenlaces

Debido a las características tan señaladas de los radioenlaces, surgen una serie de ventajas y desventajas del uso de esta técnica de telecomunicación.

A continuación se enumeran una serie de ventajas y desventajas de los radioenlaces en comparación con los sistemas de comunicación vía cable:

#### Ventajas

- Coste de inversión y mantenimiento más reducido.
- $\blacksquare$  Mayor rapidez de instalación.
- Posibilidad de superar las irregularidades del terreno.
- $\blacksquare$  La regulación solo afecta al equipo.

#### Desventajas

- Explotación restringida a tramos con visibilidad directa  $(LoS)$ .
- Necesidad de dotar de energía a las estaciones repetidoras.
- Necesidad de mantenimiento de los equipos que conforman el radioenlace.
- $\blacksquare$  Segregación de canales menos flexible que en transmisión por cable.
- Aparición de interferencias con otros radioenlaces que operan en la misma banda de frecuencias.
- Ancho de banda limitado.

## 1.2. Objetivos

Si se observa tanto el título del presente Trabajo Fin de Grado como la anterior sección de introducción no es difícil hacerse una idea de cual es el principal objetivo y propósito del mismo.

Si observamos en dicho rótulo, nos encontramos primero con el objetivo del diseño de dicho radioenlace militar. Conviene detenerse en este punto y reflexionar que se entiende por diseño, en este contexto diseñar se refiere a la concepción original de una obra para posteriormente llevarla a cabo de manera exitosa.

Aplicado a este trabajo Fin de Grado, el objetivo del diseño de dicho radioenlace hace hincapié en la correcta selección de la banda de frecuencia a emplear, una estudiada elección de equipos de radiocomunicaciones necesarios así como la decisión del tipo de modulación necesaria y la capacidad que se obtiene en función de la disponibilidad del enlace.

Para este último detalle se ha llevado a cabo un estudio de los distintos tipos de modulaciones disponibles en los equipos de Cambium Networks (el uso del software LinkPlanner conlleva que los equipos disponibles para el diseño del radioenlace sean de dicha empresa) en función de la disponibilidad del enlace y la frecuencia.

Mediante dicho estudio se ha podido escoger la modulación óptima para el tipo de radioenlace que concernía y la banda de frecuencias a emplear.

Por otro lado encontramos el objetivo de la simulación de dicho radioenlace. Por simulación se entiende la puesta en práctica de la selección teórica de todos los parámetros mencionados anteriormente mediante un software. Dicho software, ya se ha mencionado anteriormente, ha sido el proporcionado libremente por la empresa Cambium Networks: Linkplanner. Mediante dicha simulación se ha podido observar la disponibilidad del enlace que se obtiene mediante la modulación y equipos seleccionados, así como introducir los obstáculos artificiales que existen en el enlace y comprobar si el elipsoide de Fresnel no se veía afectado por dichos obstáculos.

Por último, hacer énfasis en la característica de militar. Dicho adjetivo es muy importante en cuanto a los objetivos, ya que infiere en el diseño de un tipo de radioenlace específico. El hecho de pretender diseñar un radioenlace militar establece unas altas cotas de disponibilidad y robustez frente a errores as´ı como de seguridad que no son tan importantes en otros enlaces privados. La labor de conseguir una elevada capacidad no es tan importante en este tipo de enlaces, ya que, como se ha mencionado, se desea fundamentalmente que el enlace se encuentre operativo la mayor parte del tiempo posible. También se ve afectada la selección de la frecuencia a emplear, debido a que se debe escoger una reservada para comunicaciones militares. Por este motivo, se han escogido como extremos a comunicar por un lado el cuartel general de capitan´ıa de la ciudad de Valencia, y por otro lado la base militar de El Toro, situada a unos 60 km de Valencia.

### 1.3. Estructura de la memoria

La presente memoria consta de 6 capítulos, en los que se incluve el trabajo realizado a lo largo de estos meses.

El capítulo 2 trata sobre los fundamentos de los radioenlaces, los conceptos teóricos básicos necesarios para la correcta realización de este trabajo fin de grado.

En el tercer capítulo, metodología, se presentan las tareas realizadas a lo largo del trabajo. Por otro lado, también se incluye la organización temporal que se ha llevado a cabo para la realización de dichas tareas.

El capítulo 4, desarrollo y resultados, incluye el grueso del proyecto. En él se encuentra la explicación detallada de todos los pasos que se han seguido para poder realizar un correcto diseño del radioenlace. En este apartado, se ha profundizado en cada una de las tareas descritas en el capítulo anterior, llegando finalmente a un diseño óptimo.

El quinto capítulo incluye los equipos finales escogidos y los datos del radioenlace producidos por Link Planner. Por otro lado también se ha incluido el precio de cada uno de los componentes y el precio total del dise˜no.

Por último se ha incluido un sexto capítulo con las conclusiones extaídas de este trabajo fin de grado. Además se han expuesto varias ideas de línea futura de trabajo en relación con este proyecto.

# Capítulo 2

# Fundamentos de Radioenlaces

En el presente capítulo se pretende abordar a groso modo la teoría de radioenlaces. Se procura tratar los aspectos m´as importantes y vitales de un radioenlace para poder entender el posterior planteamiento y resolución de este trabajo fin de grado.

## 2.1. Estructura general de un radioenlace

#### 2.1.1. Equipos

Una importante característica de los radioenlaces del servicio fijo es el uso de la propagación troposférica, como se explicará posteriormente, existen multitud de factores en este tipo de enlaces que degradan la señal y por tanto, disminuyen la calidad de los mismos.

Debido a este hecho, un radioenlace no consta únicamente con los equipos terminales en transmisión y recepción, cuando las condiciones del enlace lo requieren también son necesarias estaciones repetidoras con equipos transceptores (transmisores - receptores). [1]

Dichas estaciones repetidoras pueden ser de dos tipos:

- Activas La señal se recibe a frecuencia  $f_r$ , se amplifica en una frecuencia intermedia  $f_l$ , y se transmite a la frecuencia de salida  $f_t$ . La señal no se demodula. Es necesario un conjunto transceptor para cada sentido de transmisión. [1]
- Pasivas Los equipos usados en este tipo de enlaces son simples reflectores que cambian la dirección del haz. Se usan para salvar vanos aislados. [1]

Además de este tipo de estaciones repetidoras, existen otras denominadas nodales, donde la señal es demodulada y, en ocasiones, se procede a la extracción o inserción de canales. A este tramo (estación terminal - estación nodal) se le denomina sección de conmutación [1]. En la figura 2.1 podemos observar un ejemplo de radioenlace donde aparecen los elementos mencionados anteriormente.

Se tratar´a ahora de manera superflua los distintos elementos que componen un transceptor (tanto los repetidores como los extremos del radioenlace transmiten y reciben información). Por tanto se procederá ahora a explicar los componentes básicos de un transmisor en uno de los extremo y el receptor correspondiente del otro extremo.

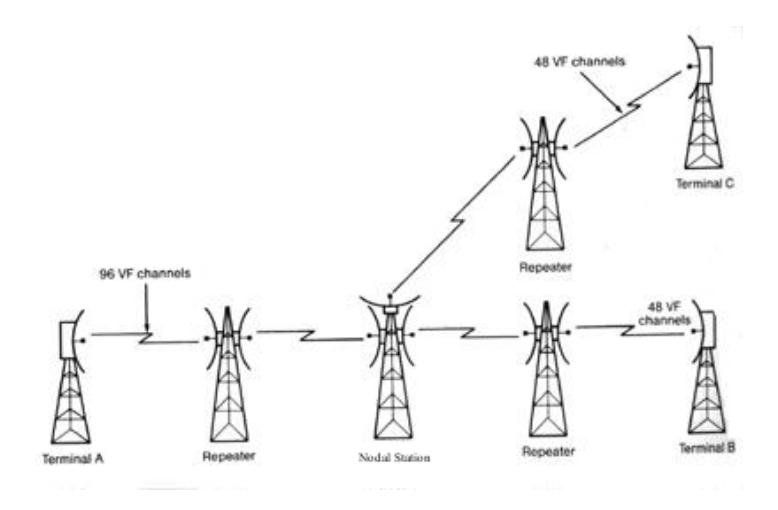

Figura 2.1: Estructura de un Radioenlace ejemplo [3]

#### Transmisión

La señal en banda base se introduce en un bloque que se encarga de su tratamiento, a la salida de dicho bloque se encuentra el modulador, el cual modula la señal a una frecuencia intermedia  $f<sub>I</sub>$ . Tras dicho modulador, un bloque convertidor elevador de frecuencia se encarga de trasladar la señal modulada desde dicha frecuencia intermedia a la frecuencia portadora  $f_c$ . Debido a la degradación sufrida por la señal en todo este proceso, se introduce ahora un amplificador lineal de potencia, con el objetivo de conseguir un mayor rendimiento. Para eliminar los arm´onicos producidos por dicha amplificación la señal es filtrada a la salida de la misma. Una serie de circuladores se encarga de separar las señales de los distintos radiocanales y las señales se recibidas, posteriormente dicha señales es radiada por la antena. [1]

En la figura 2.2 se pueden observar los elementos de un transmisor descritos anteriormente.

#### Recepción

La señal es recibida por la antena, después de pasar por los circuladores que separa dicha señal con las señales de los diferentes canales transmitidas el radiocanal se aplica a un filtro y un amplificador RF, dicho conjunto es el denominado "front-end", que es el encargado de configurar el factor de ruido global del receptor. Posteriormente se traslada la señal desde  $f_c$  hasta  $f_I$  mediante un convertidor reductor de frecuencia. A continuación se introduce la señal a un amplificador de FI variable regulado mediante un bucle de control autom´atico de ganancia (CAG), seguidamente se demodula y se procede a su tratamiento para obtener dicha señal en banda base. [1]

En la figura 2.3 se pueden observar los elementos de un receptor descritos anteriormente.

#### 2.1.2. Elementos de reserva

A menudo, dependiendo de las características del radioenlace que se quiere diseñar, garantizar la fiabilidad del mismo se transforma en un asunto primordial. Para poder lograr estos altos requisito de fiabilidad es necesario dotar a dicho radioenlace de unos equipos de protección o de reserva activa, que entran en servicio en caso del fallo de los equipos principales.

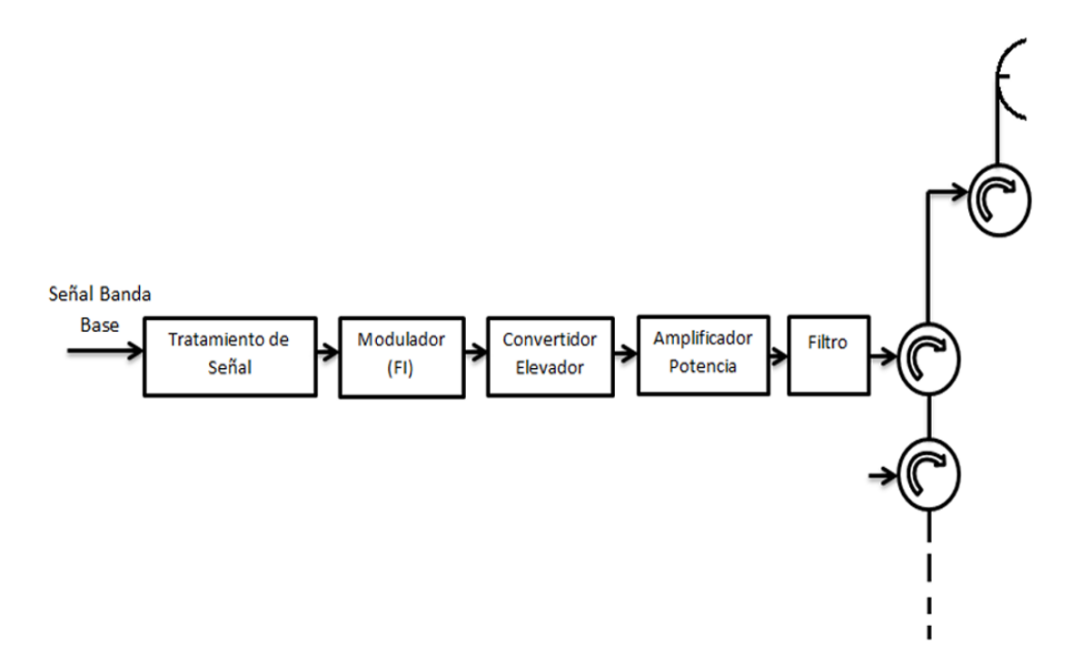

Figura 2.2: Elementos básicos de un Transmisor en un Radioenlace Terrestre

La nomenclatura general para un radioenlace con equipos de reserva es de "M + N", donde M es el n´umero de radiocanales activos y N los radiocanales de reserva.

La conmutación del equipo principal al de reserva puede realizarse de forma automática, mediante una lógica de supervisión, o de forma manual. Dicha conmutación es independiente en transmisión y recepción, y puede realizarse en frecuencia intermedia  $f<sub>I</sub>$  o en banda base BB. La conmutación se realiza cuando la señal se degrada por debajo de un umbral de conmutación establecido. [1]

#### 2.1.3. Sistemas de supervisión

El sistema de supervisión comprende los medios encargados de la explotación del radioenlace con el objetivo de obtener la máxima información posible de cada uno de los parámetros del mismo, y poder as´ı maniobrar convenientemente con el fin de conseguir un enlace de alta calidad.

El principal objetivo de dichos sistemas de supervisión es la localización de equipos averiados. Dichos equipos se consiguen encontrar mediante la transmisión de un conjunto de señales transmitidas automáticamente por parte de dichos equipos al centro de control.

#### 2.1.4. Dispositivos de microondas y antenas

#### Circuitos de acoplo

Como ya se ha visto en el apartado de Equipos, los dispositivos pasivos de microondas permiten la recepción o transmisión de varios radiocanales por una misma antena. Los circuitos de acoplo están constituidos por:

Circuladores.

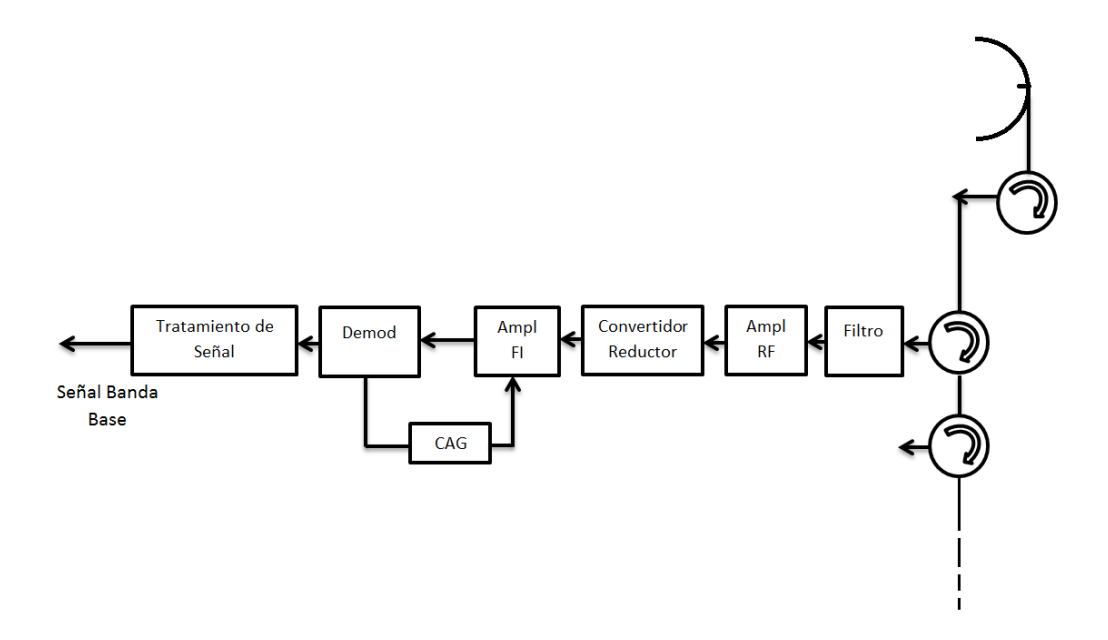

Figura 2.3: Elementos básicos de un Receptor en un Radioenlace Terrestre

- Filtros.
- Polarizadores.
- **Duplexores.**

Dichos dispositivos, al ser pasivos, introducen pérdidas de inserción en nuestro balance de potencias, dichas pérdidas se denominan por  $L_{DF}$ .

Por otro lado, es necesario el uso de líneas de transmisión para transportar la señal desde el circuito hasta la antena [1]. Dichas líneas pueden ser de dos tipos:

- 1. Líneas coaxiales Se utilizan hasta 3 GHz, son flexibles y están constituidas por un conductor interior macizo, un dieléctrico, y un conductor exterior corrugado. Su impedancia es de 50 ohm.
- 2. Guiaondas Se utilizan para frecuencias superiores a 3 GHz debido a la excesiva atenuación de la línea coaxial en este rango de frecuencias. Se caracterizan por su modo fundamental y están rellenas de aire seco o nitrógeno a presión.

#### Antenas

Las antenas utilizadas normalmente en los radioenlaces son del tipo paraboloides de revolución alimentados en el foco o reflectores de bocina. Los parámetros más importantes de una antena desde el punto de vista del diseño de radioenlaces son:

- $\blacksquare$  Ganancia isótropa.
- Anchura del haz.

Diagrama de radiación.

La ganancia viene dada por:

por tanto:

$$
g = k \cdot \frac{4\pi S_g}{\lambda^2} = \frac{4\pi}{\lambda^2} \cdot S_e \tag{2.1}
$$

donde:

 $S_q$ : Superficie geométrica de la abertura. Siendo D el diámetro de la antena, se tiene:

$$
S_g = \frac{\pi D^2}{4}
$$
  

$$
g = k \cdot \frac{\pi^2 D^2}{\lambda^2}
$$
 (2.2)

- 
- 

 $\bullet$  k : Rendimiento de iluminación del paraboloide.

 $S_e$ : Superficie equivalente de recepción.

La anchura del haz a 3 dB (BW) viene dada por:

$$
BW(^{\circ}) = 70 \cdot \frac{\lambda}{D} = \frac{21}{f(GHz) \cdot D(m)}
$$
\n(2.3)

El diagrama de radiación suele presentare en coordenadas polares de forma relativa, se asignantes 0 dB en la dirección de máxima radiación y se indican niveles de 10, 20, 30 dB por debajo de este máximo. [1]

## 2.2. Factores que limitan la calidad del radioenlace

Debido a la definición propia de radioenlace, la interconexión entre terminales se realiza sin ningún tipo de cableado, como ya se ha mencionado con más profundidad en el apartado anterior, este hecho provoca que existan diversos factores propios del canal radio que degradan la calidad del radioenlace y por tanto limitan, entre otros elementos, el alcance del mismo y su capacidad.

#### 2.2.1. Obstáculos geográficos del terreno

La existencia, dependiendo de la orografía del terreno en el cuál se diseña el radioenlace, de obstáculos entre el transmisor y el receptor (denominados vanos) provoca pérdidas debidas a la difracción entre la señal electromagnética y dicho obstáculo.

No se podría explicar la difracción en obstáculos sin antes entender el concepto de zonas de Fresnel.

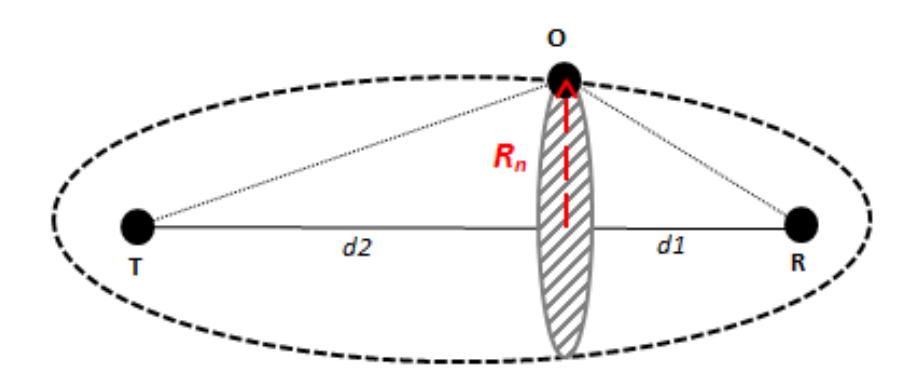

Figura 2.4: Zonas de Fresnel [4]

#### Zonas de Fresnel

Los elipsoides de Fresnel son los lugares geométricos de los puntos cuya diferencia de caminos entre la señal directa y reflejada es múltiplo de $\frac{\lambda}{2}.$  [4]

Como se puede observar en la figura 2.4, los radios de los anillos que definen y delimitan las zonas de Fresnel cumplen la condición: [5]

$$
TO_nR - TR = n \cdot \frac{\lambda}{2}
$$
\n
$$
(2.4)
$$

De dicha ecuación se deduce:

$$
R_n = \sqrt{n \frac{\lambda d_1 d_2}{d_1 + d_2}}\tag{2.5}
$$

Donde:

- $R_n$ : radio de la n-ésima zona de Fresnel (m).
- $\blacktriangleright$  λ: longitud de onda de la señal utilizada (m).
- $d_1$ : distancia del transmisor al obstáculo (m).
- $d_2$ : distancia del obstáculo al receptor (m).

Por tanto, el radio del primer elipsoide de Fresnel es:

$$
R_n = \sqrt{\frac{\lambda d_1 d_2}{d_1 + d_2}}\tag{2.6}
$$

Las secciones de los elipsoides normales al trayecto de propagación TR son círculos concéntricos. [4]

#### **Difracción**

Una importante característica de los elipsoides de Fresnel es que cuando la apertura del diafragma es  $r = 0.577R_1$ , el campo es igual al de espacio libre (el rayo no se considera obstruido) y por tanto el vano no influye en el enlace.

En general, cuando el rayo directo pasa cerca de un obstáculo o es interceptado por este se produce una pérdida debida a la difracción. A la distancia entre el rayo y el obstáculo se le denomina "despejamiento"(h). Por convenio en la recomendación UIT-R PN 526, se considera  $h > 0$  cuando el rayo pasa

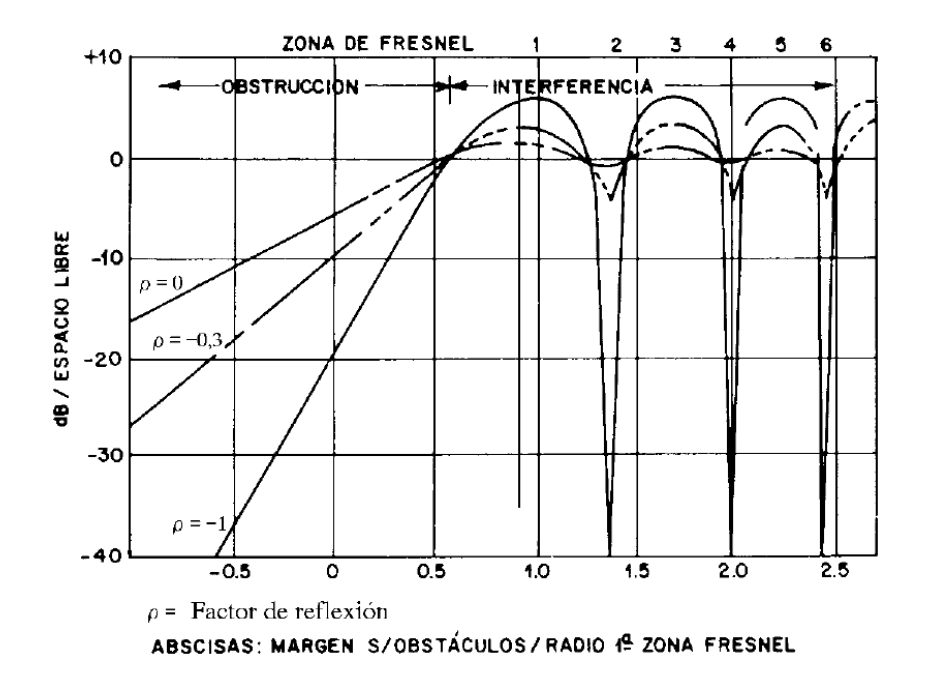

Figura 2.5: Difracción producida por un obstáculo  $[4]$ 

por encima del obstáculo y  $h < 0$  cuando el rayo es interceptado por el mismo. [4] En la práctica se utiliza el "despejamiento normalizado" $\frac{h}{R_1}$ . Donde  $R_1$  es el radio de la primera zona de Fresnel. La zona que corresponde a la difracción es la comprendida entre  $-1 \leq \frac{h}{R}$  $\frac{h}{R_1} \leq \infty$ . En radioenlaces suele trabajarse con la región  $-0.6 \leq \frac{h}{R}$  $\frac{h}{R_1} \leq 0.5.$  [1]

En la figura 2.5 se muestra la atenuación en dB producida por la difracción del rayo directo con un obstáculo para diferentes coeficientes de reflexión. Dichos coeficientes de reflexión dependentes exclusivamente del tipo de obstáculo existente:

> $-0.3 \leq \rho \leq 0 \Rightarrow Obstáculo aqudo$  $-1 \leq \rho \leq -0.3 \Rightarrow Obstáculo redondeado$

#### 2.2.2. Curvatura de la Tierra

Debido a la refracción en la troposfera del rayo electromagnético (las causas se explicarán en apartados posteriores) la superficie terrestre afecta de una manera notoria dependiendo de la zona geográfica de diseño del radioenlace. En ciertos casos es posible que dicha superficie terrestre llegue a obstaculizar el enlace elevando la altura de los vanos mientras que en otros casos la altura de los vanos se ve disminuida y la calidad del enlace es beneficiada. La variación del trayecto que sufre la onda es debido al cambio de valor del índice de refracción en la troposfera, n. Este índice es función de la presión atmosférica, la presión del vapor de agua, y la temperatura absoluta. En el siguiente capítulo se explicará es mayor detalle este índice y los cálculos necesarios que afectan directamente al diseño de nuestro radioenlace.

Es necesario destacar que el aumento o disminución de la altura en la orografía del terreno es de forma ficticia, ya que es un método para modelar el efecto de la mencionada anteriormente refracción

troposférica. Dicho modelo consiste en el cálculo de un radio ficticio de la Tierra, y la traza de una parábola de perfiles la cuál puede elevar dicha orografía mediante el parámetro flecha: [4]

$$
flecha = \frac{d_1 \cdot d_2}{2ka} \tag{2.7}
$$

Donde ka es el radio ficticio de la Tierra. El cálculo parámetro k se explicará en mayor detalle en el siguiente capítulo.

#### 2.2.3. Atenuación atmosférica

En los enlaces troposféricos las moléculas de  $O_2$  y  $H_2O$  absorben energía electromagnética. Esta atenuación es importante para frecuencias superiores a 10 GHz. [1]

En la figura 2.6 se representan las atenuaciones específicas para el oxígeno y vapor de agua,  $\gamma_o$ y  $\gamma_w$  respectivamente. La Recomendación UIT-R. PN 676 [6] proporciona las siguientes expresiones para el cálculo de  $\gamma_o$  y  $\gamma_w$ :

$$
\gamma_o(d) / km) = \left[ 7, 19 \cdot 10^{-3} + \frac{6, 09}{f^2 + 0, 227} + \frac{4, 81}{(f - 57)^2 + 1, 5} \right] \cdot f^2 \cdot 10^{-3}
$$
 (2.8)

Para  $f < 57$  GHz

$$
\gamma_w(dB/km) = \left[0,05 + 0,0021\rho + \frac{3,5}{(f-2,2)^2 + 8,5} + \frac{10,6}{(f-183,3)^2 + 9} + \frac{8,9}{(f-325,4)^2 + 26,3}\right] \cdot f^2 \cdot \rho \cdot 10^{-4}
$$
\n(2.9)

Para  $f < 350$  GHz

Donde f es la frecuencia en GHz y  $\rho$  la densidad de vapor de agua en  $gr/m^3$ .

#### 2.2.4. Atenuación por lluvia e hidrometeoros

En los radioenlaces troposféricos existe también una importante atenuación producida por hidrometeoros (lluvia, nieve, granizo). Dicha atenuación es calculada dependiendo de factores como la zona geográfica y datos estadísticos. En general, para los cálculos de probabilidad de radioenlaces sólo es necesario evaluar la atenuación por lluvia ya que suele ser la más acusada.

Los efectos producidos por la lluvia son tanto la atenuación, como se acaba de comentar, así como la dispersión de la energía de la señal.

En el posterior capítulo se explicará en profundidad como calcular dicha atenuación producida por la lluvia.

Es importante destacar también el efecto de la despolarización debido a la incidencia de las ondas electromagnéticas con las partículas de lluvia. Est hecho provoca un aumento de la interferencia cocanal debido a la degradación de la discriminación por polarización cruzada (XPD).

#### 2.2.5. Atenuación por vegetación

Este tipo de mitigación de la señal es importante tenerlo en cuenta cuando nuestras condiciones de diseño son en un ambiente boscoso. Para su evaluación, la Recomendación UIT-R PN 833 [7], facilita

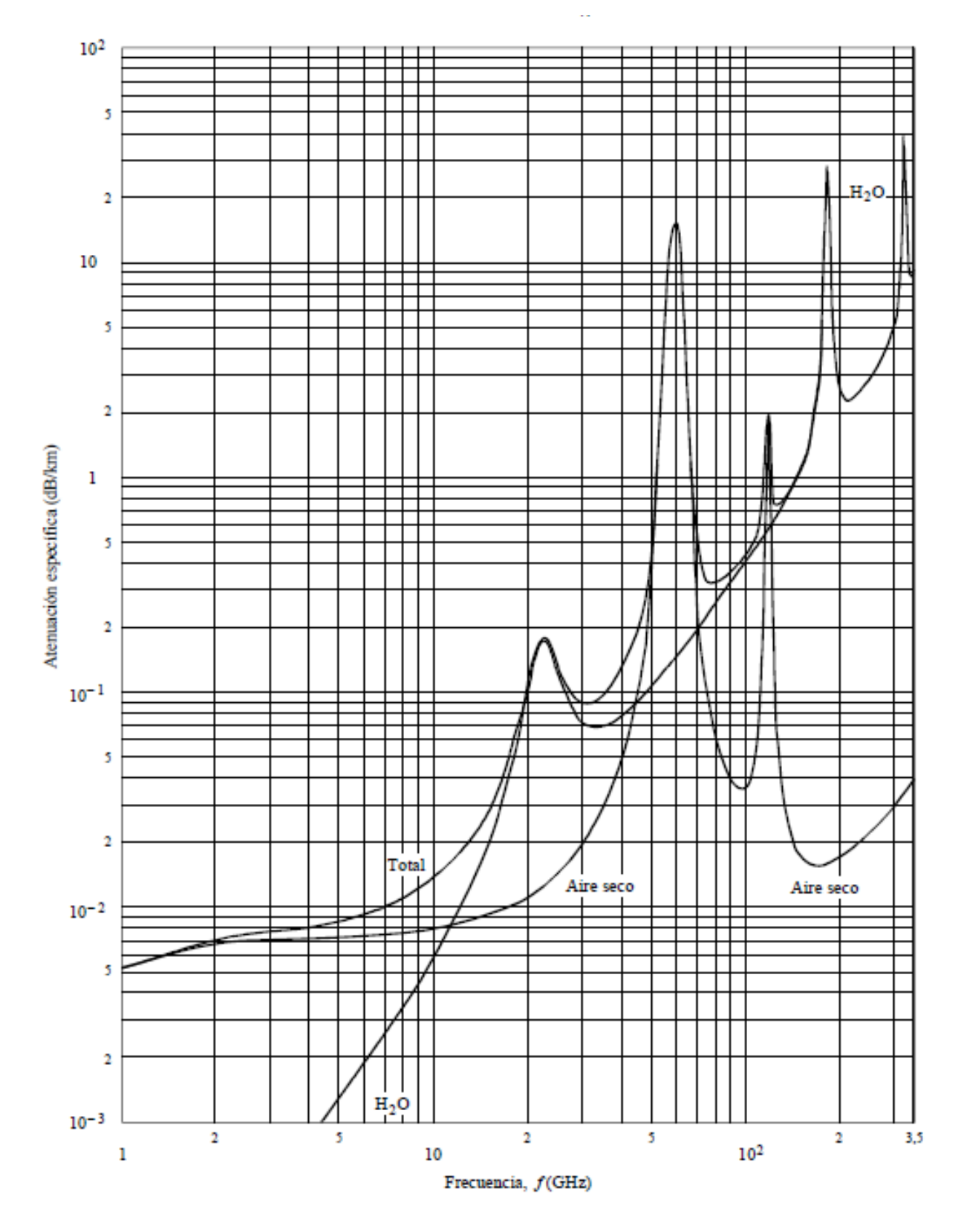

Figura 2.6: Atenuación específica debido a los gases atmosféricos [6]

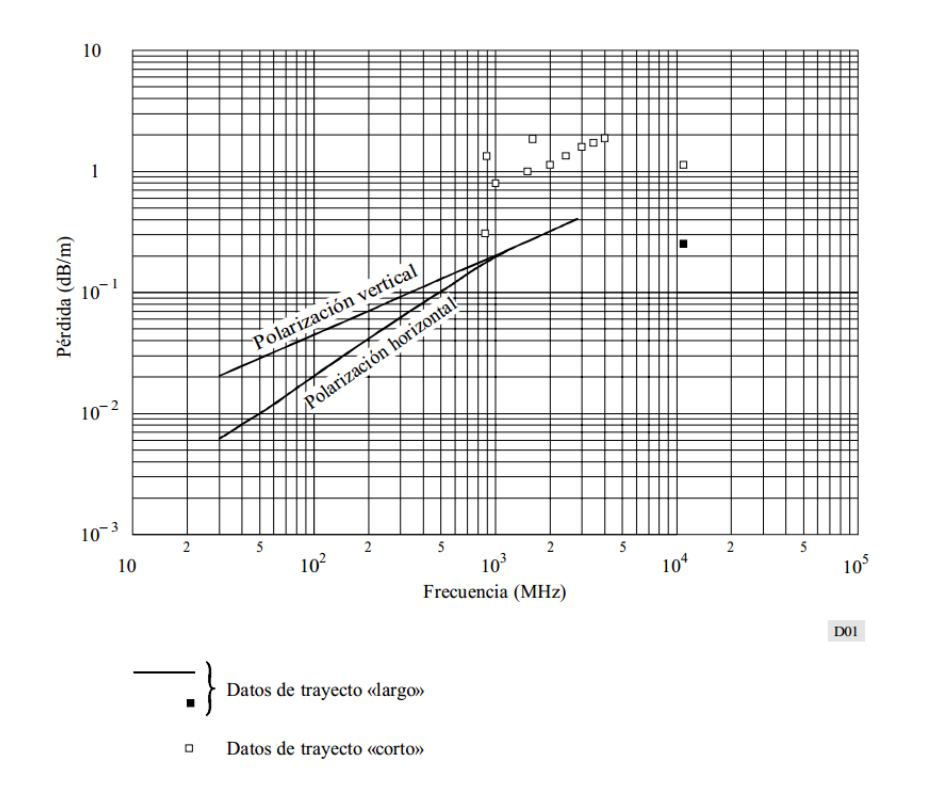

Figura 2.7: Atenuación específica en la vegetación [7]

las curvas de la figura 2.7, que proporcionan la atenuación por unidad de longitud, en función de la frecuencia y polarización. Cuando la atenuación por vegetación es alta, debe considerarse la posibilidad de difracción.

#### 2.2.6. Multicamino

El multitrayecto en un radioenlace se entiende como la diversidad de rayos que se reciben debido a la reflexi´on del haz principal con el terreno. Debido a la interferencia de diversas ondas en recepci´on, pueden producirse desvanecimientos dependiendo si dichos rayos se combinan en interferencia constructiva o destructiva. Dicho multitrayecto se puede clasificar en dos tipos:

- (a) En la superficie terrestre Es importante tener en cuenta el desvanecimiento por reflexión en el suelo cuando el coeficiente de reflectividad del terreno es elevado como en llanuras o mares. Dichos desvanecimientos se puede combatir bloqueando el rayo reflejado o mediante un sistema de recepción adecuado. [1]
- (b) En capas atmosf´ericas Este fen´omeno se produce cuando la antena transmisora radia un haz de rayos con diferentes ´angulos de salida. Para alguno de estos rayos, la existencia de variaciones de refractividad de las distintas capas atmosféricas puede producir condiciones de reflexión, transportándolos a la antena receptora. [1]

## 2.3. Parámetros de un radioenlace

Es importante conocer y entender los principales parámetros y factores que intervienen e influyen en el diseño de un radioenlace y sobre los que en los capítulos posteriores se tratarán con asiduidad [1]. Dichos principales parámetros son:

- $\blacksquare$   $P_T$ (dBm) Potencia entregada por el amplificador de transmisión a los circuitos de acoplamiento de la antena. Potencia de transmisión.
- $L_{TT}$ ,  $L_{TR}$ (dB) Pérdidas en los circuitos de acoplamiento a la antena del transmisor y receptor, respectivamente. Pérdidas de transmisión.
- $G_T$ ,  $G_R$ (dB) Ganancias de las antenas de transmisión y recepción, respectivamente.
- $L_b(dB)$  Pérdida de propagación básica.
- $\blacksquare$   $P_R(\text{dBm})$  Potencia recibida a la entrada del amplificador RF del receptor.
- $\blacksquare$   $F_R(dB)$  Factor de ruido del receptor.
- $U(\text{dBm})$  Umbral del receptor.
- $C/N(dB)$  Relación potencia recibida/ruido antes de la demodulación.
- $S/N(d)$  Relación señal/ruido en un canal en banda base, en radioenlaces analógicos.
- $E_b/N_o(dB)$  Relación energía por bit/densidad espectral de ruido, para radioenlaces digitales.
- $\blacksquare$   $P_{eb}$  Probabilidad de error en los bits para radioenlaces digitales.

#### 2.3.1. Potencia recibida

La potencia recibida se calcula mediante la ecuación de balance de potencias del enlace: [1]

$$
P_R(dBm) = P_T(dBm) - L_{TT}(dB) + G_T(dB) - L_b(dB) + G_R(dB) - L_{TR}(dB)
$$
\n(2.10)

A la ecuación 2.10 habría que añadirle, si existiesen, las diversas pérdidas que se han mencionado en la sección 2.2.

#### 2.3.2. Relación portadora/ruido

Un parámetro básico en los cálculos de calidad de un radioenlace es la relación portadora a ruido a la entrada del demodulador. Este parámetro depende del factor de ruido y de la potencia de señal recibida.

El factor de ruido caracteriza todos los componentes de recepción y se calcula mediante la ecuación de Friis:

$$
f_r = f_1 + \frac{f_2 - 1}{g_1} + \frac{f_3 - 1}{g_2 \cdot g_1} + \frac{f_4 - 1}{g_3 \cdot g_2 \cdot g_1} \cdots
$$
 (2.11)

Por otro lado la potencia de ruido viene dada por:

$$
n = kT_o B_{rx} \cdot f_r \tag{2.12}
$$

Donde k es la constante de Boltzman,  $T<sub>o</sub>$  es la temperatura ambiente (generalmente 290 kelvins), y  $B_{rx}$  es el ancho de banda del receptor.

Por tanto la relación portadora a ruido se expresa como: [1]

$$
\frac{c}{n} = \frac{p_r}{kT_oB_{rx}f_r} \tag{2.13}
$$

#### 2.3.3. Energía por  $bit/densidad$  espectral de ruido

La energía por bit es uno de los parámetros vitales en el diseño de radioenlaces debido a que permite determinar que tipo de modulación se debe utilizar y que capacidad se puede conseguir.

La relación energia por bit/densidad espectral de ruido depende tanto de la velocidad de transmisión como de la potencia recibida [1]. Su expresión viene dada por:

$$
\frac{e_b}{n_o} = \frac{p_r}{kT_o f_r \cdot V_b} \tag{2.14}
$$

Dicha expresión es válida para modulaciones binarias.

Para modulaciones multinivel e incluyendo las posibles interferencias que se producen en el radioenlace obtenemos la siguiente expresión: [1]

$$
\frac{e_b}{n_o} = \frac{p_r \cdot B_{rx}}{V_{tx} \cdot \log_2 M \cdot (p_{int} + kT_s B_{rx})}
$$
(2.15)

Donde  $V_{tx}$  es la velocidad de transmisión (b/s), M es el nivel de la modulación,  $p_{int}$  es la potencia recibida debido a interferencias, y  $T_s$  la temperatura del sistema.

#### 2.3.4. Probabilidad de error

La probabilidad de error de bit depende principalmente de la función de distribución complementaria de la densidad gaussiana, G(t): [1]

$$
G(t) = \frac{1}{\sqrt{2\pi}} \int_{t}^{\infty} \exp(-u^2/2) du
$$
\n(2.16)

Para el caso de modulaciones MQAM, la probabilidad de error de bit en un sistema QAM con M niveles es la siguiente: [1]

$$
P_{eb} \approx \frac{4}{\log_2 M} \left( 1 - \frac{1}{\sqrt{M}} \right) \cdot G \left[ \sqrt{\frac{3 \log_2 M}{M - 1} \cdot \frac{e_b}{n_o}} \right]
$$
 (2.17)

#### 2.3.5. Límite de Shannon

El límite de Shannon relaciona la capacidad máxima de un enlace de comunicaciones digitales con el ancho de banda y la relación portadora a ruido [8]. Dicha relación es la siguiente:

$$
C_{max} = B_w \cdot \log_2 \left( 1 + \frac{c}{n} \right) \tag{2.18}
$$

## 2.4. Indisponibilidad en radioenlaces digitales

Uno de los objetivos del diseño de radioenlaces digitales es la obtención de la longitud óptima del vano compatible con la cumplimentación de las cláusulas de las Recomendaciones del UIT-R en cuanto a disponibilidad.

Como se ha comentado en apartados anteriores, tras numerosas experiencias y mediciones, se ha concluido que para frecuencias menores a 10 GHz, la propagación multitrayecto es predominante. Por encima de esta frecuencia es la lluvia el factor limitante para el diseño de la longitud de un radioenlace.

#### 2.4.1. Indisponibilidad de un radioenlace

La indisponibilidad se describe en términos de interrupciones o de una degradación muy intensa de la señal que supone un corte del servicio. Dicha interrupción se puede deber a:

- Corte parcial o total de la señal.
- Ruido o BER de valor excesivo.
- Fuerte discontinuidad de la señal
- Intensa distorsión de la señal.

Para definir las interrupciones, debe especificarse:

- 1. Criterio cuantitativo relativo al par´ametro de calidad. En este caso un valor determinado de BER.
- 2. Duración mínima  $(T<sub>o</sub>)$  y tiempo medio entre interrupciones. Estas interrupciones pueden estar causadas por fallos de los equipos, condiciones anómalas de propagación, e interferencias.

La indisponibilidad debe referirse a los trayectos tanto de ida como de retorno, por lo que su expresión viene dada por: [1]

$$
U(\%) = \frac{T_1 + T_2 - T_{12}}{T} \cdot 100
$$
\n(2.19)

Donde:

- $T_1$ : Tiempo de interrupción ( $\geq T_o$ ) en el sentido de ida.
- $T_2$ : Tiempo de interrupción ( $\geq T_0$ ) en el sentido de retorno.

 $T_{12}$ : Tiempo de interrupción en ambos sentidos simultáneamente.

 $T:$  Tiempo de observación

La indisponibilidad total de una ruta de divide en: indisponibilidad del equipo e indisponibilidad de propagación: [1]

$$
U(L) = U_E(N) + U_p(V)
$$
\n(2.20)

Donde:

 $U(L)$ : Indisponibilidad de una ruta de longitud L.

 $U_E(N)$ : Indisponibilidad del equipo. Se calcula por se parado para cada una de las N secciones de conmutación.

 $U_p(V)$ : Indisponibilidad de propagación. Se calcula por separado para cada vano V.

La indisponibilidad del equipo viene dada por:

$$
U_E(\%) = \frac{MTTR}{MTBF + MTTR} \cdot 100\tag{2.21}
$$

Donde:

MTTR: Tiempo medio de reparación del equipo.

MTBF: Tiempo medio entre fallos del equipo.

Por otro lado, la indisponibilidad de propagación, como se ha mencionado anteriormente, depende en su mayor parte de la atenuación por precipitación. Los pasos para calcular dicha indisponibilidad son:  $\lceil 1 \rceil$ 

- 1. Se obtiene del fabricante el valor del umbral de recepción  $(T h_3)$  correspondiente al valor de BER establecido.
- 2. Se calcula el margen para el desvanecimiento plano dado por:

$$
M_3 = P_t - L_{tt} + G_t - L_b + G_r - L_{tr} - T_{h3}
$$
\n
$$
(2.22)
$$

Es necesario comentar que, si nuestro trayecto lo requiere, de deben incluir a las pérdidas básicas de propagación la pérdida adicional por propagación atmosférica.

- 3. Se calcula la atenuación por lluvia excedida para el 0.01 % del tiempo  $A_{0.01}$ . Dichos cálculos se detallarán en el capítulo 4.
- 4. Se calcula la atenuación para el p $%$  del tiempo mediante la ecuación:

$$
M_3 = 0,12 \cdot A_{0,01} \cdot p^{-(0,546+0,043 \cdot \log(p))} \tag{2.23}
$$

Dicho valor p(%) es el valor de indisponibilidad de propagación  $U_p(\%)$ .

# Capítulo 3

# Metodología

Como ya se ha explicado en el capítulo de Introducción y Objetivos, el propósito de este Trabajo Fin de Grado es el diseño y simulación de un radioenlace orientado a comunicaciones militares. En el presente capítulo se pretende realizar una breve descripción de las tareas necesarias que se han llevado a cabo para el diseño de dicho radioenlace. También se mostrará la organización y distribución empleadas en dichas tareas y un diagrama temporal que expondrá la duración y localización en el tiempo de cada una de las tareas.

### 3.1. Descripción del proceso de diseño del radioenlace

Para poder llevar a cabo el diseño completo de un radioenlace orientado a comunicaciones militares son necesarias numerosas tareas y estudios que hay que realizar de antemano.

Primero debemos documentarnos acerca de la teoría y fundamentos de radioenlaces así como de los extremos que se desea comunicar. Es importante la visualización y observación del entorno de ambos puntos. Después se realizará el cálculo del parámetro k necesario para modelar la curvatura de la Tierra. Teniendo en cuenta las restricciones de modificaciones por para de Link Planner, se ha pretendido realizar dicho diseño en Matlab. Posteriormente se debe recopilar información estadística acerca de datos pluviométricos y de viento de las regiones donde se desea diseñar el enlace. Con estos datos estadísticos se llevará a cabo el cálculo teórico de atenuación por lluvia e hidrometeoros. La selección de frecuencia y modulación empleada se ha realizado mediante un estudio de los equipos de Link Planner. Una vez realizadas todas estas tareas, únicamente queda la simulación del radioenlace y establecer los parámetros y equipos definitivos del mismo, solicitando si es posible el presupuesto a la empresa correspondiente.

## 3.2. Distribución en tareas

Con lo mencionado en el apartado anterior ya se pueden intuir las tareas que se han llevado a cabo para el dise˜no de este radioenlace. Dichas tareas son:

Documentación.

|                                                    | <b>MES</b> |  | VIES. |   |  | MES 3 |  |  |  | MES |  |  |  | MES 5          |  |              |  |   |  |
|----------------------------------------------------|------------|--|-------|---|--|-------|--|--|--|-----|--|--|--|----------------|--|--------------|--|---|--|
| <b>DOCUMENTACIÓN</b>                               |            |  |       |   |  |       |  |  |  |     |  |  |  |                |  |              |  |   |  |
| RECOPILACIÓN DE DATOS ESTADÍSTICOS                 |            |  |       | X |  |       |  |  |  |     |  |  |  |                |  |              |  |   |  |
| OBTENCIÓN DE LA ATENUACIÓN POR LLUVIA              |            |  |       |   |  |       |  |  |  |     |  |  |  |                |  |              |  |   |  |
| OBTENCIÓN DEL PARÁMETRO K                          |            |  |       |   |  |       |  |  |  |     |  |  |  |                |  |              |  |   |  |
| <b>ESTUDIO DEL PERFIL</b>                          |            |  |       |   |  |       |  |  |  |     |  |  |  | Λ              |  |              |  |   |  |
| TRABAJO CON MATLAB                                 |            |  |       |   |  |       |  |  |  |     |  |  |  |                |  |              |  |   |  |
| <b>ALTURAS DE EDIFICIOS</b>                        |            |  |       |   |  |       |  |  |  |     |  |  |  | Λ              |  |              |  |   |  |
| ESTUDIO LOCALIZACIÓN ANTENA VALENCIA               |            |  |       |   |  |       |  |  |  |     |  |  |  | $\overline{X}$ |  |              |  |   |  |
| SELECCIÓN FRECUENCIA DE TRABAJO                    |            |  |       |   |  |       |  |  |  |     |  |  |  |                |  |              |  |   |  |
| ESTUDIO DE LA MODULACIÓN Y EQUIPOS DE LINK PLANNER |            |  |       |   |  |       |  |  |  |     |  |  |  |                |  | $\mathbf{v}$ |  |   |  |
| SIMULACIÓN CON LINK PLANNER                        |            |  |       |   |  |       |  |  |  |     |  |  |  | X              |  |              |  |   |  |
| OBTENCIÓN DEL PRESUPUESTO                          |            |  |       |   |  |       |  |  |  |     |  |  |  |                |  |              |  | X |  |
| MEMORIA                                            |            |  |       |   |  |       |  |  |  |     |  |  |  |                |  |              |  |   |  |
| PRESENTACION                                       |            |  |       |   |  |       |  |  |  |     |  |  |  |                |  |              |  | Χ |  |

Tabla 3.1: Cronograma de las tareas llevadas a cabo

- Recopilación de datos estadísticos.
- . Obtención de la atenuación por lluvia.
- $\bullet$  Obtención del parámetro k.
- Estudio del perfil del terreno.
- Trabajo con Matlab.
- Altura de edificios.
- Estudio localización de la antena del cuartel de capitanía.
- Selecci´on de la frecuencia de trabajo.
- Estudio de la modulación y de los equipos.
- . Simulación con Link Planner.
- . Obtención del presupuesto.

La mayoría de ellas se verán en profundidad explicadas en el posterior capítulo (Desarrollo y resultados).

## 3.3. Diagrama temporal

Para mostrar la organización y duración temporal se ha optado por un cronograma. Haciendo uso de una tabla se ha dividido cada mes en cuatro semanas, cuando la casilla de la tabla está marcada con una "X"significa que esa semana se llev´o a cabo la tarea correspondiente. En la tabla 3.1 se puede observar dicho cronograma.

# Capítulo 4

# Desarrollo y resultados

En este capítulo se explicarán todos los pasos que se han llevado a cabo para el diseño de nuestro radioenlace. Se pretende detallar la obtención de todos los parámetros y exponer la solución óptima que se ha obtenido así como explicar la situación geográfica de ambos extremos del radioenlace. También se presentarán las dos vías que se han seguido para el diseño y simulación del radioenlace.

## 4.1. Situación geográfica del radioenlace

Como ya se ha comentado en los objetivos de este trabajo fin de grado, este enlace se ha planteado entre dos cuarteles militares: el cuartel de capitanía de Valencia, y la base militar de El Toro. Este ´ultimo se encuentra en desuso en la actualidad, sin embargo, su elecci´on se ha debido a que la distancia que separa ambos cuarteles es considerable para un elaborado diseño de un radioenlace y reúne las condiciones militares bajo las cuales se originó este proyecto. En este apartado se verá su situación geográfica y las herramientas que han sido utilizadas para dicha tarea.

#### 4.1.1. Capitanía general Valencia

El cuartel de capitanía general de Valencia se encuentra en el Convento de Santo Domingo, situado en el n´umero 22 de la Plaza Tetu´an de Valencia. Este edificio se ubica a escasos metros del paseo de la Ciudadela, sobre el antiguo cauce del río Turia.

Este cuartel es uno de los principales puntos militares de referencia de la costa levantina, está en comunicación tanto con el cuartel principal de Madrid como con las islas Baleares, así como con todas las pequeñas bases militares de su entorno geográfico.

Para poder obtener las coordenadas de dicha localización se ha empleado la herramienta de Google Earth. En la figura 4.1 se observan dos capturas de pantalla desde Google Earth, la imagen de la izquierda muestra una perspectiva de frente del cuartel de capitanía de Valencia, la imagen de la derecha muestra dicho cuartel enfocado desde una vista aérea (el cuartel es el edificio remarcado en tono azul), para poder hacernos una primera idea de la situación de la antena para nuestro radioenlace.

Como podemos apreciar en la vista aérea del cuartel, hay una torre a su derecha, así como un gran edificio en la acera de en frente debido que podrían dificultar el diseño del enlace. Es por este motivo por el que se han planteado dos soluciones de dise˜no de radioenlace, con dos ubicaciones distintas de

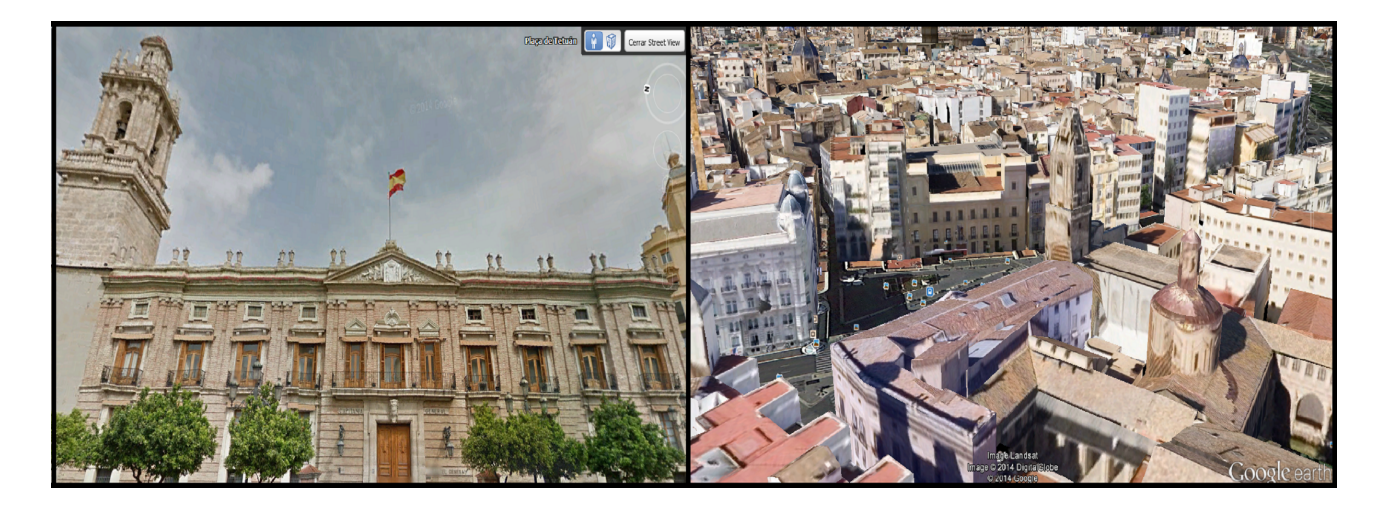

Figura 4.1: Vista de frente y aérea del cuartel de capitanía de la ciudad de Valencia

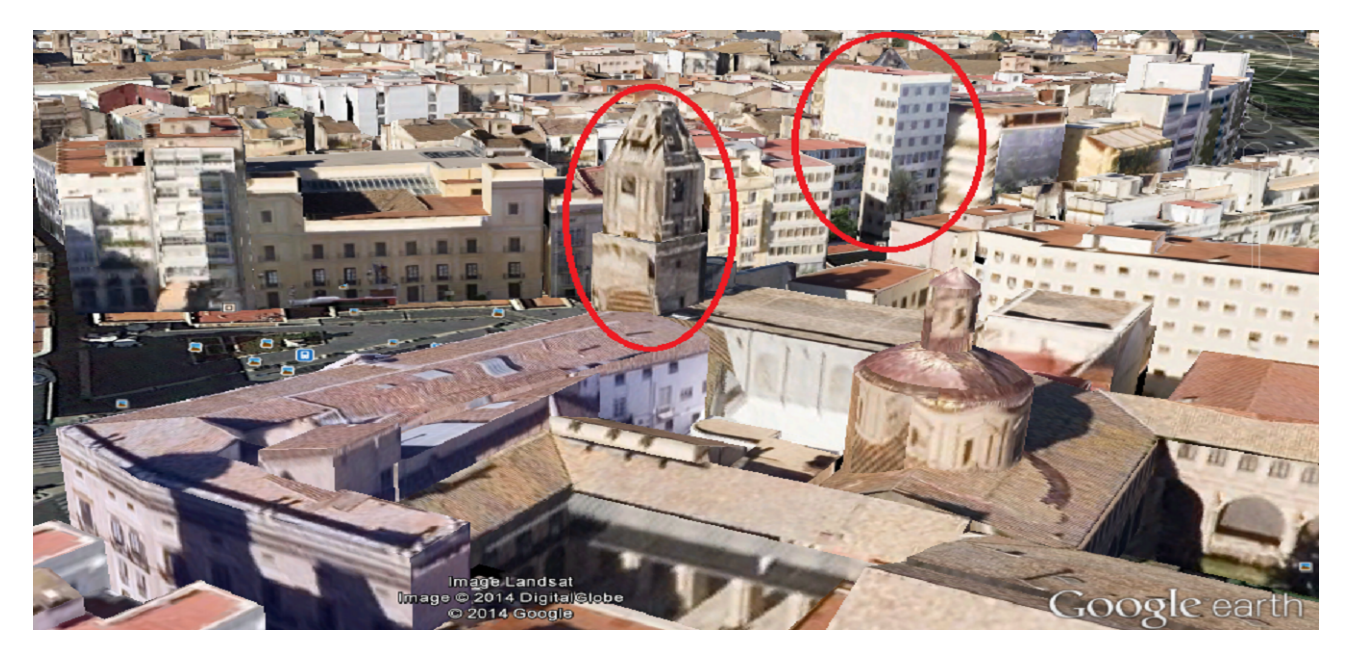

Figura 4.2: Obstáculos predominantes para el cuartel de capitanía de la ciudad de Valencia

la antena perteneciente al extremo del cuartel de capitanía de Valencia. Ambas soluciones se verán profundamente explicadas m´as adelante.

En la figura 4.2 podemos observar más detalladamente los dos posibles obstáculos que se han mencionado.

#### 4.1.2. Base militar El Toro

La base militar de El Toro, también llamada "La Salada", se encuentra situada en el vértice geodésico de Salada, entre los términos de Abejuela (Teruel) y El Toro (Castellón). Dicha base militar se originó por la necesidad de enlazar la capitanía de Valencia con el cuartel general del ejército en Madrid mediante la utilización de microondas y así mismo hacer de puente con la capitanía de Mallorca.

Esta base militar se encuentra a 15 km de el municipio de El Toro, y se puede acceder a ella

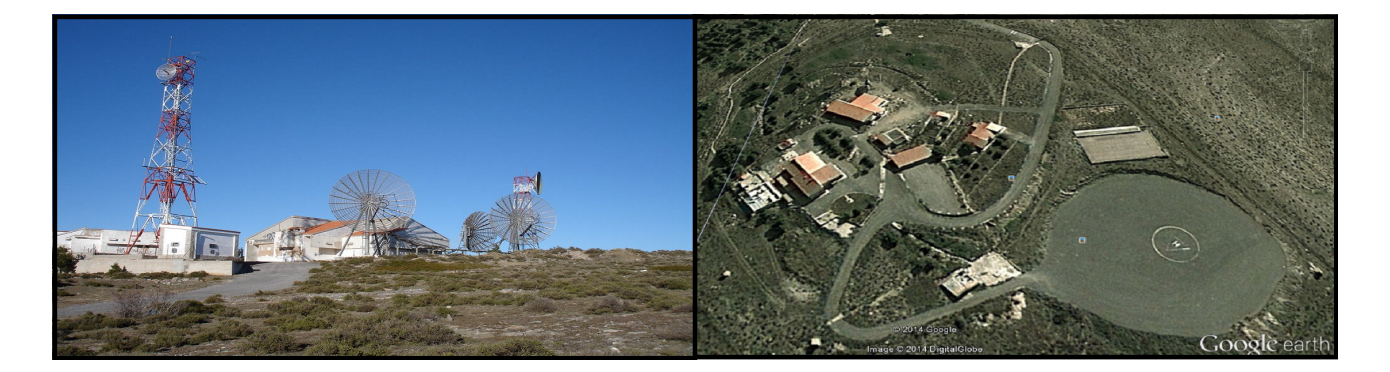

Figura 4.3: Vista de frente y aérea de la base militar de El Toro

mediante una carretera que conecta desde dicha población. Se encuentra a una altitud de 1581 metros. En la figura 4.3 podemos observar dos capturas de pantalla de Google Earth de dicha base militar. La imagen de la izquierda muestra una perspectiva de frente de la base, mientras que la imagen de la derecha corresponde a una captura aérea de la misma.

En este caso, al encontrarse dicha base militar a una altitud considerable y sin una gran urbe cerca suya, no hay obstáculos alrededor suya que puedan dificultar la ubicación de la antena en este extremo del radioenlace.

### 4.1.3. Radioenlace entre el cuartel de capitanía de Valencia y la base militar de El Toro

Con la herramienta Google Earth podemos unir mediante una línea recta los dos extremos del radioenlace. Este método es útil para comprobar si existen vanos en el camino que impiden el enlace con visión directa, o si hay edificios que obstruyen la señal en el caso del extremo de Valencia. Para poder conectar estos dos puntos previamente necesitamos obtener sus coordenadas geográficas:

- . Cuartel capitanía Valencia Para poder evitar los dos grandes obstáculos que se han mencionado anteriormente se debe situar la antena cuanto m´as alejada de la torre, la coordenada resultante es:  $39^{\circ}$   $28'$   $25.77''$  N;  $0^{\circ}$   $22'$   $09.82''$  O. La altura del edificio es de 19 metros.
- Base militar El Toro En este caso se ha situado la antena en la zona frontal de la base, donde también se encuentran el resto de antenas. La coordenada resultante es:  $39^{\circ}$  53'  $35.41"$  N;  $0^{\circ}$  48' 26.41" O.

En la figura 4.4 podemos observar dos im´agenes del trayecto del radioenlace, la imagen de la izquierda muestra en vista aérea el enlace entre estos dos puntos, se ha comprobado que no existe ningún vano que obstruya la visibilidad del radioenlace y por tanto no sería necesario la colocación de repetidores. La imagen de la derecha muestra el trayecto del radioenlace desde el cuartel de capitanía de Valencia (punto más conflictivo), podemos apreciar como la señal se encuentra con varios edificios a escasos metros desde su salida. Debido a este motivo se ha dise˜nado y propuesto otro enlace con dicha antena en otra ubicación, lo que no quiere decir que la ubicación para esta primera propuesta no sea válida, simplemente se proponen dos soluciones al problema planteado, las cuales se explicarán en mayor más adelante.

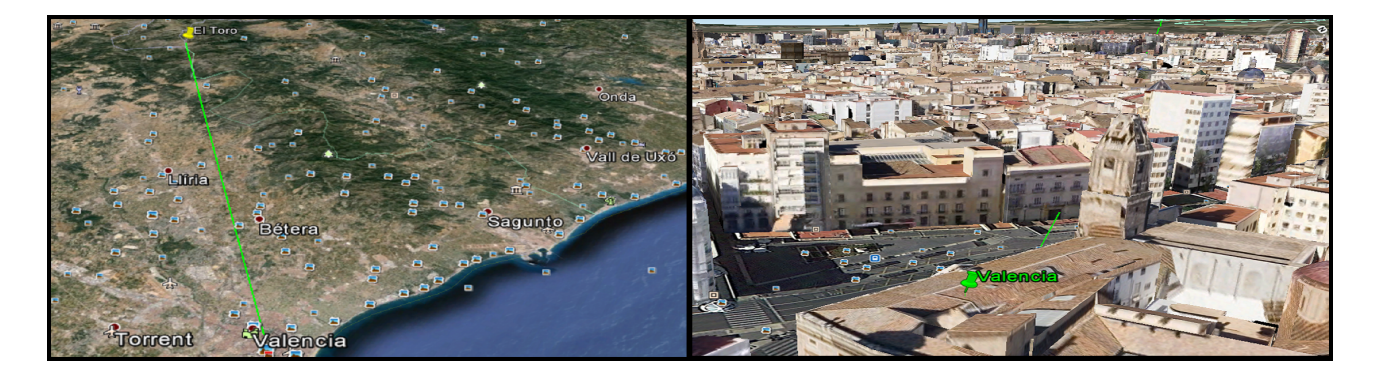

Figura 4.4: Trayecto del enlace 1 entre la base militar de El Toro y el cuartel de capitanía de Valencia

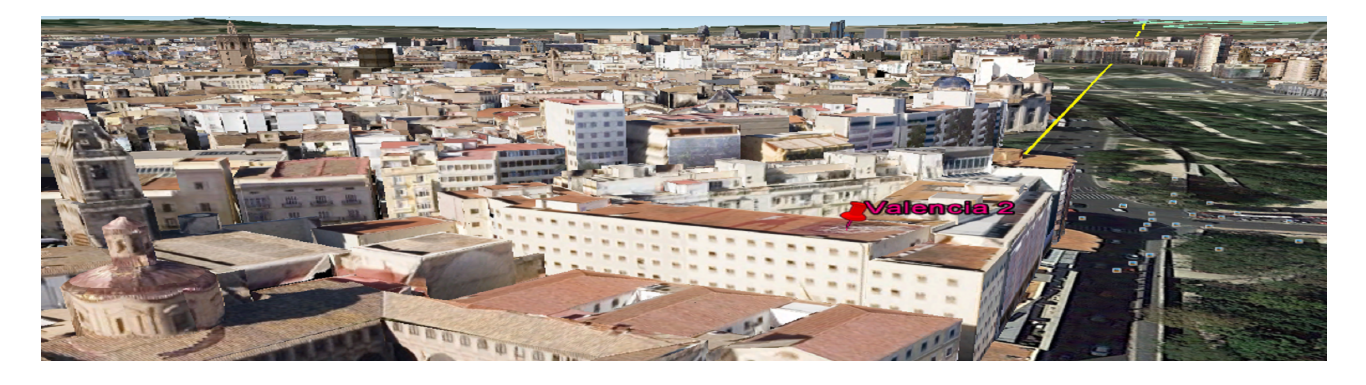

Figura 4.5: Trayecto del enlace 2 entre la base militar de El Toro y el cuartel de capitanía de Valencia

La otra ubicación de la antena se ha estudiado en el edificio contiguo al cuartel, ya que no existiría obstrucción en los primeros metros y se evitaría así una gran atenuación de la señal. Además en la azotea de dicho edificio ya existe una torreta con varias antenas instaladas en ella, por lo que se podría aprovechar dicho elemento. La coordenada para este punto es: 39° 28' 29.18" N; 0° 22' 08.36" O. La altura del edificio en este caso es de 24 metros.

La figura 4.5 muestra una imagen de la trayectoria del enlace para esta nueva ubicación.

Como se puede observar, con esta ubicación no habría ninguna obstrucción en los primeros metros, sin embargo, la antena no estaría en la azotea del edificio de capitanía.

## 4.2. Perfil del terreno

Uno de los factores vitales en el diseño de un radioenlace es la obtención del perfil del terreno en el cuál se implementará dicho enlace. Mediante este perfil se puede comprobar si existen vanos que cortan nuestro enlace y por tanto impiden la comunicación e incluso cerciorarse si hay algún punto crítico a lo largo del enlace el cuál puede llegar a cortar la señal si las condiciones climatológicas hacen variar la altura del terreno lo suficiente.

Por esto se ha escogido como primera opción la herramienta Link Planner para el diseño y simulación de este radioenlace. Dicha herramienta puede usarse de forma gratuita ya que los equipos que se pueden escoger como solución a nuestro diseño son de la misma empresa que promociona dicho software: Cambium Networks. Mediante dicha herramienta, situamos los dos extremos del radioenlace, los cuales ya se han mencionado en el cap´ıtulo anterior, y creamos un nuevo enlace entre esos dos puntos. A
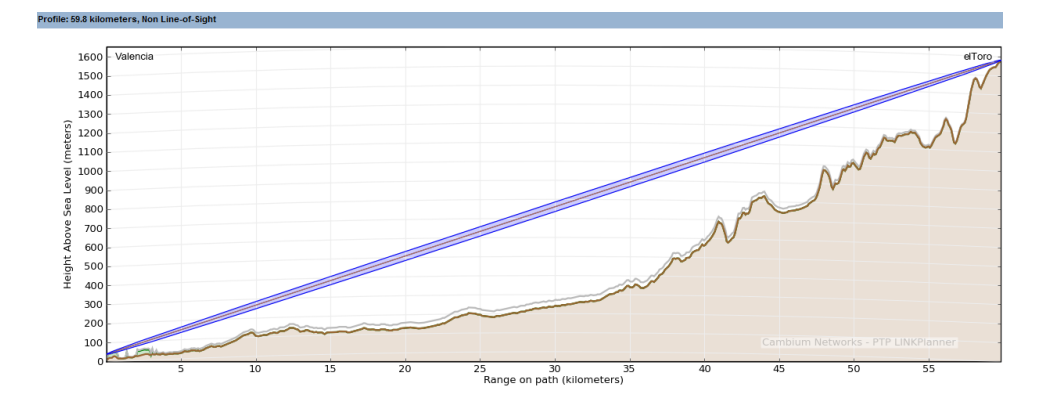

Figura 4.6: Perfil del terreno del Radioenlace obtenido mediante Link Planner

trav´es de un formulario del mismo software, se puede solicitar el perfil del terreno para esos dos puntos, y Link Planner lleva a cabo todos los cálculos de atenuación, elipsoide de fresnel, difracción y elevación del terreno. El resultado de lo explicado para el primer enlace (antena situada en la azotea del cuartel de capitanía de Valencia) y una frecuencia de 4.8 GHz se puede observar en la figura 4.6.

Como se puede apreciar, nuestro radioenlace no tiene visión directa para una frecuencia de 4.8 GHz ya que ambos extremos se encuentran a 59.8 km. Sin embargo, no existe ningún vano que pueda preocuparnos sobre el corte de la señal en dicho enlace, por tanto no será necesario el diseño de ninguna estación repetidora.

#### 4.2.1. Altura de edificios

Ya se ha visto lo importante que es una buena obtención del perfil del terreno para el diseño de un radioenlace. Sin embargo, dicho perfil ´unicamente incluye la altura y orograf´ıa de la tierra, no incluye elementos que pueden fácilmente afectar a la señal como son edificios ni otras construcciones artificiales. Por tanto, para lograr un diseño y simulación lo más realista posible, se debe incluir en nuestro perfil estos elementos que pueden obstruir el enlace. Link Planner ofrece la posibilidad de incluir elementos que influyen en el enlace que no están contemplados en el perfil.

Debido a la falta de información y de herramientas para la obtención de la altura de elementos tales como edificios y dem´as construcciones, se ha realizado dicha tarea mediante el software de Google Earth, comprobando cuales son los edificios que interceden en el enlace y observando la altitud de cada uno de ellos. Google Earth ofrece una altitud global del terreno, sin embargo, si observamos la altura relativa al nivel del mar proporcionada para el edificio y la altura relativa al nivel del mar de la calle donde se sitúa el edificio, podemos obtener la altitud de dicho edificio de la siguiente manera:  $h = H - altura \,tereno$ , donde h es la altura de cada edificio y H la altura relativa al nivel del mar. Observ´andose por tanto en el Google Earth la base militar de El Toro podemos comprobar que no ha y edificios ni n´ucleos urbanos alrededor que puedan interferir en la calidad de nuestro enlace, sin embargo, en el cuartel de capitan´ıa de Valencia, al encontrarse en pleno centro de Valencia, si que existen edificios alrededor del mismo los cuales pueden obstruir o degradar la señal. Por tanto se ha observado en un radio de 2 km aquellos edificios que interfieren la señal de nuestro radioenlace, se ha recogido su altura y se ha introducido en Link Planner. Como se ha mencionado en el capítulo anterior, el enlace con la antena en la azotea del propio cuartel se encuentra con vario edificios a los

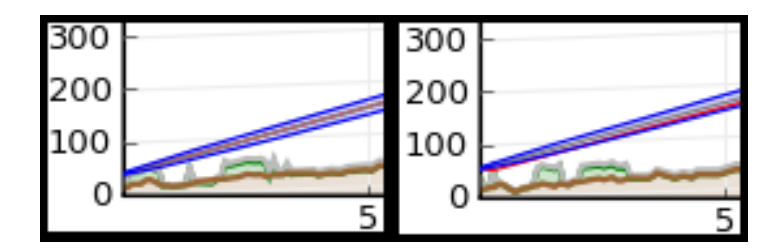

Figura 4.7: Inclusión de la altura de los edificios en el extremo de Valencia en ambos radioenlaces

pocos metros (se ha procurado situar la antena de cierta forma que evite aquellos edificios m´as altos), es por eso que se ha propuesto otra solución, donde la señal no se enfrenta con ningún obstáculo en los primeros metros del enlace.

En la figura 4.7 podemos ver una captura de pantalla de Link Planner donde se puede apreciar en un tono verde el incremento de altura introducido de manera manual para simular la obstrucción de estos edificios. La imagen de la izquierda corresponde a la primera solución, mientras que la imagen de la derecha hace referencia al planteamiento con la antena en el edificio colindante.

### 4.3. Modelo de Tierra curva

Como ya se introdujo en el capítulo 2, la curvatura de la Tierra produce que el haz radioeléctrico de nuestro radioenlace no siga un trayecto rectilínea, dependiendo de la zona geográfica y de las diferentes capas estratificadas de la atm´osfera existe la posibilidad de la curvatura del haz. Para simular este hecho, se utiliza el modelo de Tierra curva, el cual considera que el haz radioeléctrico sigue una trayectoria rectilínea y no se curva, sin embargo aparece un radio ficticio de la Tierra mediante el cuál el perfil del terreno sobre el que está nuestro radioenlace puede sufrir variaciones (incrementando o disminuyendo su altura). Dicho radio ficticio de la Tierra depende del parámetro  $k$ , en este apartado se explica el cálculo de dicho parámetro para nuestro radioenlace y como afecta en el diseño del mismo.[1]

#### 4.3.1. Cálculo del parámetro  $k$

Como se ha comentado en el capítulo 2, el índice de refracción en la troposfera, n, depende de la presión atmosférica, la presión del vapor de agua, y la temperatura absoluta. Teniendo en cuenta que dicho índice apenas varía de una zona a otra, se utiliza en su lugar el coíndice de refracción,  $N$ , que viene definido por:

$$
N = (n-1) \cdot 10^6 \tag{4.1}
$$

En la Recomendación UIT-R-PN 369 [9], se define la "atmósfera de referencia", según la cual la variación del índice de refracción con la altura sigue una ley exponencial:

$$
n(h) = 1 + 315 \cdot 10^6 \cdot exp(-0.136 \cdot h) \tag{4.2}
$$

donde h es la altura sobre el suelo en km. El coíndice de refracción será entonces:

$$
N(h) = 315 \cdot exp(-0.136 \cdot h) \tag{4.3}
$$

En la práctica, para alturas de unos 2 km, se aproxima la atmósfera de referencia mediante una ley lineal de la forma:

$$
N = N_s(1 - 0.136h) \t\t 0 \le h \le 2 \t (4.4)
$$

donde  $N_s$  es el coíndice en la superficie.

Para proporcionar los datos de una manera normalizada, se utiliza el valor de la refractividad referido al nivel del mar, designado por  $N_o$ . La relación entre  $N_s$  y  $N_o$  es:

$$
N_s = N_o \cdot exp(-0.136h_s) \tag{4.5}
$$

donde  $h_s$  es la altura en km con relación al nivel del mar.

En la Recomendación UIT-R-PN 453 [10], se establece expresión del parámetro k que modela el radio ficticio de la Tierra:

$$
k = \frac{157}{157 + \Delta N} \tag{4.6}
$$

donde  $\Delta N$  es el gradiente del coíndice de refracción, y viene dado por:

$$
\Delta N = \frac{\partial N}{\partial h} \tag{4.7}
$$

de las ecuaciones (4.4) y (4.5) y simplificando se llega a:

$$
\Delta N = -0.136 \cdot N_0 \exp(-0.136 h_s) \tag{4.8}
$$

Por tanto ya sabemos la relación entre el parámetro  $k$  y el valor de la refractividad referido al nivel del mar,  $N_o$ .

La Recomendación UIT-R-PN 453 proporciona mapas mundiales de valores medios mensuales de  $N_o$ para ciertos meses del año, teniendo en cuenta el diseño de nuestro radioenlace, deberemos escoger el mes más crítico en cuanto variaciones atmosféricas, dicho mes es febrero. La figura 4.8 reproduce dichos valores de  $N<sub>o</sub>$  para ese mes.[10]

Para el cálculo de dicho parámetro en nuestro radioenlace, debemos observar en la figura 4.8 el valor de  $N_o$  para la zona del levante en España, en nuestro caso dicho valor es  $N_o = 325$ .

La altura respecto al nivel del mar seleccionada debe ser aquella más crítica, para el caso de nuestro radioenlace, la base militar de El Toro se sitúa a unos 1581 metros sobre el nivel del mar, por tanto se ha escogido una altura algo más elevada:  $h_s = 1,6$  km.

Sustituyendo en la ecuación (4.8) obtenemos  $\Delta N = -35,56$ . Sustituyendo el resultado obtenido ahora en la expresión (4.6) resulta  $k = 1,29$ .

#### 4.3.2. Valor crítico del parámetro  $k$

Ya se acaba de ver como se calcula y se ha obtenido el valor del parámetro  $k$  que modela el radio ficticio de la Tierra en el diseño de nuestro radioenlace. Sin embargo, dicho resultado corresponde al valor medio del parámetro, a la hora del cualquier diseño de ingeniería, se debe estimar siempre el caso crítico, de tal manera que abordemos siempre la funcionalidad bajo las peores condiciones de diseño. Por este motivo, en el diseño de nuestro radioenlace no debemos hacer uso del resultado obtenido en el apartado anterior, en el estudio de un enlace, debe evaluarse el valor m´ınimo de k para el trayecto, a fin de mantener el despejamiento para el obstáculo más desfavorable durante un elevado porcentaje de tiempo.

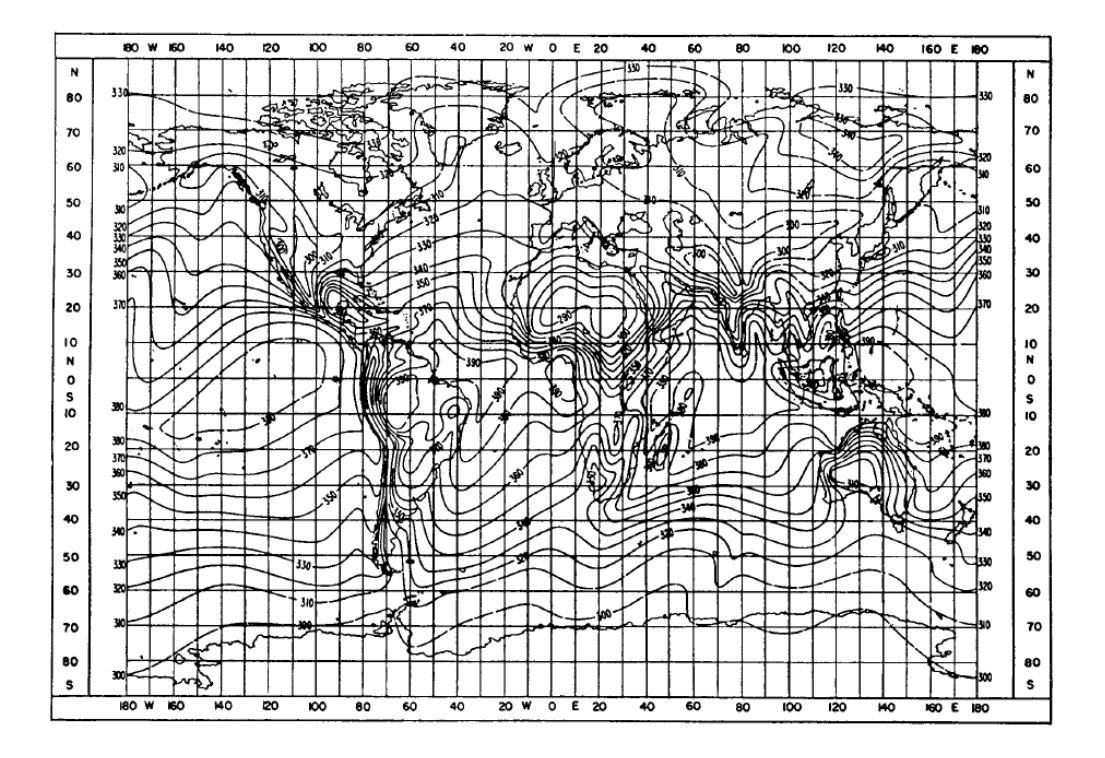

Figura 4.8: Valores medios mensuales de  $N<sub>o</sub>$  para el mes de febrero [10]

La Recomendación UIT-R 530 facilita una gráfica, figura  $(4.9)$ , la cual da los valores de k excedido durante un porcentaje de tiempo en función de la longitud del enlace de un clima continental templado. La manera correcta de maniobrar en este tipo de diseños sería utilizar estadísticas de  $\Delta N$  para la zona de interés, pero como no se dispone de ellas se ha utilizado dicha gráfica, lo que también es correcto.[11]

Teniendo en cuenta que la longitud de nuestro radioenlace es de 59.8 km, el valor de  $k_e$  excedido durante el 99.9 % del tiempo es aproximadamente 0.83.

Este valor de  $k$  implica que la Tierra ficticia es más curva que la real, lo que implica condiciones de propagación más desfavorables. Por tanto si conseguimos diseñar nuestro radioenlace para su funcionamiento bajo dichas condiciones, nos aseguraremos que nunca fallar´a debido a obstrucciones del terreno.

#### 4.3.3. Valor de k en Link Planner

Una vez realizado el estudio teórico y el cálculo del parámetro  $k$  que debemos usar para el diseño del radioenlace, debemos introducir dicho valor en la herramienta Link Planner. Sin embargo, el software de Cambium Networks no permite la modificación manual de dicho parámetro, por tanto no es posible configurar y diseñar el enlace respecto al valor obtenido teóricamente. Por este motivo, se ha decidido abordar el dise˜no del radioenlace mediante Matlab, donde nosotros mismos podemos configurar cada parámetro.

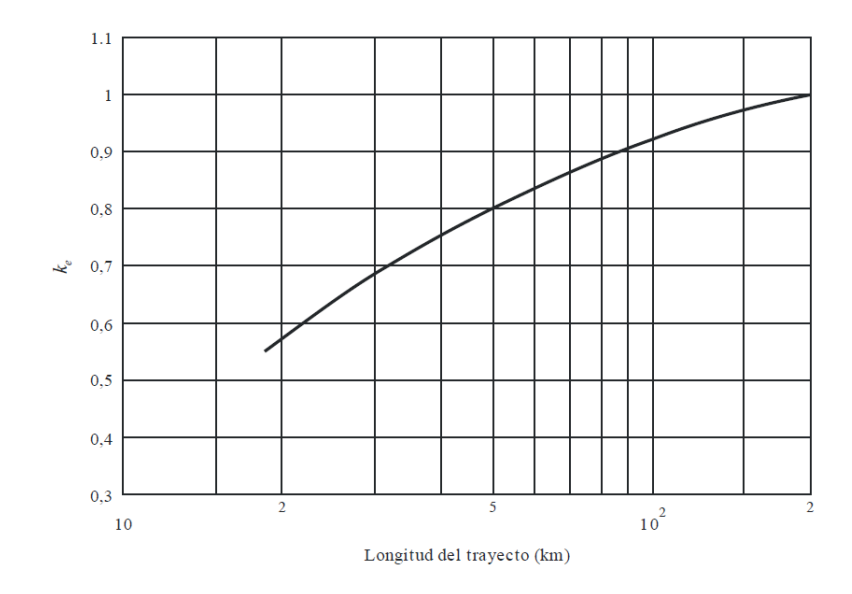

Figura 4.9: Valor de  $k_e$  excedido aproximadamente durante el 99.9 % del mes más desfavorable (Clima templado continental) [10]

## 4.4. Diseño del radioenlace mediante matlab

Para abordar el diseño del enlace con Matlab, primero es necesario obtener un perfil del terreno v´alido. El perfil proporcionado por la herramienta Link Planner no lo es, ya que ya tiene incorporado el valor del parámetro  $k$  y por tanto nos sería inútil para nuestro propósito.

Mediante Google Earth con el enlace que ya habíamos creado en el capítulo 3 existe la posibilidad de obtener el perfil del terreno de dicho enlace. En la figura 4.10 se puede observar una captura de pantalla del resultado.

Hay que destacar que no se obtiene ninguna matriz de datos, simplemente la imagen del perfil como se muestra en dicha figura, por tanto es necesario antes de trabajar con el elipsoide de fresnel y dem´as par´ametros realizar un procesamiento de la imagen para poder obtener los datos en una matriz. Se ha creado una función que depende de la frecuencia de trabajo. Dicha función realiza las siguientes tareas:

- 1. Lee la imagen obtenida mediante Google Earth e incluye los datos en una matriz.
- 2. Aplica un escalado en ambos ejes para obtener los datos en kilómetros y metros respectivamente.
- 3. Introduce las alturas de las antenas en ambos extremos.
- 4. Calcula y dibuja la parábola de perfiles que depende del parámetro  $k$ . Es importante destacar en este punto la obtención de dicha parábola de perfiles. Dicha parábola se obtiene mediante la expresión:

$$
f(x) = 0,07849 \cdot \frac{x(d-x)}{k} \tag{4.9}
$$

donde  $f(x)$  está en metros, x es cada punto de la distancia que separa ambos extremos y está en kilómetros, y  $d$  es la distancia entre ambos extremos y también está en kilómetros.

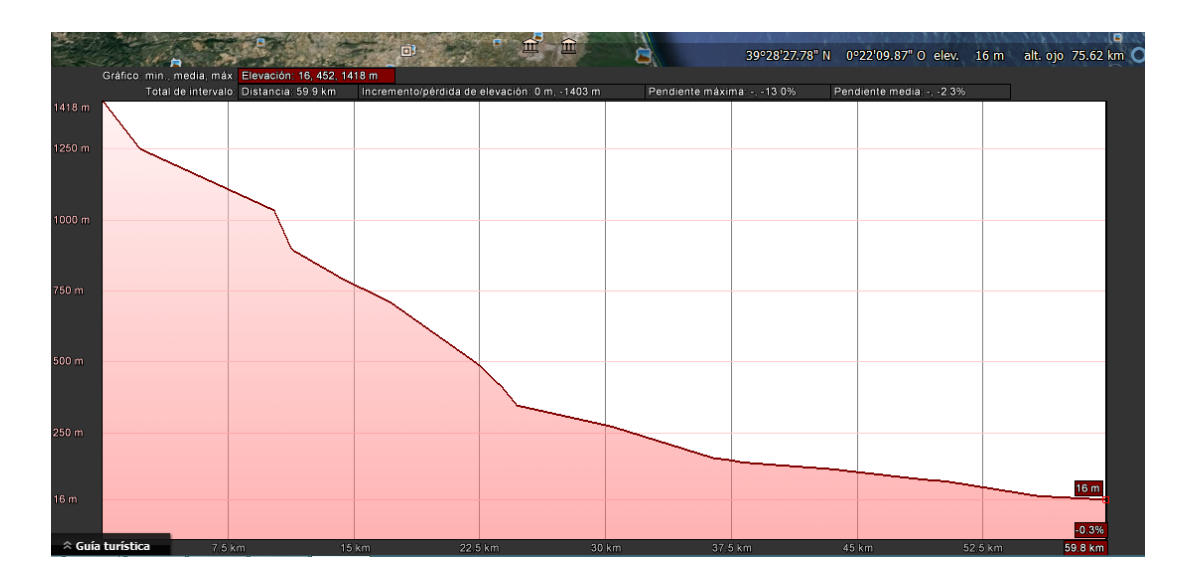

Figura 4.10: Perfil del terreno obtenido por Google Earth

- 5. Calcula flecha y obtiene el perfil corregido. Mediante la ecuación (2.7) expuesta en el capítulo 2 se calcula flecha para cada uno de los puntos que separan ambos extremos y se suma dicha flecha a la altura del perfil del radioenlace.
- 6. Obtiene y dibuja el primer elipsoide de Fresnel. Mediante la ecuación (2.1) explicada en el capítulo 2 y un bucle "for"se calcula cada punto del primer elipsoide de fresnel.

Introduciendo una frecuencia de 4.8 GHz, el resultado obtenido es el que se muestra en la figura 4.11.Como podemos apreciar, el perfil que se ha obtenido no es del todo fiable si lo comparamos con el perfil proporcionado por la herramienta Link Planner. Si observamos dicha figura se puede apreciar que la altura m´axima del perfil, donde se encuentra la base militar de El Toro, es de 1418 metros, teniendo en cuenta que la altura a la que se encuentra dicha base es de 1581 metros, podemos deducir que el perfil obtenido mediante Google Earth no tiene la precisión esperada.

No obstante, mediante este programa podemos comprobar como el elipsoide de fresnel no se ve obstruido por ningún vano cuando usamos el parámetro k crítico obtenido en teoría. Por tanto, se ha descartado seguir empleando Matlab para la simulación del radioenlace, pero hemos podido comprobar que el parámetro  $k$  no afectaría a dicha simulación con Link Planner. Por otro lado, se ha usado Matlab como herramienta de apoyo para otros cálculos como se podrá ver en posteriores apartados.

## 4.5. Atenuación por lluvia

Uno de los factores más críticos e importantes en el diseño de un radioenlace es la atenuación producida por la lluvia e hidrometeoros. Dicha atenuación depende directamente de la frecuencia de trabajo, siendo más acusada para frecuencias más altas.

En la Recomendación UIT-R PN 530 se establece el método a emplear para calcula la atenuación por lluvia [11]. En la Recomendación UIT-R PN 838 se establece la manera de calcular la atenuación específica necesaria para el cálculo de la atenuación por lluvia, dicha atenuación específica depende exponencialmente de la intensidad de lluvia de la zona geográfica donde se diseña el enlace [12].

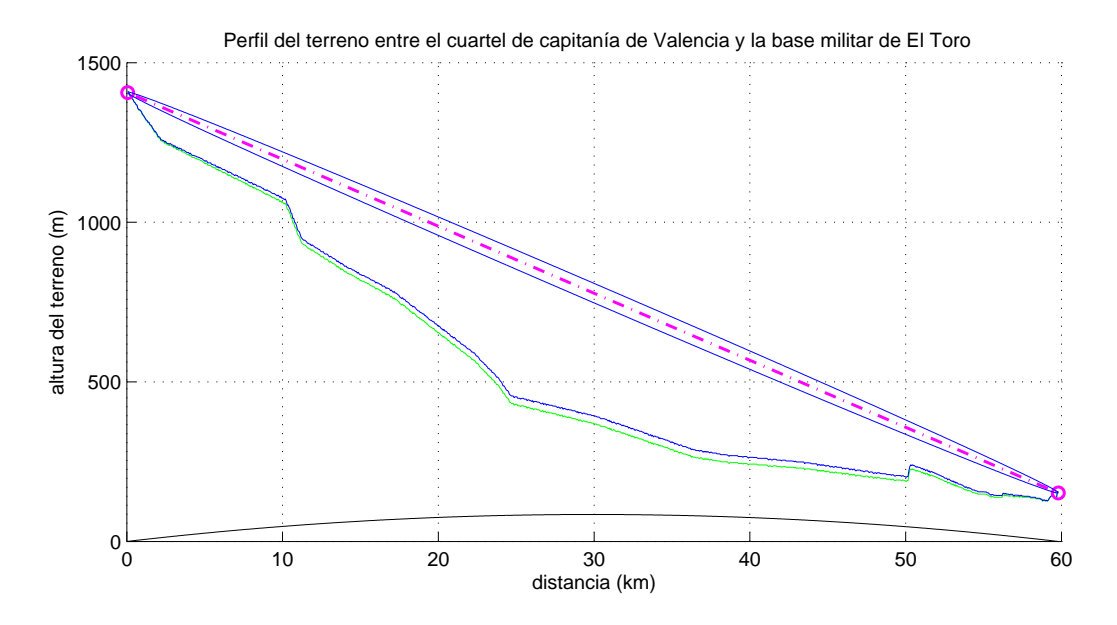

Figura 4.11: Simulación del Radioenlace mediante Matlab

Por tanto, antes de realizar ningún cálculo de atenuación, es necesaria una recopilación de datos estadísticos de la intensidad de lluvia en las zonas de Valencia y El Toro.

#### 4.5.1. Estudio estadístico de la intensidad de lluvia

Para poder recopilar datos estadísticos de calidad y fiables la primera opción fue solicitar dicha información al Centro de Estudios Ambientales del Mediterráneo (CEAM) [13], el cual pertenece al ´area de infraestructuras, territorio y medio ambiente de la Generalitat Valenciana. Sin embargo, cuando se solicitaron los datos estadísticos para un cierto período de tiempo para la ciudad de Valencia y el municipio de Barracas (municipio con estación meteorológica más cercano a El Toro) se respondió a dicha solicitud con una factura de alrededor de 200 euros por cada localidad. Por tanto se decidió estudiar dicha recopilación de datos estadísticos mediante otros medios.

#### Fuente: Meteoclimatic

Una de las fuentes consultadas para la posible recopilación de dichos datos es la web de Meteoclimatic [14]. En dicha web se pueden consultar los datos recogidos por las distintas estaciones meteorológicas situadas en numerosos puntos de España. Para la ciudad de Valencia se ha consultado la estación meteorológica de Valencia-Caravaca, cuyas coordenadas geográficas son:  $39^{\circ}28'23''$  N y 0°21'15" W, y está situada a 40 metros de altitud. Se ha consultado el dato de precipitaciones en el mayor rango de tiempo posible, y se ha buscado el valor máximo de las mismas, ya que será este el valor crítico para el diseño del enlace. Dicho valor es  $P_{max} = 62.5 \, mm/h$  para el periodo de tiempo comprendido entre Enero de 2012 y Junio de 2014.

Hay que destacar que dicho valor no es suficiente para poder realizar el diseño del enlace en cuanto a atenuación por lluvia se refiere, ya que se necesitan datos estadísticos recopilados mediante un período de tiempo mayor. Por tanto se han buscado otras fuentes para poder obtener unos datos comprendidos entre un período de tiempo mayor. Sin embargo, este valor mencionado no se va a descartar, será

|                                    | ER( | <b>EBRERO</b> | MARZO | ABRIL | MAYO | JUNIO | 1 J U<br>J∐U - | AGOSTO | I SEPTIEMBRE | OC.<br>UBRE. | NOVIEMBRE  | DICIEMBRE |
|------------------------------------|-----|---------------|-------|-------|------|-------|----------------|--------|--------------|--------------|------------|-----------|
| ™UI⊥⊾                              |     |               |       |       |      |       |                |        |              |              |            |           |
| Precicitación mensual media<br>mm. | -30 | υA            | υ⊍    | ಲಾ    |      |       |                |        |              |              |            |           |
| TERUEL                             |     |               |       |       |      |       |                |        |              |              |            |           |
| Precicitación mensual media (mm/   |     |               |       | ას    |      |       |                |        |              |              | . .<br>. . | 20        |

Tabla 4.1: Precipitación mensual media  $\langle mm/h \rangle$  entre los años 1971 y 2000. Fuente: agencia estatal  $de$  metereología [15]

utilizado junto con los datos provenientes de otras fuentes para poder realizar un diseño de atenuación más estable.

En el municipio de El Toro no hay estación meteorológica, por tanto se ha tenido que consultar la estación del municipio más cercano posible con unos datos válidos (ya que no todos los poseen). Dicho municipio ha sido Manzanera, situado a 29.5 km de la base militar y cuyas coordenadas de la estación son:  $40^{\circ}03'28''$  N y  $0^{\circ}49'49''$  W, la altitud de la misma es de 1040 metros. El dato de precipitación máxima consultada es  $P_{max} = 48 \, mm/h$  para el mismo período de tiempo que el dato de la ciudad de Valencia.

#### Fuente: Aemet

Habiendo comprobado que en meteoclimatic no era suficiente el período de tiempo en el cual se habían recopilado los datos estadísticos, se ha consultado en la web de la agencia estatal de meteorología [15]. En dicha web se pueden consultar datos meteorológicos históricos, el período de tiempo que captación de los datos es desde el año 1971 hasta el año 2000, lo que, junto con los datos extraídos desde meteoclimatic, permite completar nuestro estudio estadístico.

En este caso se han consultado los datos los valores climáticos normales de precipitación ordenados por meses.

Para el caso de la base militar de El Toro, hay que destacar que en dicha web únicamente se recogen datos de capitales de provincia, por tanto para dicho caso se han consultado los datos mensuales de precipitaciones de la ciudad de Teruel, la cual se encuentra a 81.2 km. Cabe comentar que por cercan´ıa se debería de haber escogido la ciudad de Valencia, que se encuentra a 59.8 km de la base, sin embargo se ha entendido que la ciudad de Teruel reúne un tipo de clima y orografía que coincide más con la zona donde se encuentra la base militar que la ciudad de Valencia. Los datos recogidos para la ciudad de Teruel y Valencia se pueden observar en la tabla 4.1.

#### 4.5.2. Obtención de la intensidad pluviométrica del radioenlace

Mediante los datos estadísticos recopilados para la zona geográfica de nuestro radioenlace debemos ahora determinar cual es el valor de intensidad pluviométrica que va a ser utilizado para el cálculo de la atenuación debida a lluvia.

El procedimiento seguido ha sido sencillo, y guiado únicamente por un razonamiento de diseño para el caso peor.

1. Se han escogido los cuatro meses de la tabla 4.1 más críticos en cuanto a intensidad de lluvia para ambas ciudades.

Para la ciudad de Valencia dichos meses son septiembre, octubre, noviembre y diciembre. Mientras que para la ciudad de Teruel son mayo, junio, agosto y octubre.

- 2. Se ha calculado intensidad de precipitación media máxima para cada ciudad, establecida mediante la media aritm´etica entre los cuatro meses donde se ha registrado una mayor intensidad pluviométrica.
	- Valencia

$$
\overline{P_{Val}} = \frac{51 + 51 + 52 + 74}{4} = 57 \, mm/h \tag{4.10}
$$

Teruel

$$
\overline{P_{Ter}} = \frac{56 + 43 + 40 + 42}{4} = 45,25 \, mm/h \tag{4.11}
$$

- 3. Para tener en cuenta los valores críticos de lluvia recogidos en los dos últimos años, se ha realizado la media aritmética entre la intensidad de precipitación media máxima calculada en el paso 2, y los valores obtenidos mediante meteoclimatic.
	- Valencia

$$
P_{Val} = \frac{57 + 62.5}{2} = 59.75 \, mm/h \tag{4.12}
$$

Teruel

$$
P_{Ter} = \frac{45,25 + 48}{2} = 46,63 \, mm/h \tag{4.13}
$$

4. Como no existe la misma intensidad de lluvia en todo el trayecto, la intensidad pluviom´etrica utilizada en el diseño del radioenlace será la media aritmética entre las intensidades de cada ciudad calculadas en el paso anterior.

$$
R = \frac{59,75 + 46,63}{2} \approx 53 \, mm/h \tag{4.14}
$$

Por tanto el valor utilizado para el cálculo de la atenuación por lluvia en nuestro radioenlace es  $R = 53$ mm/h.

En la Recomendación UIT-R PN 837 [16] se establece el índice medio de intensidad de pluviosidad en la zona del mediterráneo sobrepasado para el 0.01 % del año medio, dicho índice es  $R_{0.01\%} = 40$  mm/h. Por tanto, al usar datos estadísticos y situarnos en los casos más críticos estamos sobredimensionando el diseño del radioenlace para la atenuación por lluvia, evitando así la indisponibilidad del enlace debida a la lluvia en prácticamente todo el tiempo de uso.

#### 4.5.3. Cálculo de la atenuación por lluvia

Como ya se ha mencionado anteriormente, en las Recomendaciones UIT-R PN 530 y 838 se establecen los pasos necesarios para la obtención de la atenuación por lluvia en el diseño de un radioenlace cualquiera.

La Rec. UIT-R PN 530 [11], establece el siguiente procedimiento para evaluar la atenuación por lluvia en una zona geográfica determinada. Dicha atenuación es:

$$
A(R) = \gamma(R) \cdot L_{ef} \tag{4.15}
$$

| (GHz)<br>Frecuencia | $\kappa_H$ | $\alpha_H$ | $\kappa_V$ | $\alpha_V$ |
|---------------------|------------|------------|------------|------------|
| ı                   | 0.0000259  | 0.9691     | 0.0000308  | 0,8592     |
| 1.5                 | 0.0000443  | 1,0185     | 0,0000574  | 0,8957     |
| $\overline{2}$      | 0.0000847  | $1.0664\,$ | 0.0000998  | 0.949      |
| 2.5                 | 0.0001321  | 1,1209     | 0,0001464  | 1,0085     |
| З                   | 0,000139   | 1.2322     | 0,0001942  | 1,0688     |
| 3.5                 | 0.0001155  | 1,4189     | 0,0002346  | 1,1387     |
| 4                   | 0.0001071  | 1,6009     | 0,0002461  | 1,2476     |
| 4.5                 | 0.000134   | 1,6948     | 0,0002347  | 1,3987     |
| 5                   | 0.0002162  | 1,6969     | 0.0002428  | $1,\!5317$ |
| 5,5                 | 0.0003909  | 1,6499     | 0,0003115  | 1,5882     |
| 6                   | 0.0007056  | 1,59       | 0.0004878  | 1,5728     |
| 7                   | 0,001915   | 1,481      | 0.001425   | 1,4745     |
| 8                   | 0,004115   | 1,3905     | 0.00345    | 1,3797     |
| 9                   | 0,007535   | 1,3155     | 0,006691   | 1,2895     |
| 10                  | 0.01217    | 1.2571     | 0.01129    | 1,2156     |
| п                   | 0.01772    | 1,214      | 0.01731    | 1,1617     |
| 12                  | 0,02386    | 1,1825     | 0.02455    | 1,1216     |
| 13                  | 0.03041    | 1.1586     | 0.03266    | 1,0901     |
| 14                  | 0.03738    | 1,1396     | 0.04126    | $1.0646\,$ |
| 15                  | 0.04481    | 1,1233     | 0.05008    | 1,044      |
| 16                  | 0.05282    | 1.1086     | 0,05899    | $1,\!0273$ |
| 17                  | 0.06146    | 1,0949     | 0.06797    | $1,\!0137$ |
| 18                  | 0,07078    | 1,0818     | 0.07708    | $1,\!0025$ |
| 19                  | 0,08084    | 1,0691     | 0,08642    | 0,993      |
| 20                  | 0.09164    | 1.0568     | 0.09611    | 0.9847     |
| 21                  | 0.1032     | 1.0447     | 0,1063     | 0.9771     |
| 22                  | 0.1155     | 1,0329     | 0,117      | 0.97       |
| 23                  | 0.1286     | 1,0214     | 0.1284     | 0.963      |
| 24                  | 0.1425     | 1,0101     | 0.1404     | 0,9561     |
| 25                  | 0,1571     | 0.9991     | 0,1533     | 0,9491     |
| 26                  | 0.1724     | 0.9884     | 0.1669     | 0.9421     |
| 27                  | 0.1884     | 0.978      | 0.1813     | 0,9349     |
| 28                  | ${0.2051}$ | 0.9679     | 0.1964     | 0.9277     |
| 29                  | 0,2224     | 0,958      | 0,2124     | 0,9203     |
| 30                  | 0.2403     | 0,9485     | 0.2291     | 0,9129     |
| 31                  | 0.2588     | 0.9392     | 0,2465     | 0,9055     |
| 32                  | 0,2778     | 0,9302     | 0.2646     | 0,8981     |
| 33                  | 0.2972     | 0.9214     | 0,2833     | 0,8907     |
| 34                  | 0.3171     | 0.9129     | 0,3026     | 0,8834     |
| 35                  | 0.3374     | 0.9047     | 0.3224     | 0,8761     |
| 36                  | 0,358      | 0.8967     | 0.3427     | 0.869      |
| 37                  | 0,3789     | 0,889      | 0.3633     | 0,8621     |
| 38                  | 0.4001     | 0,8816     | 0,3844     | 0,8552     |
| 39                  | 0.4215     | 0.8743     | 0.4058     | 0,8486     |
| 40                  | 0.4431     | 0.8673     | 0,4274     | 0.8421     |

Tabla 4.2: Coeficientes que dependen de la frecuencia para estimar la atenuación específica debida a la lluvia [12]

donde  $\gamma(R)$  es la atenuación específica (dB/km) para la intensidad de lluvia R (mm/h) y  $L_{ef}$  (km) es la longitud efectiva del trayecto, la cual viene dada por:

$$
L_{ef} = \frac{d}{1 + \frac{d}{d_o}}\tag{4.16}
$$

donde  $d$  es la distancia total del enlace, y  $d<sub>o</sub>$  viene dado por:

$$
d_o = 35 \cdot exp(-0.015 \cdot R) \tag{4.17}
$$

La atenuación específica se calcula según la Recomendación UIT-R PN 838 [12], en función de la intensidad de lluvia mediante la ley exponencial:

$$
\gamma = \kappa \cdot R^{\alpha} \tag{4.18}
$$

Las constantes  $\kappa$  y  $\alpha$  dependen de la frecuencia y polarización. Como la atenuación por lluvia es menos acusada para polarización vertical se ha escogido este tipo de polarización en nuestro radioenlace. Dichas constantes (hasta 40 GHz) se pueden observar en la tabla 4.2 , la cual se encuentra en la Rec. UIT-R PN 838 [12].

Para llevar a cabo el cálculo de atenuación por lluvia descrito en este apartado se ha realizado una función en matlab que depende de la frecuencia. Dicha función utiliza las ecuaciones  $(4.15)$ ,  $(4.17)$ ,  $(4.16)$  y  $(4.18)$ , los valores de la tabla 4.2 y devuelve el valor de atenuación por lluvia para la frecuencia

| Frecuencia (GHz) | Atenuación (dB) |
|------------------|-----------------|
| 2,5              | 0,1003          |
| 4,5              | 0,7572          |
| 5                | 1,3282          |
| 5,5              | 2,1326          |
| 6                | 3,1415          |
| 7                | 6,2117          |
| 8                | 10,3218         |
| 11               | 21,7942         |
| 13               | 30,9458         |
| 15               | 39,5149         |
| 18               | 51,5779         |
| 23               | 73,4506         |
| 26               | 87,8717         |
| 32               | 116,9808        |

Tabla 4.3: Atenuación por lluvia calculada para  $R = 53$  mm/h

| Geoclimatic factor          | 1.46e-004     |  |  |  |  |
|-----------------------------|---------------|--|--|--|--|
| Fade Occurrence Factor (P0) | $1.40e - 001$ |  |  |  |  |
| Path indination             | 25.82 mr      |  |  |  |  |
| 0.01% Rain rate             | 36.94 mm/hr   |  |  |  |  |
| <b>Rain Availability</b>    | 85.36458 %    |  |  |  |  |

Figura 4.12: Intensidad pluviométrica usada por Link Planner

escogida y polarización vertical. Cabe destacar que las frecuencias que se pueden introducir son las bandas de frecuencia de trabajo de los equipos de Link Planner. En la tabla 4.3 se puede observar la atenuación por lluvia calculada para dichas bandas de frecuencia.

#### 4.5.4. Atenuación por lluvia en Link Planner

Una vez calculada la atenuación producida por lluvia para nuestro radioenlace hay que introducir dicho valor en Link Planner. Sin embargo, el software de Cambium Networks no permite modificar dicho parámetro, al igual que tampoco permitía modificar el valor del parámetro  $k$ . Cuando consultamos la información del radioenlace en Link Planner se puede observar el valor de intensidad de pluviosidad que Link Planner utiliza para calcular internamente las pérdidas producidas por lluvia en el enlace. En la imagen 4.12 se puede ver una captura de pantalla de esta información, en rojo está rodeado el valor de R que utiliza Link Planner.

Para poder introducir la atenuación producida por la lluvia que se ha calculado en Link Planner, se ha optado por calcular la diferencia de atenuación entre los valores teóricos calculados en la tabla 4.3 y el valor que usa Link Planner, es decir la atenuación obtenida usando  $R = 36.94$  mm/h. Esa diferencia de atenuación de Link Planner con respecto a la atenuación teórica se ha compensado escogiendo una antena con menor ganancia (aproximadamente la reducción de ganancia es igual a dicha diferencia de atenuación) que la que realmente se usaría en la práctica.

En la función de matlab donde se calculaba la atenuación producida por la lluvia se ha añadido el

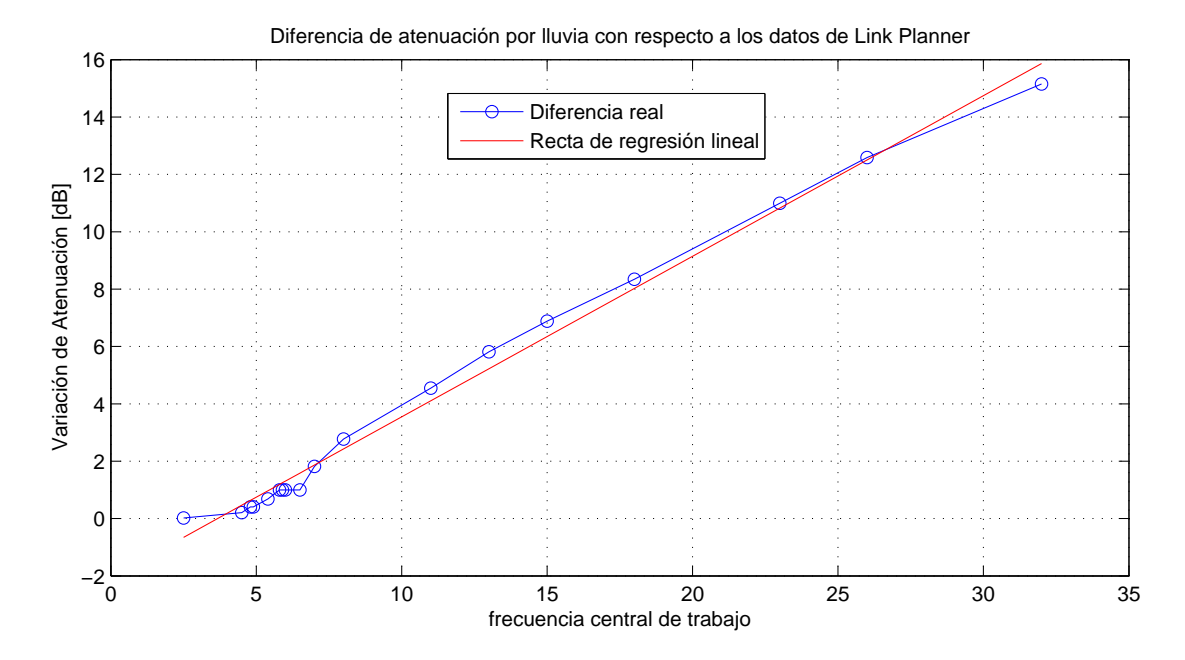

Figura 4.13: Diferencia de atenuación por lluvia entre  $R = 53$  mm/h y  $R = 36.94$  mm/h

cálculo de la atenuación usada por Link Planner, y se ha creado una gráfica que representa para cada frecuencia de trabajo de los equipos de Cambium Networks la diferencia de atenuaciones producidas por la lluvia para los dos valores de intensidad pluviómetrica comentados anteriormente. Dicha gráfica se puede ver en la figura 4.13.

La atenuación para el índice pluviométrico  $R = 36.94$  mm/h se ha calculado con las ecuaciones (4.15) y (4.18).

Además de la diferencia de atenuación por lluvia entre el valor calculado por Link Planner y el valor calculado mediante datos estadísticos, en la figura 4.13 podemos observar la recta de color rojo, la cual corresponde a la recta de regresión lineal que conforma dicha diferencia de atenuaciones. Dicha recta se ha obtenido mediante el comando "polyfit"de matlab.

# 4.6. Estudio de la frecuencia y modulación en los equipos de Link Planner

Como se ha ido comentando a lo largo de este documento, el estudio y diseño del radioenlace ha sido llevado a cabo mediante el software de Cambium Networks: Link Planner. El hecho de que dicho software sea gratuito, implica la limitación de la selección de los equipos a la hora de la simulación del radioenlace, puesto que solo podemos escoger los equipos de la marca Cambium Networks.

Para poder determinar la modulación más conveniente teniendo en cuenta las característica de nuestro radioenlace, se ha decidido realizar un estudio para la mayoría de bandas de frecuencia posibles con los equipos de Link Planner. Dicho estudio ha constado en estudiar la capacidad y disponibilidad temporal del radioenlace diseñado, en función de la modulación y la banda de frecuencia escogida. Mediante dicho estudio se ha podido analizar con que modulación obtenemos una alta disponibilidad (ya uno de los par´ametros m´as importantes en un radioenlace militar es la robustez) y comprobar si la capacidad lograda con dicha modulación es suficiente para los requisitos de nuestro enlace.

#### 4.6.1. Frecuencia de trabajo

Ya se comentó en el capítulo 1 la manera de actuar a la hora de escoger la frecuencia de trabajo para una determinada aplicación radio. El Cuadro Nacional de Atribución de Frecuencias (CNAF) determina mediante el documento de Utilizaciones Nacionales (UN) el distinto uso reservado para cada una de las diferentes bandas de frecuencia.

Por tanto, para el diseño de nuestro radioenlace militar, debemos observar en dicho cuadro, cuales son las bandas de frecuencia que estan reservadas para el uso exclusivo del ministerio de defensa.[2]

Observando el citado documento en su versión más actual, año 2013 [2], podemos comprobar como las bandas destinadas al ministerio de defensa sin especificar ningún uso distinto del de la radiocomunicación son:

- UN-56 =⇒ Banda de 4.4 a 5 GHz.
- UN-60  $\Rightarrow$  Banda de 9.5 a 9.8 GHz.
- UN-65 =⇒ Banda de 13.4 a 13.75 GHz.
- UN-70 =⇒ Banda de 15.7 a 17.3 GHz.
- UN-72  $\Rightarrow$  Bandas de 30 a 31 GHz y 36 a 37 GHz.

Por tanto, nuestra labor será seleccionar la banda de frecuencia más adecuada teniendo en cuenta el objetivo del diseño de nuestro radioenlace.

Observando la distancia existente entre el cuartel de capitanía de la ciudad de Valencia y la base militar de El Toro (59.8 km), y atendiendo a la atenuación por lluvia calculad en el apartado anterior  $(tabla4.3)$ , podemos determinar que, para las bandas superiores a 15 GHz, la atenuación atmosférica (figura 2.6) y la atenuación por lluvia son demasiado acusadas y la disponibilidad del radioenlace se verá fuertemente afectada.

Los equipos disponibles en Link Planner no contemplan el uso en la banda comprendida entre 9 y 10 GHz, por tanto la banda de 9.5 a 9.8 GHz tiene que ser descartada en nuestro diseño.

Por tanto las principales posibilidades en nuestro diseño son las bandas de 4.4 a 5 GHz y de 13.4 a 13.75 GHz. Si observamos los catálogos de los equipos disponibles para la banda de 13 GHz de Cambium Networks [17], la banda de frecuencia en la que operan dichos equipos es desde 12.75 GHz hasta 13.25 GHz, por tanto dicha banda también queda descartada para nuestro diseño. Si comprobamos a su vez el cat´alogo para los equipos de dicha empresa en la banda de 4.4 a 5 GHz, podemos comprobar que el modelo PTP 600 [18], en la frecuencia de 4.8 GHz, es utilizado según las especificaciones de la agencia de defensa de los Estados Unidos y de la OTAN, por tanto, en principio se ha escogido esta frecuencia para el dise˜no del radioenlace. Sin embargo, si en el estudio realizado, la disponibilidad del enlace para esta banda es excesivamente baja, o no se obtiene la capacidad suficiente, se escogería finalmente la banda de frecuencia más conveniente con respecto a estos factores.

#### 4.6.2. Configuración de los diferentes parámetros en Link Planner

Antes de poder realizar el estudio comentado anteriormente, debemos determinar unos parámetros para la frecuencia en principio deseada, e intentar usar esos par´ametros para cada una de las diferentes bandas de frecuencia que permite Link Planner. Por tanto, se ha configurado el software de Cambium Networks para el correcto funcionamiento del enlace en la banda de 4.8 GHz en los dos posibles emplazamientos de la antena del cuartel de capitanía de Valencia.

#### Radioenlace con antena en azotea del cuartel de capitanía

Para la frecuencia mencionada, únicamente hay un equipo disponible para el diseño del enlace, dicho equipo es el comentado anteriormente, el PTP 600, en concreto PTP 48600 para el caso de 4.8 GHz. Ya se ha indicado antes que este equipo esta especializado para el funcionamiento bajo configuraciones militares, como la agencia de defensa de Estados Unidos y la OTAN, por tanto es una buena decisión el uso de este modelo dadas las características de nuestro radioenlace. Por otro lado este equipo permite usar encriptación y seguridad en la comunicación, específicamente, observando el catálogo, podemos escoger encriptación AES de 128 bits o de 256 bits, y varios métodos de validación de la información. Este hecho en nuestro entorno militar es muy útil, ya que permite el envío de información cifrada para impedir la intercepción de señales militares.

Una vez seleccionado el equipo debemos configurar los parámetros básicos: En este caso, para lograr una alta disponibilidad, se ha renunciado a una posible elevada capacidad que potencialmente podría conseguir este modelo. Dichos parámetros son:

- Regulation: USA Federal.
- Bandwidth: 10 MHz.
- $\cdot$  E1/T1: None.
- Optimization: IP.
- Sync: Disabled.
- Symmetry: Symmetric.
- Dual Payload: Enabled.
- Ganancia de la antena: 39.9 dBi.
- Altura de antena Valencia: 6 metros.
- Altura antena El Toro: 5 metros.

Para esta configuración se consiguen los siguientes resultados:

- Para QPSK 0.87 Single  $\implies$  Disponibilidad = 99.9994 % del tiempo Capacidad = 8 Mbps.
- Para 16 QAM 0.87 Single  $\implies$  Disponibilidad = 99.9933 % del tiempo Capacidad = 17 Mbps.
- Para 64 QAM 0.75 Single  $\implies$  Disponibilidad = 99.9834 % del tiempo Capacidad = 19 Mbps.

| f(GHz)        | Equipo Link Planner   | Regulación        | B (MHz)         | At. teórica lluvia (dB) | Diferencia de at. (dB) | G antena real (dBi) | G antena ficticia (dBi)             | Opt.                     |
|---------------|-----------------------|-------------------|-----------------|-------------------------|------------------------|---------------------|-------------------------------------|--------------------------|
| 2.5           | PTP 25600             | <b>FCC</b> Lower  | 10              | 0.1003                  | 0.0164                 | 42                  | 42                                  | $\mathbb{P}$             |
| 4.5           | PTP 45600             | USA Federal       | 10              | 0.7572                  | 0.207                  | 38.                 | 38.4                                | ℙ                        |
| 4.8           | PTP 48600             | USA Federal       | 10              | .3282                   | 0.4084                 | 39.3                | 39.1                                | ℙ                        |
| 4.9           | PTP 49600             | USA. Canada       | 10              | 1.3282                  | 0.4084                 | 39.4                | 39,2                                | $\mathbb{P}$             |
| 5.4           | PTP 54600             | <b>Full Power</b> | 10 <sup>°</sup> | 2.1326                  | 0.6855                 | 40.9                | 40.6                                | $\mathbb{P}$             |
| 5,8           | PTP 58600             | Full Power        | 10              | 3.1415                  | 0.998                  | 41,1                | 40.6                                | $\mathbb{P}$             |
| 5.9           | PTP 59600             | <b>Full Power</b> | 10              | 3.1415                  | 0.998                  | 40.9                | 40.4                                | $\mathbb{P}$             |
| Lower 6       | <b>PTP 6810 ODU-A</b> | ETSI              | 29.65           | 3.1415                  | 0.998                  | 41,3                | 40.6                                |                          |
| Upper $6$     | PTPU 6810 ODU-A       | ETSI              |                 | 3.1415                  | 0.998                  | 42                  | 41,2                                |                          |
|               | PTP 07810 ODU-A       | ETSI              |                 | 6.2117                  | .8202                  | 40.5                | 37.1                                | $\overline{a}$           |
| 8             | PTP 08810 ODU-A       | ETSI              |                 | 10.3218                 | 2.7706                 | 40.9                | 37,5                                | $\overline{a}$           |
| $\Box$        | PTP 11810 ODU-A       | ETSI              | 40              | 21.7942                 | 4.5445                 | 40.8                | 38.6                                | $\overline{\phantom{a}}$ |
| $\Box$        | PTP 13810 ODU-A       | ETSI              |                 | 30.9458                 | 5.8115                 | 42                  | 36                                  | $\overline{\phantom{a}}$ |
| <sup>15</sup> | PTP 15810 ODU-A       | ETSI              |                 | 39.5149                 | 6.8822                 | 41.1                | 36.8                                |                          |
| 18            | PTP 18810 ODU-A       | ETSI              |                 | 51,5799                 | 8.3406                 | 43.5                | 38.9                                |                          |
| <sup>23</sup> | PTP 23810 ODU-A       | ETSI              |                 | 73.4506                 | 10.9928                | 40.5                | 35.3                                |                          |
| 26            | PTP 26810 ODU-A       | ETSI              |                 | 87,8717                 | 12,5852                | 41.6                | 36.6                                |                          |
| 32            | PTP 32810 ODU-A       | ETSI              |                 | 116.9808                | 15,1496                | 43.5                | 38.9 v 3dB de pérdidas en el feeder |                          |

Tabla 4.4: Configuración de Link Planner para el primer diseño

Cabe destacar que la modulación de este equipo es adaptativa, y lo que es escoge es la mínima modulaci´on que puede ser utilizada. Por otro lado, la disponibilidad la garantizamos para una capacidad mínima que hay que escoger, en este caso se ha escogido 1 Mbps, de tal modo que como mínimo garantizamos esta capacidad. Además, hay que comentar que existen más modulaciones disponibles, sin embargo, se han escogido aquellas con mayor code rate, que proporcionarán unas mejores prestaciones. También se han descartado aquellas modulaciones para doble polarización.

En la tabla 4.4 se recogen para cada banda de frecuencia disponible en Link Planner, el equipo escogido, la regulación, el ancho de banda, la atenuación teórica por lluvia, la diferencia de dicha atenuación con respecto a la usada por Link Planner, la ganancia de la antena real utilizada, la ganancia de la antena ficticia para tener en cuenta dicha diferencia de atenuación y la optimización utilizada. Es necesario mencionar que no están disponibles los mismos equipos para todas las bandas de frecuencia, por tanto se han tenido que escoger aquellos que supusieran un menor cambio con respecto al diseño de referencia (4.8 GHz), por este motivo las antenas, ancho de banda y optimización no pueden permanecer constantes pese a que se ha hecho lo m´aximo para conseguirlo.

#### Radioenlace con antena en edificio contiguo al cuartel de capitanía

El hecho del diseño del enlace con la antena en otro emplazamiento no implica en absoluto un cambio en la banda de frecuencia de trabajo que inicialmente se ha escogido. Por tanto, el equipo seleccionado y la banda de trabajo son idénticos que para el primer diseño.

Una vez seleccionado el equipo debemos configurar los parámetros básicos: En este caso, para lograr una alta disponibilidad, se ha renunciado a una posible elevada capacidad que potencialmente podría conseguir este modelo. Dichos parámetros son:

- Regulation: USA Federal.
- Bandwidth: 10 MHz.
- E1/T1: None.

| f(GHz)                     | Equipo Link Planner | Regulación         | B (MHz)  | At. teórica lluvia (dB) | Diferencia de at. (dB) | G antena real (dBi) | G antena ficticia (dBi)               | Opt.         |
|----------------------------|---------------------|--------------------|----------|-------------------------|------------------------|---------------------|---------------------------------------|--------------|
| 2.5                        | PTP 25600           | <b>FCC</b> Lower   | 10       | 0,1003                  | 0.0164                 | 32.6                | 32.6                                  | $\mathbb{P}$ |
| 4.5                        | PTP 45600           | USA Federal        | 10       | 0.7572                  | 0.207                  | 35.3                | 35                                    | IP           |
| $-4.8$                     | PTP 48600           | <b>USA</b> Federal | 10       | 1,3282                  | 0.4084                 | 35.9                | 35.7                                  | IP           |
| 4.9                        | PTP 49600           | USA. Canada        | 10       | 1,3282                  | 0.4084                 | 36                  | 35.8                                  | IP           |
| 5,4                        | PTP 54600           | <b>Full Power</b>  | $10^{-}$ | 2.1326                  | 0.6855                 | 35                  | 34.7                                  | IP           |
| 5,8                        | PTP 58600           | <b>Full Power</b>  | 10       | 3.1415                  | 0.998                  | 35                  | 34.5                                  | IP           |
| $-5.9$                     | PTP 59600           | <b>Full Power</b>  | 10       | 3.1415                  | 0.998                  | 34.8                | 34.3                                  | IP           |
| Lower 6                    | PTP 6810 ODU-A      | ETSI               | 29.65    | 3.1415                  | 0.998                  | 34.4                | 32.4                                  |              |
| $\cup$ Upper $\mathfrak b$ | PTPU 6810 ODU-A     | ETSI               |          | 3,1415                  | 0.998                  | 36.1                | 35.4                                  |              |
|                            | PTP 07810 ODU-A     | ETSI               |          | 6.2117                  | 1,8202                 | 37.1                | 35.2                                  |              |
| 8                          | PTP 08810 ODU-A     | ETSI               |          | 10.3218                 | 2,7706                 | 37.5                | 35.6                                  |              |
| $\vert$ 11                 | PTP 11810 ODU-A     | ETSI               | 40       | 21.7942                 | 4,5445                 | 37.4                | 34.8                                  |              |
| $\Box$                     | PTP 13810 ODU-A     | ETSI               |          | 30.9458                 | 5.8115                 | 36                  | 33                                    |              |
| 15                         | PTP 15810 ODU-A     | ETSI               |          | 39,5149                 | 6.8822                 | 36.8                | 32.2                                  |              |
| 18                         | PTP 18810 ODU-A     | ETSI               |          | 51,5799                 | 8.3406                 | 38.9                | 34.2                                  |              |
| $\frac{23}{2}$             | PTP 23810 ODU-A     | ETSI               |          | 73.4506                 | 10.9928                | 40.5                | 35.3                                  |              |
| $-26$                      | PTP 26810 ODU-A     | ETSI               |          | 87.8717                 | 12.5852                | 36.6                | 36.6 y 6.3dB de pérdidas en el feeder |              |
| $-32$                      | PTP 32810 ODU-A     | ETSI               |          | 116.9808                | 15.1496                | 38.9                | 38.9 v 7.6dB de pérdidas en el feeder |              |

Tabla 4.5: Configuración de Link Planner para el segundo diseño

- Optimization: IP.
- Sync: Disabled.
- Symmetry: Symmetric.
- Dual Payload: Enabled.
- Ganancia de la antena: 35.9 dBi.
- Altura de antena Valencia: 4 metros.
- Altura antena El Toro: 3 metros.

Para esta configuración se consiguen los siguientes resultados:

- Para QPSK 0.87 Single  $\Rightarrow$  Disponibilidad = 100% del tiempo Capacidad = 22 Mbps.
- Para 16 QAM 0.87 Single  $\implies$  Disponibilidad = 99.9995 % del tiempo Capacidad = 31 Mbps.
- Para 64 QAM 0.75 Single  $\Rightarrow$  Disponibilidad = 99.9993 % del tiempo Capacidad = 38 Mbps.

Volver a mencionar que se han escogido aquellas modulaciones con el code rate que se consiguen mejores prestaciones, y se han descartado las de doble polarizaci´on. Por otro lado, como se ha comentado anteriormente, la disponibilidad la garantizamos para una capacidad mínima que hay que escoger, en este caso se ha escogido 1 Mbps, de tal modo que como m´ınimo garantizamos esta capacidad.

En la tabla 4.5 se recogen de nuevo la configuración realizada para cada banda de frecuencia. Dicha tabla recoge los mismos campos que para el diseño del primer enlace. También es necesario destacar que al no estar disponibles los mismos equipos para todas las bandas de frecuencia, la configuración no ha permanecido constante.

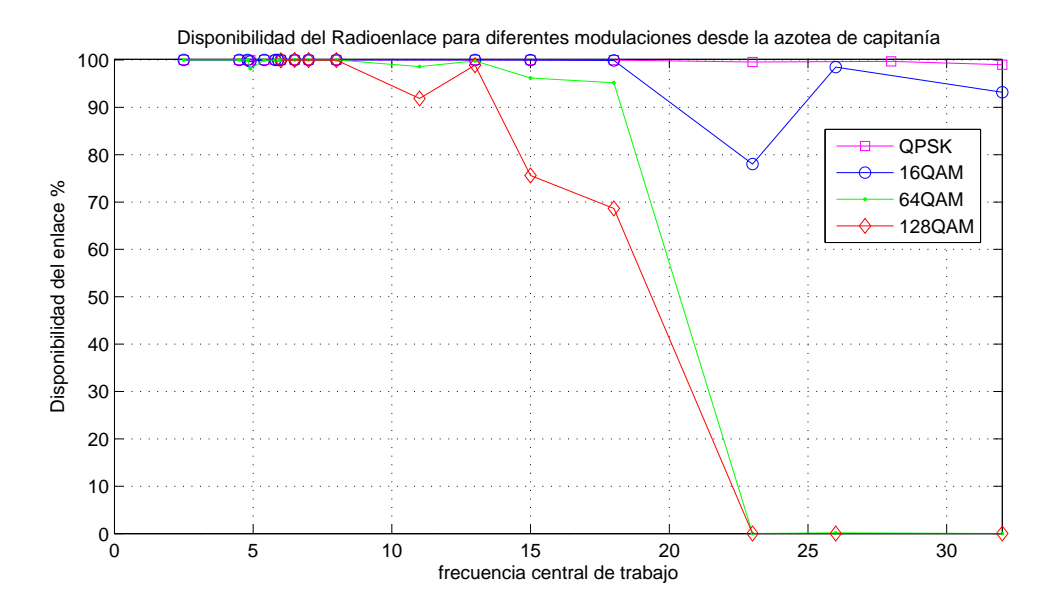

Figura 4.14: Disponibilidad temporal del primer enlace en función de la modulación mínima y banda de frecuencia

#### 4.6.3. Resultados del estudio

Los resultados de disponibilidad temporal y capacidad en función de la banda de frecuencia y modulación mínima empleada para cada diseño quedan reflejados en este apartado.

#### Radioenlace con antena en azotea del cuartel de capitanía

La disponibilidad para cada una de las configuraciones en el primer diseño puede observase en la figura 4.14 obtenida con un programa creado en matlab. Dicho programa también muestra la capacidad de cada una de las bandas de frecuencias para las distintas modulaciones, el resultado se puede ver en la figura 4.15.

Podemos observar en la imagen que muestra la disponibilidad del enlace, como para frecuencias inferiores a 18 GHz (exceptuando la banda de 11 GHz en la que no están disponibles las modulaciones QPSK ni 16 QAM) las modulaciones m´ınimas QPSK y 16 QAM consiguen una disponibilidad muy cercana al 100 %. Sin embargo, en frecuencias superiores a 8 GHz, el uso de modulaciones mínimas de 64 QAM y 128 QAM provocan una disminución muy significativa de la disponibilidad del enlace, llegando incluso a ser nula a partir de 23 GHz. Destacar en este caso que el uso de la modulación 128 QAM únicamente está disponible a partir de 6 GHz (equipo PTP 810). Por tanto, se cumple lo que se había comentado al inicio del estudio, donde en la selección de la frecuencia establecimos que a partir de 15 GHz iba a ser complicado establecer una alta disponibilidad. Podemos comprobar como para la frecuencia inicialmente escogida se consigue una disponibilidad casi total con el uso de QPSK y 16 QAM. En la figura 4.16 se puede apreciar mejor la disponibilidad conseguida para la banda de frecuencias deseada.

Se puede observar que con los 3 tipos de modulaciones mínimas disponibles se consigue unas buenas prestaciones de disponibilidad, lo que era el objetivo primordial debido a las características de nuestro enlace. Si comparamos con la figura 4.15 podemos ver como para la banda de frecuencia de interés,

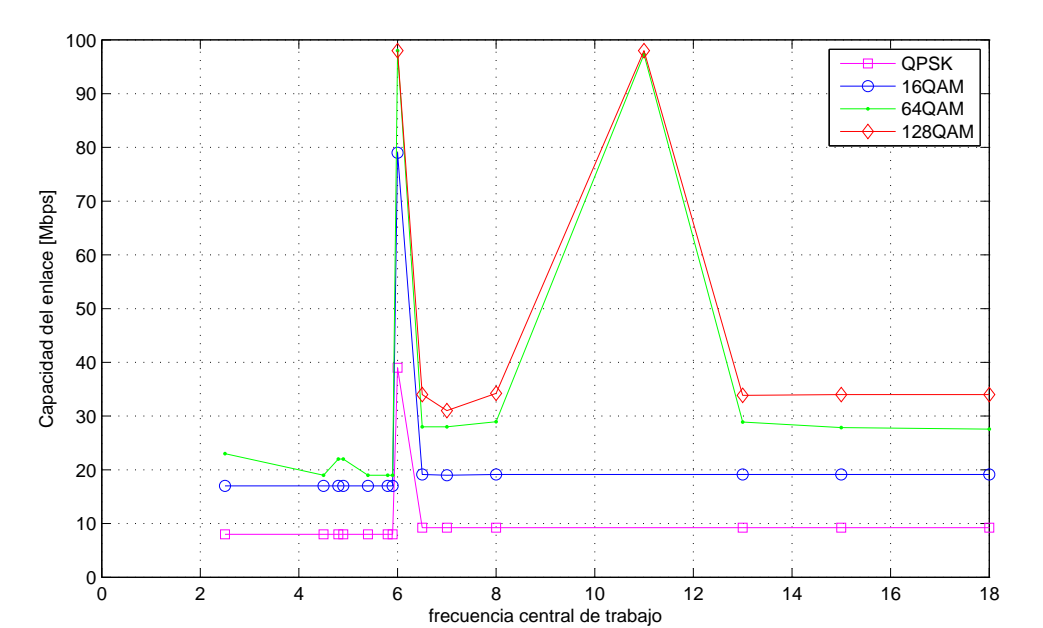

Figura 4.15: Capacidad conseguida para el primer enlace en función de la modulación mínima y banda de frecuencia

la capacidad conseguida con QPSK es significativamente inferior que la conseguida con 16 QAM y 64 QAM y no existe una alta compensación en cuanto a disponibilidad se refiere, por tanto la modulación QPSK se ha descartado. En cuanto a las modulaciones en cuadratura, el aumento de capacidad por el uso de 64 s´ımbolos en lugar de 16 es tan solo de 5 Mbps, mientras que que la disponibilidad de reduce de 99.9931 % (no disponible 36.2 minutos al año) a 99.9831 % (no disponible 1.5 horas al año). Por tanto, se ha decidido usar una mínima modulación de 16 QAM para el diseño de este radioenlace, lo que implica una mayor robustez frente a interferencias y otorga una mayor disponibilidad temporal a nuestro enlace. Sin embargo, al ser la modulación adaptativa, vamos a conseguir una disponibilidad prácticamente total, ya que en los casos de condiciones desfavorables, se disminuirá el tipo de modulación y capacidad, manteniendo alta la disponibilidad.

#### Radioenlace con antena en edificio contiguo al cuartel de capitanía

Haciendo uso del mismo programa que en el primer enlace, la figura 4.17 muestra la disponibilidad temporal del enlace para el segundo diseño del mismo. Podemos comprobar como en la gráfica, existe un comportamiento más conforme lo esperado teóricamente, el hecho de no existir edificios en los primeros metros del perfil, permite la obtención de disponibilidades más regulares y altas que para el diseño anterior.

La capacidad obtenida en este diseño también puede observarse en la figura 4.18, podemos comprobar, como para ciertas bandas de frecuencia se obtienen capacidades mayores que para el anterior diseño. Este hecho unido al aumento general de la disponibilidad que se ha comentado en el párrafo anterior se deben a la ausencia de dicha obstrucción inicial que podía producirse en el diseño con la antena situada en la misma azotea del cuartel de capitanía de Valencia.

En este caso, podemos observar en la figura 4.17 como para el uso de modulaciones mínimas QPSK y 16 QAM, la disponibilidad permanece en valores cercanos al 100 % hasta la banda de 23 GHz, a

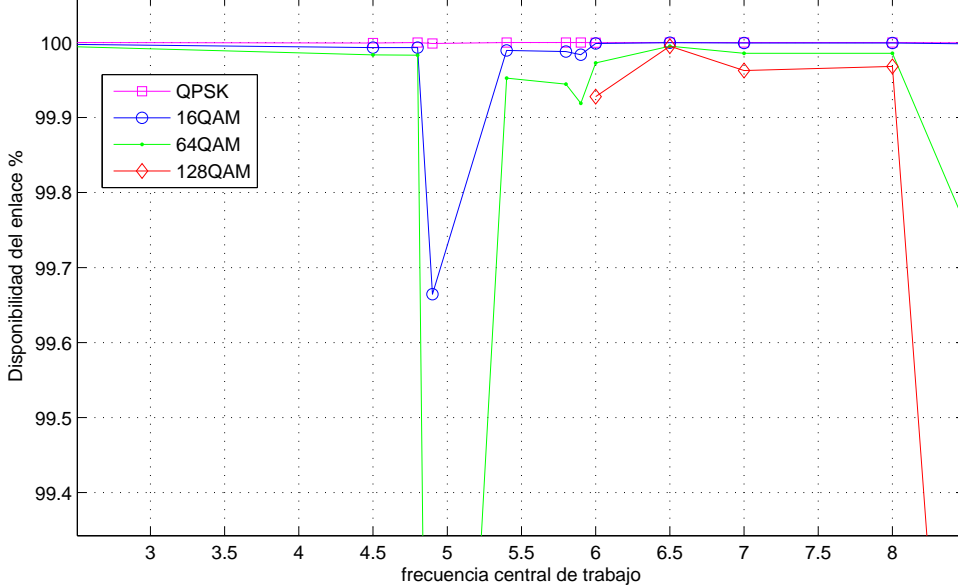

Figura 4.16: Disponibilidad temporal del primer enlace en función de la modulación y banda de frecuencia

partir de la cual comienza el empobrecimiento de dicha disponibilidad. Sin embargo, para el uso de modulaciones m´ınimas 64 QAM y 128 QAM dicho empeoramiento de la disponibilidad comienza a partir de la banda de 15 GHz, llegando a obtener disponibilidad nula a partir de 26 GHz. De todos modos, en l´ıneas generales, como se acaba de mencionar, podemos observar una mayor disponibilidad con respecto al diseño anterior debido a la obstrucción producida por los edificios en el primero. En este diseño, podemos comprobar como para la banda de 15 GHz existe una alta disponibilidad y capacidad, sin embargo, en la banda de 4.8 GHz (frecuencia inicialmente escogida) obtenemos una mayor disponibilidad e incluso una mayor capacidad, por tanto, finalmente se ha escogido esta banda de frecuencia como banda de trabajo también para este segundo radioenlace. Estableciendo el foco en esta banda, podemos observar en la figura 4.19 una visión más cercana de la disponibilidad conseguida, para poder comparar entre las diversas modulaciones mínimas.

Se puede observar en este caso como para una modulación inicial QPSK, se consigue una capacidad de 22 Mbps para una disponibilidad de prácticamente del  $100\%$  del tiempo (no disponible 3 segundos al año); para una modulación mínima 16 QAM, se consigue una capacidad mucho mayor, 31 Mbps, y la disponibilidad sigue siendo elevada, 99.9995 % (no disponible 2.5 minutos al a˜no); mientras que para una modulación inicial de 64 QAM, obtenemos una capacidad de 38 Mbps con una disponibilidad del 99.9993 % (no disponible 3.4 minutos al a˜no). En este caso el gran aumento de capacidad no merma la disponibilidad del enlace, por tanto, se ha escogido una modulación inicial de 64 QAM, consiguiendo así una gran capacidad teórica y una disponibilidad muy cercana al 100 %. Sin embargo, al ser la modulación adaptativa, al igual que en caso anterior, vamos a conseguir una disponibilidad prácticamente total, ya que en los casos de condiciones desfavorables, se disminuirá el tipo de modulación y capacidad, manteniendo alta la disponibilidad.

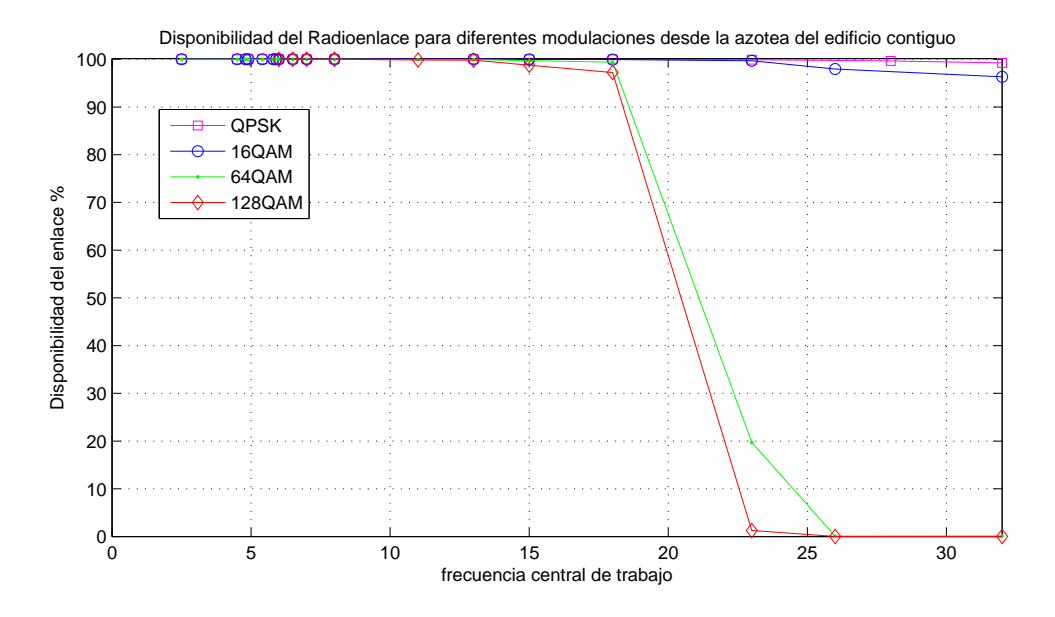

Figura 4.17: Disponibilidad temporal del segundo enlace en función de la modulación y banda de frecuencia

## 4.7. Comprobaciones de calidad en el radioenlace

Es necesario realizar las comprobaciones teóricas de los diferentes parámetros que componen el radioenlace con el fin de asegurar el correcto funcionamiento de Link Planner, y por consiguiente, de nuestro dise˜no del radioenlace.

#### 4.7.1. Radioenlace con antena en azotea del cuartel de capitanía

#### Balance de potencias

Una vez seleccionados para cada diseño la mínima modulación que va a ser usada, la banda de frecuencia de trabajo, la antena y demás parámetros establecidos en la configuración, hay que comprobar con el balance de potencias cual es la potencia teórica que se recibe en cada caso. Aunque debido a que el enlace posee una alta disponibilidad significa que la potencia recibida supera a la sensibilidad del receptor, no está de más comprobar teóricamente dicho valor de potencia.

Haciendo uso de la ecuación  $(2.10)$  presentada en el capítulo 2, podemos obtener dicha potencia recibida en cada uno de los casos.[1]

$$
P_R(dBm) = P_T(dBm) - L_{TT}(dB) + G_T(dB) - L_b(dB) + G_R(dB) - L_{TR}(dB)
$$

Para poder calcular la potencia recibida primero debemos calcular los parámetros necesarios que intervienen en la fórmula anterior:

- $P_T(dBm)$  Si observamos en el catálogo del equipo, podemos comprobar como para la banda de 4.8 GHz la potencia transmitida es de 27 dBm.
- $\cdot$   $L_{TT}(dB)$  y  $L_{TR}(dB)$  Son las pérdidas en los circuitos de los terminales, en este caso 1 dB en cada terminal.

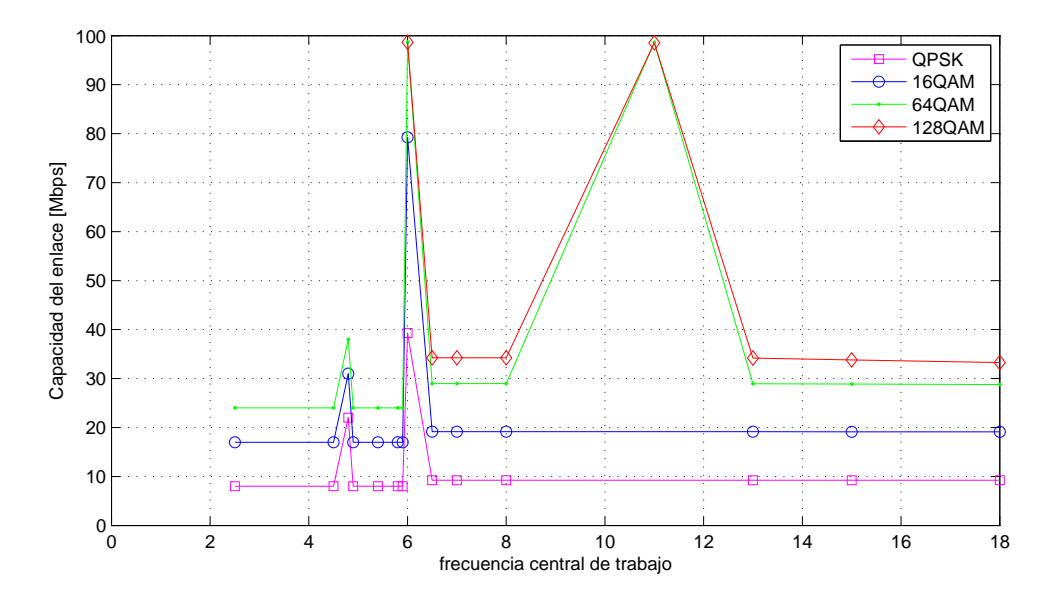

Figura 4.18: Capacidad conseguida para el segundo enlace en función de la modulación y banda de frecuencia

- GT(dB) y  $G_R(dB)$  Ganancia de antena transmisora y receptora. En nuestro caso 39.3 dBi cada una.
- $L_b(dB)$  Las pérdidas básicas de propagación se calculan como

$$
L_b(dB) = 20\log\left(\frac{4\pi r}{\lambda}\right) \tag{4.19}
$$

En nuestro caso,  $r = 59,837$  km,  $f = 4,8$  GHz y  $\lambda = \frac{c}{t}$  $\frac{c}{f}$ , por tanto, sustituyendo obtenemos  $L_b = 141,66$  dB.

Por otro lado, hay que introducir las pérdidas que Link Planner también ha tenido en cuenta en sus cálculos:

- $L_{at}(dB)$  Atenuación por absorción atmosférica, explicada en el capítulo 2, podemos observar en la figura 2.6 la atenuación correspondiente para nuestra frecuencia de trabajo. Para  $f = 4.8$ GHz, la atenuación específica es 0.0075 dB/km, por tanto  $L_a t(dB) = 0.0075 \cdot 59.827 = 0.45$  dB.
- $\cdot$   $L_{path}(dB)$  Atenuación que tiene en cuenta las pérdidas por el terreno y obstáculos entre los dos puntos. En nuestro caso, Link Planner utiliza  $L_{path} = 15,15$  dB.
- $L_r(dB)$  Atenuación producida por la lluvia. En nuestro caso es 1.3282 dB, calculada en el apartado de atenuación por lluvia de este capítulo.
- $G_{int}(dB)$  Ganancia interna de los equipos. Para el caso del modelo PTP 600 dicha ganancia es 22 dBi en cada equipo.

Por tanto, la potencia recibida en nuestro enlace es:

$$
P_R(dBm) = 27(dBm) - 1(dB) + 39,3(dB) - 141,66(dB) + 39,3(dB) - 1(dB) - 0,45(db)
$$

$$
- 15,15(dB) - 1,3282(dB) + 22(dB) + 22(dB) = -10,9882dBm
$$

56

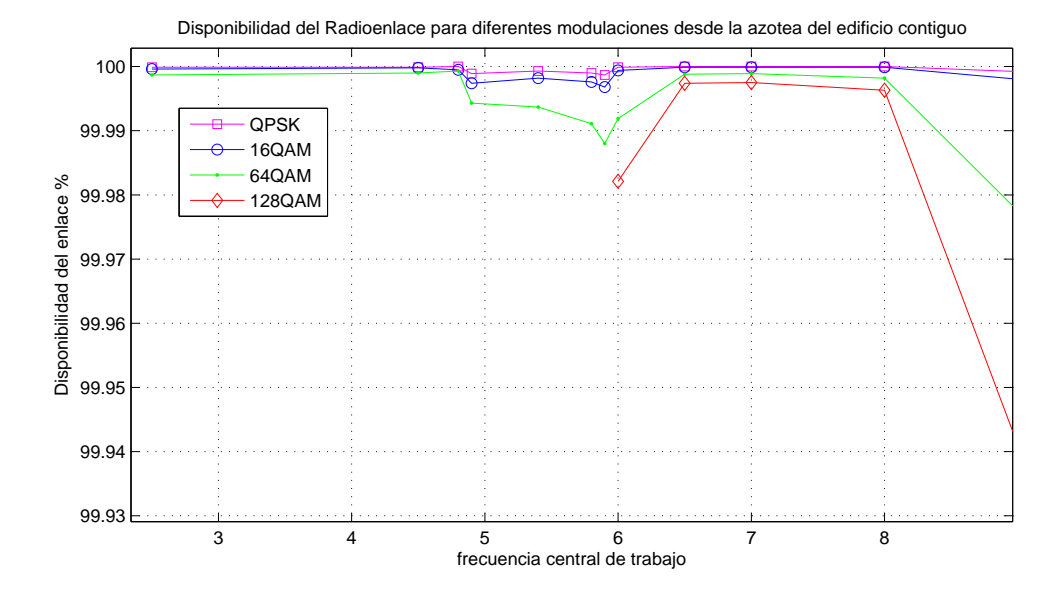

Figura 4.19: Disponibilidad temporal del primer enlace en función de la modulación y banda de frecuencia

Teniendo en cuenta la sensibilidad mínima de nuestro equipo, observada en el catálogo, -60 dBm, podemos comprobar como cumplimos muy satisfactoriamente el balance de potencias, explicando as´ı los altos valores de disponibilidad obtenidos.

#### Probabilidad de error

Uno de los aspectos más importantes en el diseño de un sistema de comunicaciones digital es el valor de la probabilidad de error. Dicho parámetro establece la probabilidad existente en el sistema de comunicaciones de la recepción de un bit erróneo. Las ecuaciones  $(2.16)$  y  $(2.17)$  descritas en el cap´ıtulo 2 permiten calcular la probabilidad de error de bit para el uso de modulaciones MQAM. [1] Antes de poder uso de dichas ecuaciones, hay que realizar el cálculo de la relación portadora a ruido y de la energía de bit.

La ecuación (2.18), establecida en el Teorema de Shannon y descrita en el capítulo 2, relaciona la relación portadora a ruido con la capacidad máxima del enlace y el ancho de banda utilizado [1]. Estos dos últimos parámetros se encuentran en el catálogo del equipo utilizado, para un ancho de banda de 10 MHz, la capacidad teórica conseguida es de 100 Mbps, por tanto, haciendo uso de la ecuación de dicho teorema podemos averiguar la relación portadora a ruido.

$$
C_{max} = B_w \cdot \log_2 \left( 1 + \frac{c}{n} \right)
$$

$$
100 = 10 \cdot \log_2 \left( 1 + \frac{c}{n} \right)
$$

$$
\frac{c}{n} = 1023 = 31 dB
$$

El vínculo entre la relación portadora a ruido y $\frac{e_b}{n_o}$ viene dada por la ecuación:

$$
\frac{c}{n} = \frac{e_b}{n_o} \cdot \frac{C_{max}}{B_w} \tag{4.20}
$$

sustituyendo el valor obtenido anteriormente y los datos del catálogo obtenemos:

$$
\frac{e_b}{n_o} = 102.3 = 21 \, dB
$$

Para hallar finalmente la probabilidad de error basta con sustituir el valor de  $\frac{e_b}{n_o}$  acabado de calcular en la ecuación (2.17). Hay que destacar que el valor de  $G(t)$  se ha calculado mediante la función de matlab "normcdf" (función de distribución normal acumulativa), siendo  $G(t) = 1 - normcdf$ . Dicha función depende del valor de t, en nuestro caso:

$$
t = \sqrt{\frac{3\log_2 M}{M-1} \cdot \frac{e_b}{n_o}}
$$

de la media y de la varianza. Se ha utilizado media nula y varianza unidad para el cálculo de  $G(t)$ .

Por tanto, cuando se usa la mínima modulación permitida ( $M = 16$ ),  $t = 9,047$ , y el valor de la función de distribución calculado mediante matlab es normcd $f(t, 0, 1) = 1$ , por consiguiente  $G(t) = 0$ y  $P_{eb} \approx 0$ , por lo que cuando se usa la mínima modulación establecida, prácticamente aseguramos una recepción correcta de todos los bits. Para el uso de la máxima modulación disponible en este modelo  $(M = 256)$ , normcd $f(t, 0, 1) = 0,9990$  y  $G(t) = 0,001$ , por consiguiente  $P_{eb} = 0,000117$ . Teniendo en cuenta el uso de 256 s´ımbolos es una probabilidad de error bastante baja.

Podemos concluir este apartado afirmando que la probabilidad de error en el diseño de este radioenlace es muy aceptable, llegando a ser prácticamente nula para el caso de modulación en cuadratura con 16 símbolos.

#### Multicamino

Mediante Link Planner se ha comprobado si el multicamino era un problema a tener en cuenta en este diseño. A través del uso de los parámetros de reflexión, podemos comprobar cual es el punto en el cual se produce dicha reflexión de tal manera que el rayo reflejado sea recibido por la antena en destino.

En la figura 4.20, podemos observar una captura de pantalla del proceso descrito. Se verifica que existe un punto de la geografía entre Valencia y El Toro para el cual la antena receptora captaría la señal reflejada. Sin embargo dicho punto se encuentra donde se han introducido los edificios de Valencia próximos a la antena del cuartel de capitanía, por tanto dicho rayo reflejado quedaría mitigado por la zona de edificios mencionada

Se puede concluir pues que el multitrayecto no es un problema de relevancia en este diseño.

#### 4.7.2. Radioenlace con antena en edificio contiguo al cuartel de capitanía

#### Balance de potencias

Se va a comprobar el balance de potencias en el caso del segundo radioenlace diseñado del mismo modo que se hizo en el apartado anterior [1]. En este caso, los valores de los parámetros que intervienen directamente en el balance de potencia son los siguientes:

 $P_T(dBm)$  - Como en el caso anterior, para la banda de 4.8 GHz, la potencia transmitida es de 27 dBm.

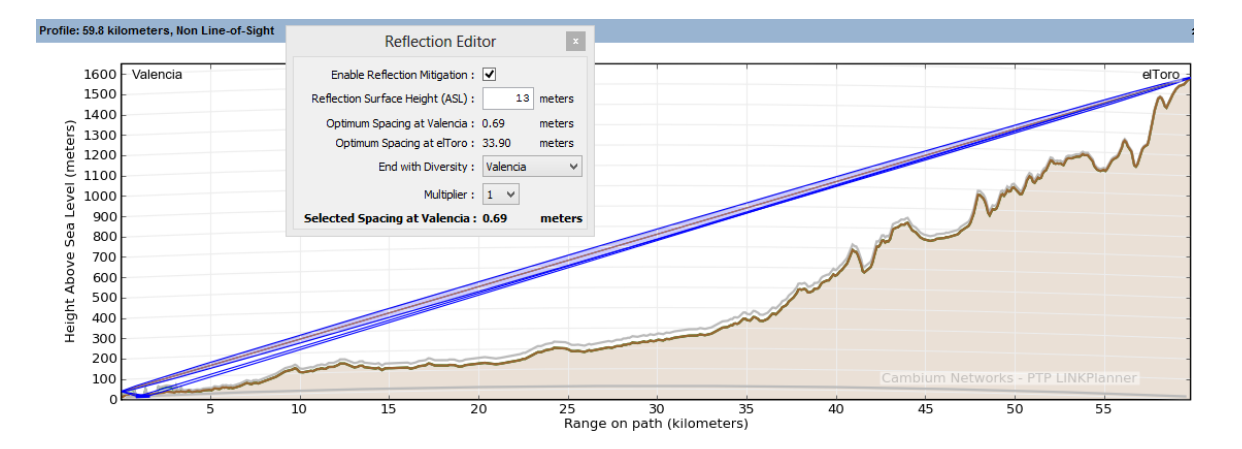

Figura 4.20: Estudio de los parámetros de reflexión en el primer diseño

- $\cdot$   $L_{TT}(dB)$  y  $L_{TR}(dB)$  Son las pérdidas en los circuitos de los terminales, en este caso 1 dB en cada terminal.
- $G_T(d)$  y  $G_R(d)$  Ganancia de antena transmisora y receptora . En este diseño, dicha ganancia es de 36 dB para cada antena.
- $\mathcal{L}_b(dB)$  Las pérdidas básicas de propagación son las mismas que para el caso anterior, ya que no se ha modificado ningún parámetro que interviene en su cálculo. Por tanto  $L_b = 141,66$  dB.
- $L_{at}(dB)$  La atenuación por absorción atmosférica también es la misma que en el caso anterior,  $L_{at}(dB) = 0,45$  dB.
- $\cdot$   $L_{path}(dB)$  Atenuación que tiene en cuenta las pérdidas por el terreno y obstáculos entre los dos puntos. Para este diseño, Link Planner establece  $L_{path} = 0$  dB. Esto, como ya se ha mencionado anteriormente, es debido a la ausencia de edificios en las inmediaciones de la antena de Valencia, evitando así la atenuación por obstrucción de los mismos.
- $L_r(dB)$  Atenuación producida por la lluvia. Al estar utilizándose la misma banda que en el diseño anterior, este parámetro no varía.  $L_r = 1,3282$  dB.
- Gint $G_{int}(dB)$  Ganancia interna de los equipos. Al igual que en el caso anterior, dicha ganancia es 22 dBi en cada equipo.

Por tanto, la potencia recibida en nuestro enlace es:

$$
P_R(dBm) = 27(dBm) - 1(dB) + 36(dB) - 141,66(dB) + 36(dB) - 1(dB) - 0,45(db)
$$

$$
- 1,3282(dB) + 22(dB) + 22(dB) = -2,4382dBm
$$

Siendo, como en el diseño anterior, la sensibilidad de nuestro equipo -60 dBm, se puede observar como se cumple satisfactoriamente el balance de potencias. En este caso la potencia recibida es considerablemente mayor que en el diseño anterior, el principal factor que provoca este cambio es la ausencia de obstrucción por los edificios comentada anteriormente.

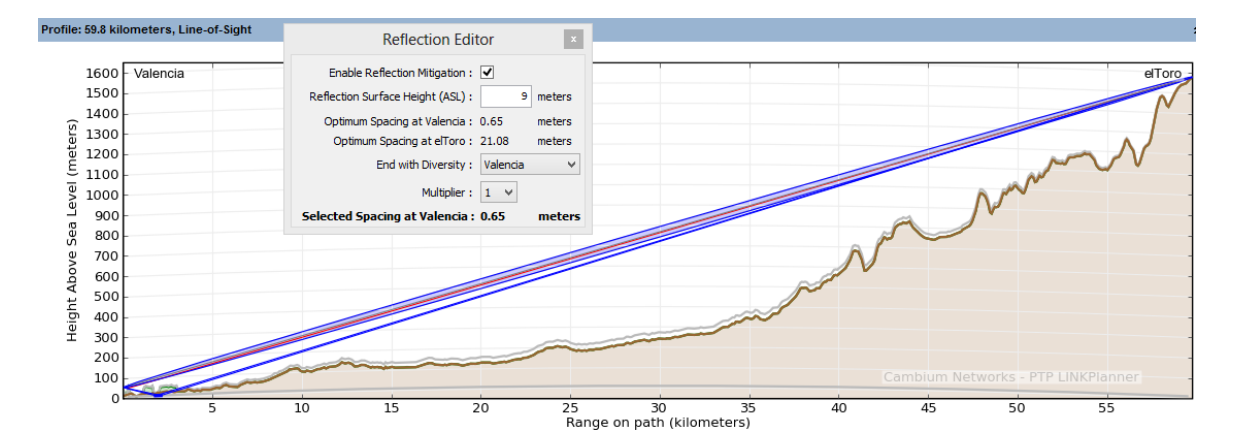

Figura 4.21: Estudio de los parámetros de reflexión en el segundo diseño

#### Probabilidad de error

Teniendo en cuenta que el modelo de Link Planner es el mismo para ambos radioenlaces, y que en el cálculo de la probabilidad de error solo intervienen parámetros provenientes del catálogo, únicamente se debe modificar el valor del número de símbolos, ya que en este diseño escogimos una modulación mínima de 64 QAM.  $[1]$ 

Por tanto, para  $M = 64$ ,  $t = 5,406$  y normcdf $(t, 0, 1) = 1$ , por lo que volvemos a obtener  $G(t) = 0$ . Por consiguiente, la probabilidad de error de bit para el uso de modulación en cuadratura con 64 símbolos es de nuevo  $P_{eb} \approx 0$ .

Para el caso del máximo valor de modulación, la probabilidad de error de bit es la misma que en el caso anterior.  $P_{eb} = 0,000117$ .

#### Multicamino

Para el presente diseño también se ha comprobado como afecta el punto de reflexión en el funcionamiento del radioenlace.

En la figura 4.21 se observa de nuevo una captura de pantalla resultado de activar los parámetros de reflexión de este enlace. Podemos comprobar de nuevo como si que existe un punto para el cual se recibe en destino un rayo reflejado, sin embargo, de nuevo ese punto se encuentra en la zona de edificios que se ha introducido manualmente en Link Planner. Por tanto dicho rayo reflejado no va a afectar al enlace directo de nuestro diseño.

# Capítulo 5

# Pliego de condiciones

En el presente cap´ıtulo se van a exponer los datos definitivos para cada radioenlace producidos por Link Planner. Asimismo se realizarán los cálculos necesarios para la obtención del momento flector de las torretas escogidas para cada punto. Por último se detallarán los componentes y equipos que constituyen cada enlace, incluyendo el precio de los mismos.

# 5.1. Condiciones generales del enlace

#### 5.1.1. Radioenlace con antena en azotea del cuartel de capitanía

Después de los estudios y simulaciones realizadas en el capítulo anterior, el equipo y antena escogidos para el enlace con la antena de Valencia situada en la azotea del cuartel general de capitanía son:

- Equipo: PTP48600.
- Antena: Cambium Networks 8ft Dual-Polar Parabolic RRDN7180 39.3 dBi.

Hay que destacar que el diseño se compone de más componentes, los cuales se verán detallados en el último apartado de este capítulo.

La disponibilidad mínima conseguida es del  $99.9933\%$  del tiempo de funcionamiento, mientras que la capacidad media conseguida es de 45.1 Mbps en cada extremo. Cabe destacar que aseguramos la conexión con una capacidad de 1 Mbps para las condiciones más adversas, lo que implica una disponibilidad del enlace del 100 %.

A continuación se muestra el proposal report generado por Link Planner, en él se encuentrá un resumen de las características de nuestro radioenlace, así como los equipos necesarios.

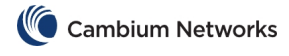

Project Tercer enlace

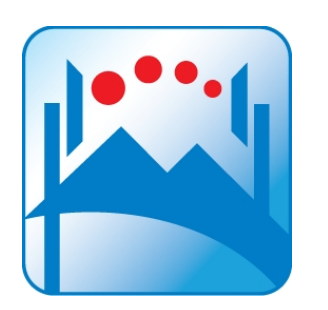

# Valencia to elToro

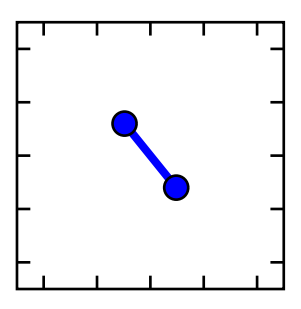

Equipment: Cambium Networks PTP48600 Connectorized

Cambium Networks 8ft Dual-Polar Parabolic RRDN7180 @ 25 m

2 x Antena para 4.8 GHz 8ft Tiene en cuenta la atenuación por lluvia en la banda de 5 GHz @ 5 m

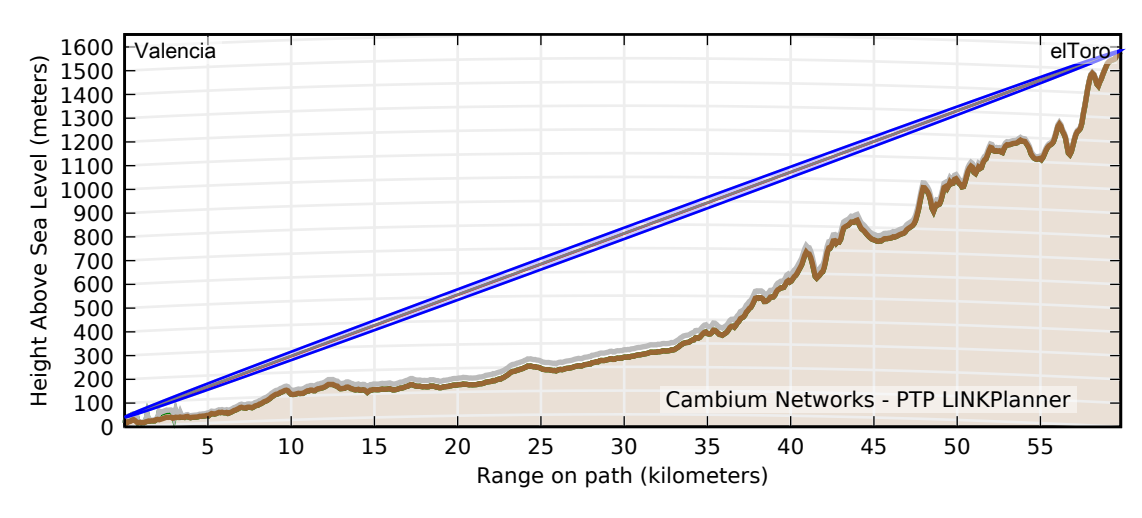

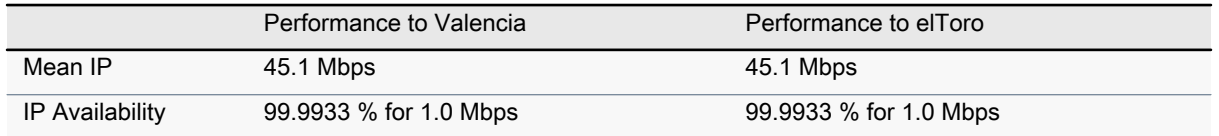

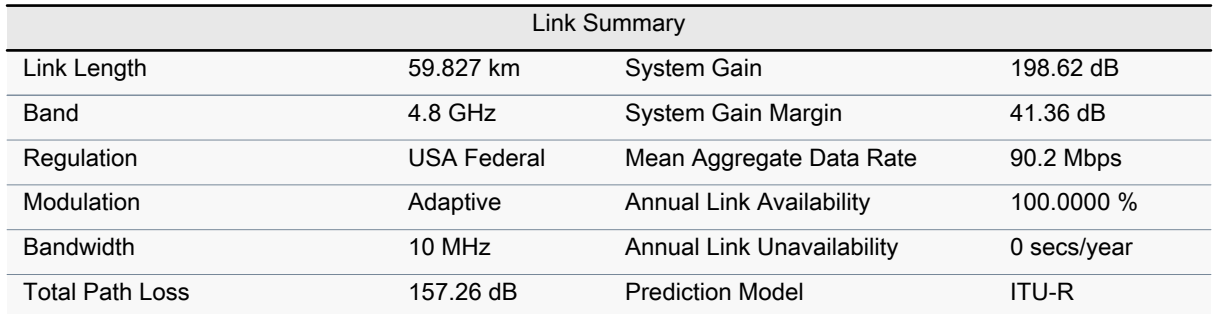

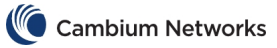

#### Performance Charts

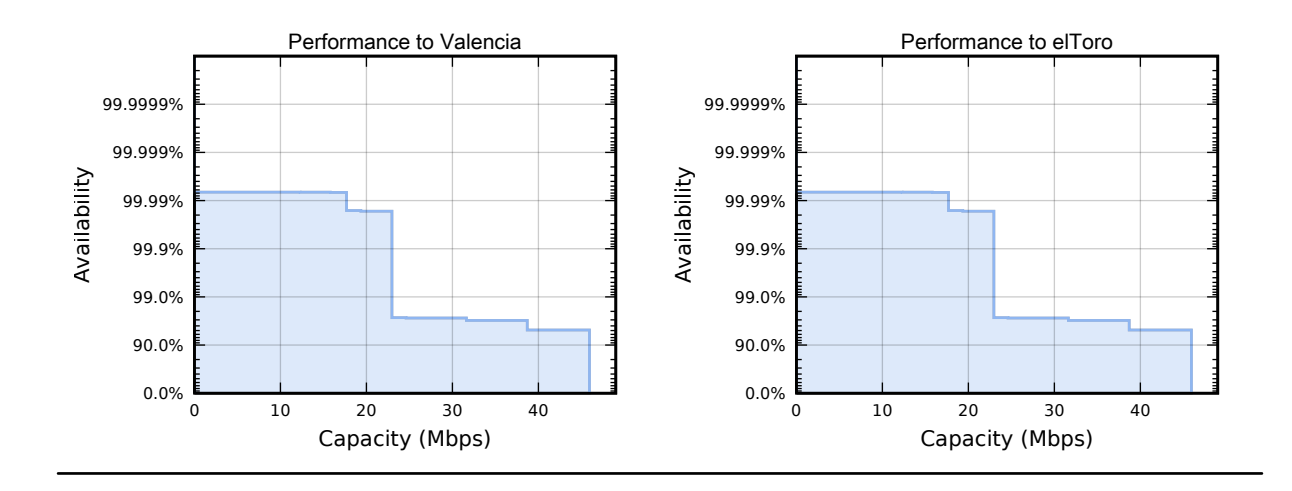

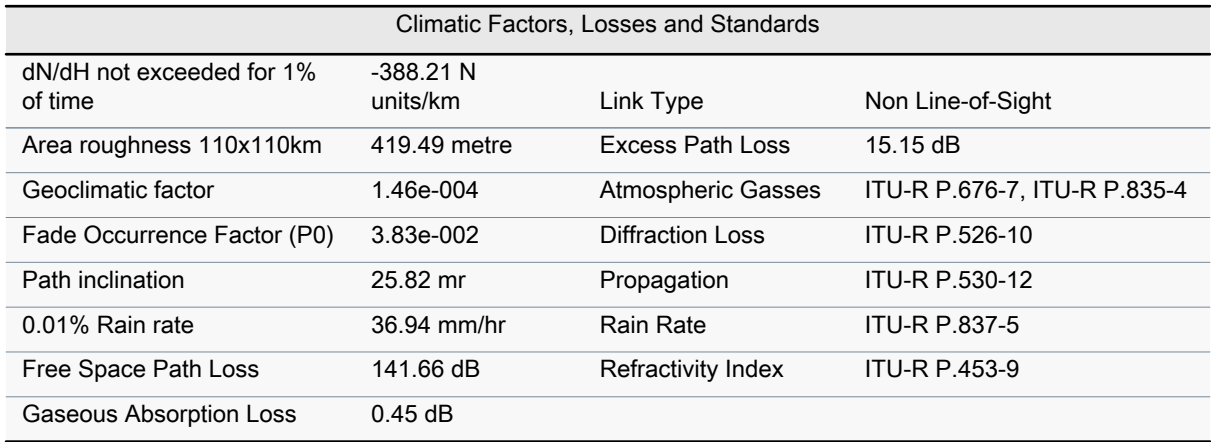

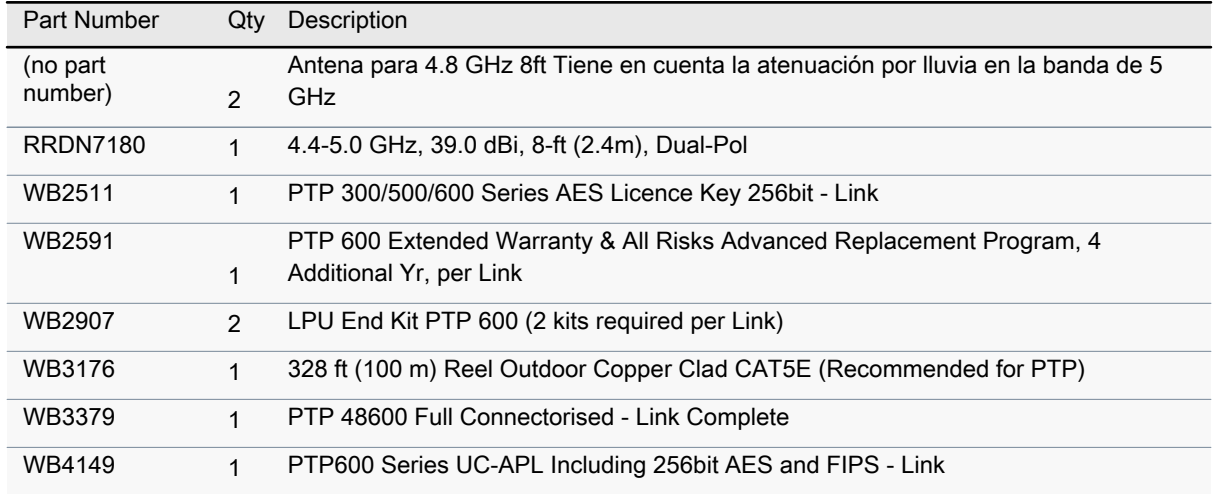

Cambium Networks assumes no responsibility for the accuracy of the information produced by the Cambium PTP LINKPlanner. Reference to products or services which are not provided by Cambium Networks is for information purposes only and constitutes neither an endorsement nor a recommendation. All information provided by the Cambium PTP LINKPlanner is provided without warranty of any kind, either expressed or implied.

#### 5.1.2. Radioenlace con antena en edificio contiguo al cuartel de capitanía

Para este diseño, el equipo y antena escogidos finalmente son:

- Equipo: PTP48600.
- Antena: Cambium Networks 6ft Dual-Polar Parabolic RDH4502 35.9 dBi.

La disponibilidad mínima conseguida en este caso es del  $100\%$ , por lo que nos aseguramos el correcto funcionamiento del mismo para todo el tiempo de uso. La capacidad media conseguida es de 45.9 Mbps, más que en el diseño anterior.

A continuación se muestra el proposal report generado por Link Planner para este diseño.

Podemos observar en las gráficas como a medida que ganamos en capacidad perdemos un poco de disponibilidad, aunque prácticamente dicha disponibilidad siempre está cercana al 100 %.

Por otro lado hay que destacar que la antena indicada en el report no es la antena real, dicha antena se ha creado para simular el incremento de atenuación por lluvia comentado en el capítulo anterior. La antena real es la que se ha indicado en este apartado.

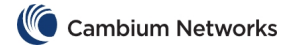

Project Segundo enlace

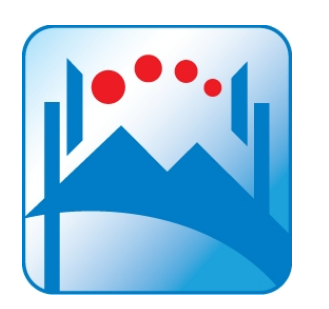

# Valencia to elToro

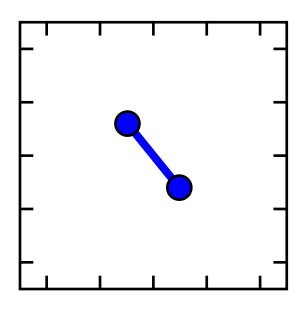

Equipment: Cambium Networks PTP48600 Connectorized

2 x Antena para 4.8GHz 6ft Antena que tiene en cuenta la atenuación por lluvia en la banda de 5 GHz @ 41 m

2 x Antena para 4.8GHz 6ft Antena que tiene en cuenta la atenuación por lluvia en la banda de 5 GHz @ 3 m

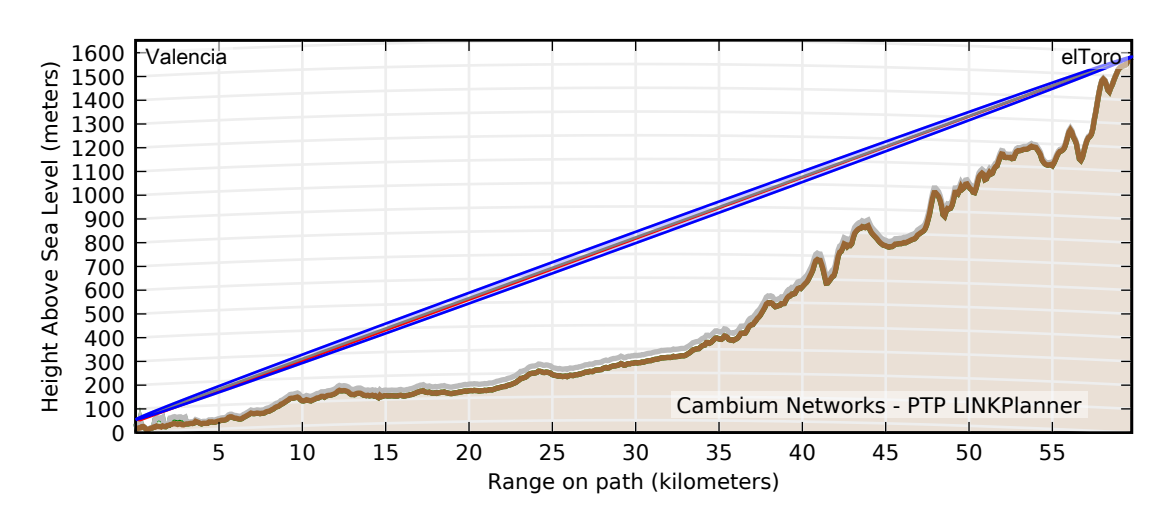

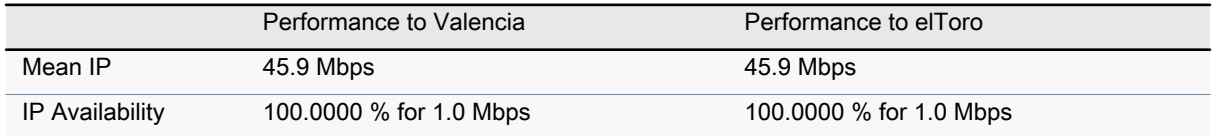

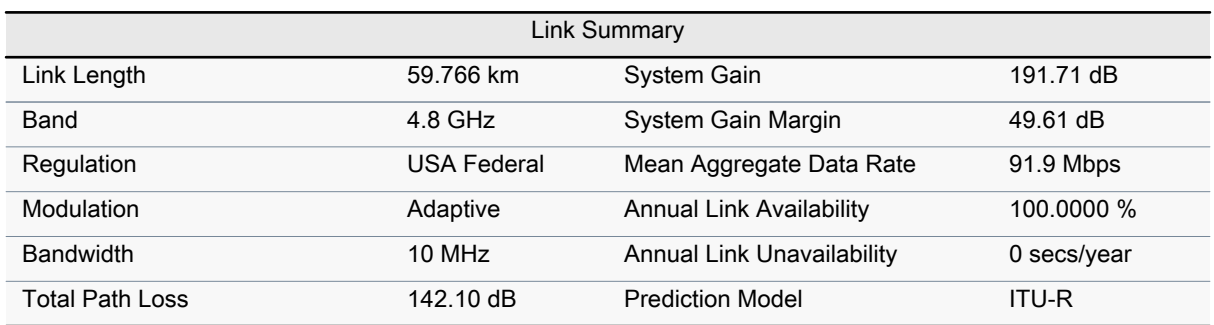

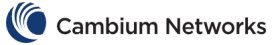

#### Performance Charts

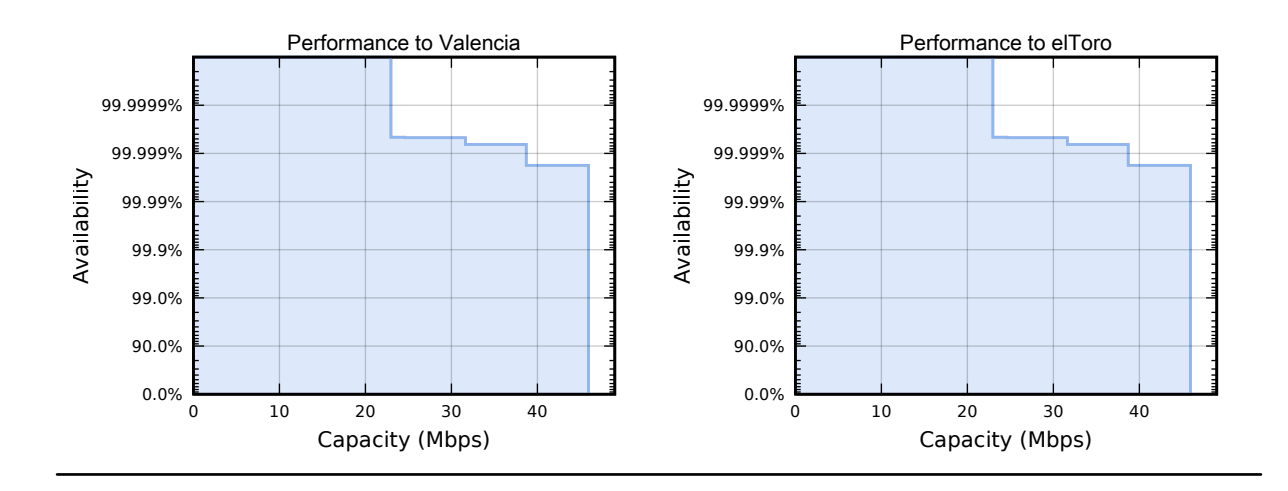

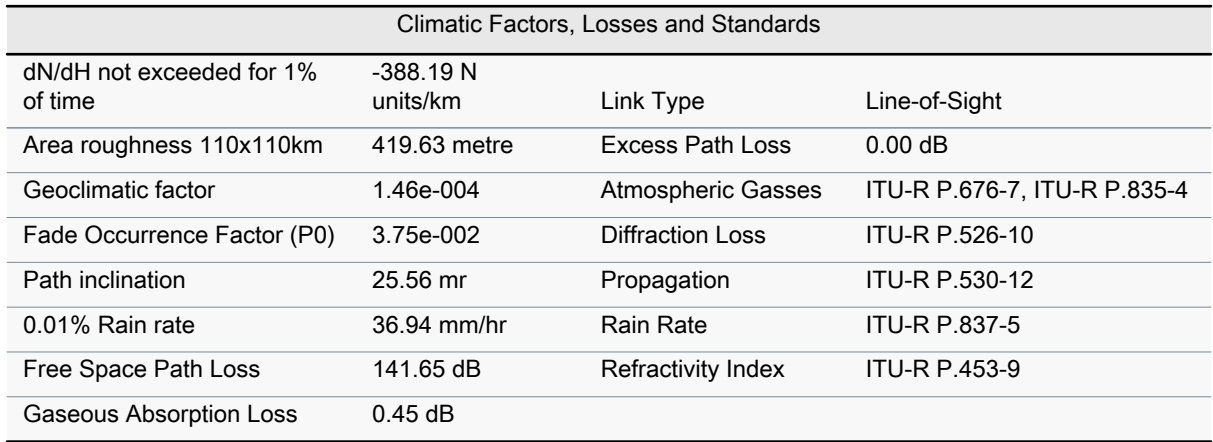

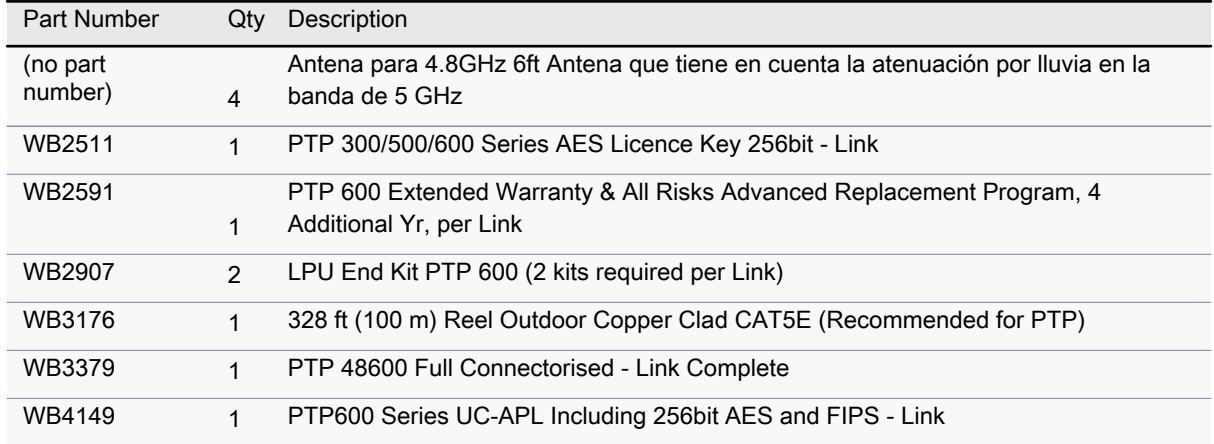

Cambium Networks assumes no responsibility for the accuracy of the information produced by the Cambium PTP LINKPlanner. Reference to products or services which are not provided by Cambium Networks is for information purposes only and constitutes neither an endorsement nor a recommendation. All information provided by the Cambium PTP LINKPlanner is provided without warranty of any kind, either expressed or implied.

**All product or service names are the property of their respective owners. © Cambium Networks. 2014**

## 5.2. Búsqueda de equipos alternativos

Como ya se ha comentado, todo el diseño, al realizarse con el software Link Planner, se ha llevado a cabo con equipos de Cambium Networks, escogiéndose finalmente equipos de esta marca y extrayendo un presupuesto para los mismos.

Sin embargo, se ha realizado una búsqueda de equipo de comunicaciones vía radio con características similares al modelo PTP48600 de Cambium Networks. Esta tarea se ha realizado para demostrar que no habría que ceñirse únicamente a los equipos de dicha marca, existen multitud de alternativas viables en el mercado.

Algunos equipos encontrados en el mercado son:

- Aviat eclipse ODU 300 De la empresa Aviat Networks. Permite la comunicación a larga distancia entre las frecuencias de 4.4 a 39.46 GHz. [19]
- Harris defense products De la empresa Harris. Existen multitud de equipos de comunicación y encriptación viables para nuestro diseño. [20]
- Proteus UMX De la empresa Microwave Networks. Permite la comunicación encriptada en el rango de frecuencias de 2.3 a 7 GHz. Además consigue una alta capacidad con baja latencia en un rango mayor de 130 km. [21]
- Eurotek A4D ODU De la empresa Eurotek Telecommunications. Permite la comunicación en la banda de frecuencia interesada con modulaciones desde QPSK hasta 256 QAM. La potencia de transmisión se asemeja a la utilizada en el equipo PTP48600, por lo que podría resultar una buena alternativa. [22]

## 5.3. Installation Report

Después de haber seleccionado los equipos y componentes necesarios en cada uno de los diseños, tenemos la posibilidad de extraer un documento de Link Planner llamado Installation Report, el cual contiene toda la información detallada de las características del enlace, así como las instrucciones de instalación para cada uno de los extremos.

#### 5.3.1. Radioenlace con antena en azotea del cuartel de capitanía

Se adjunta a continuación las hojas más importantes del Installation Report del primer diseño, con la antena de Valencia situada en la azotea del mismo cuartel de capitan´ıa.

Hay que destacar que a los componentes por defecto que incluye Link Planner para el enlace, se han añadido un módulo de encriptación AES 256 bytes, la licencia para dicha encriptación, y una garantía de 4 a˜nos para todo el enlace.

Por otro lado, debido a la imposibilidad de la selección de un radomo para dicha anten de Cambium Networks, se ha realizado una búsqueda por intenet de radomos compatibles con las dimensiones de la antena en este diseño, finalmente se ha escogido un radomo de la empresa Andrew para antenas de 2.4 metros de diámetro [23], el cual protegerá a las antenas en ambos extremos de las condiciones

climatológicas adversas.

También hay que incluir a la lista de componentes una torreta para cada extremo, en este caso se han escogido dos tramos de 3 metros de torreta para cada punto, que conforman una torreta de 6 metros. La empresa donde se han escogido dichos elementos es Televés. [24]

# Project Tercer enlace, Link Valencia to elToro PTP LINKPlanner Installation Report

# 05 July 2014

Enrique Miralles Gomez

Organization: Universidad Politecnica de Valencia

Phone: +34696142672 Email: quike\_lun\_92@hotmail.com

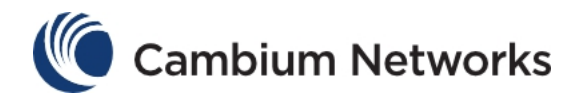

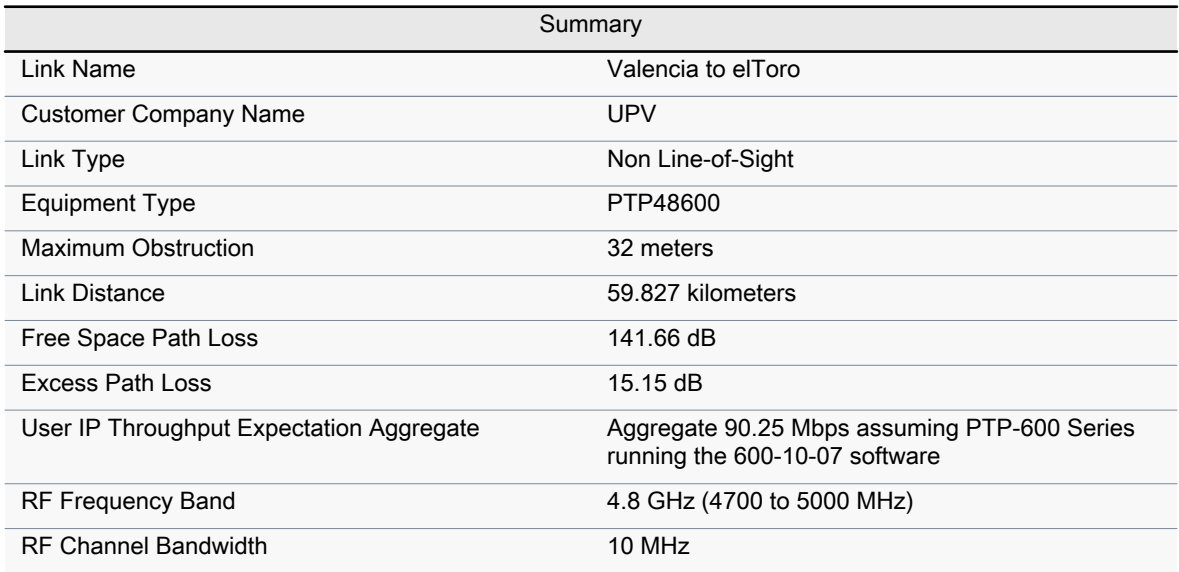

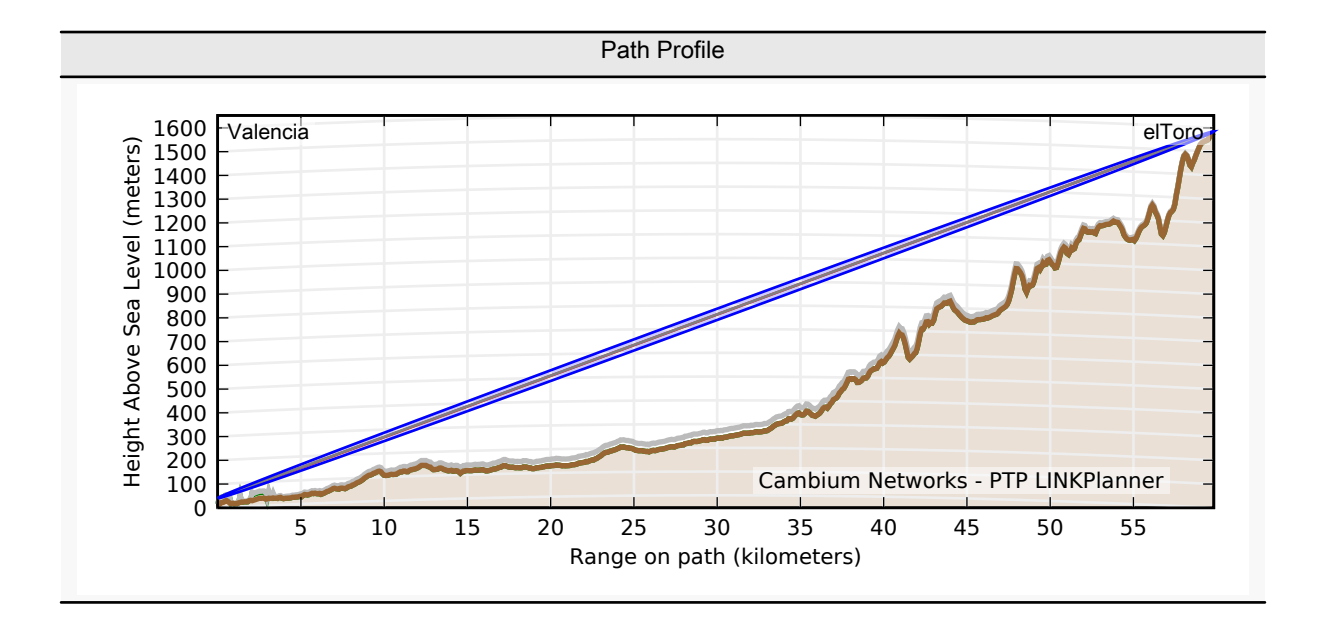

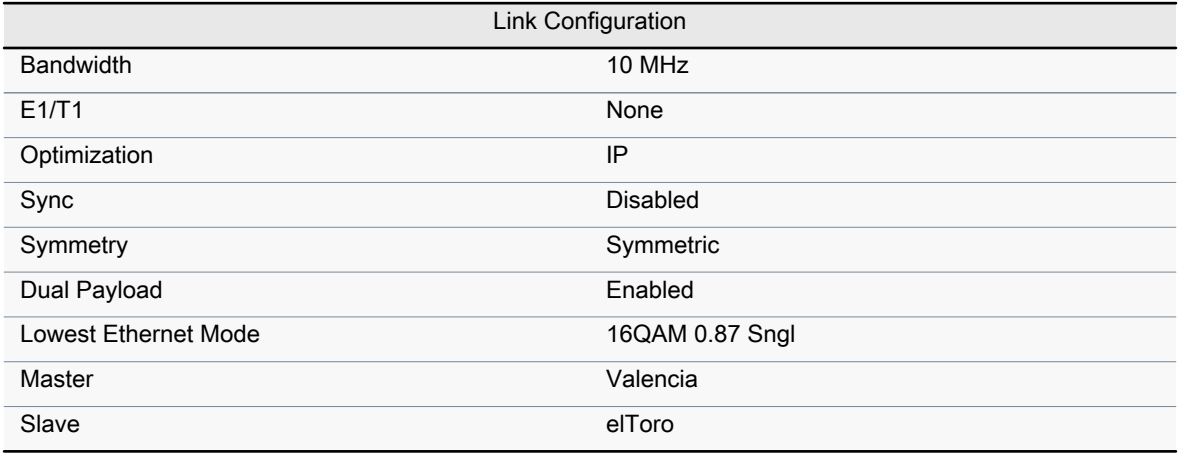

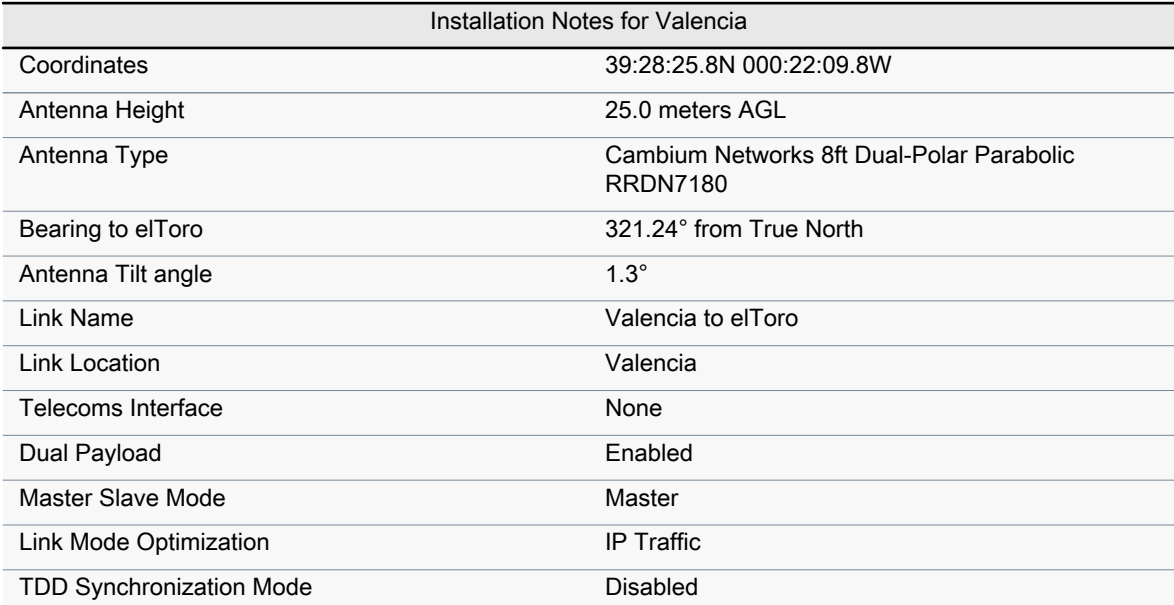

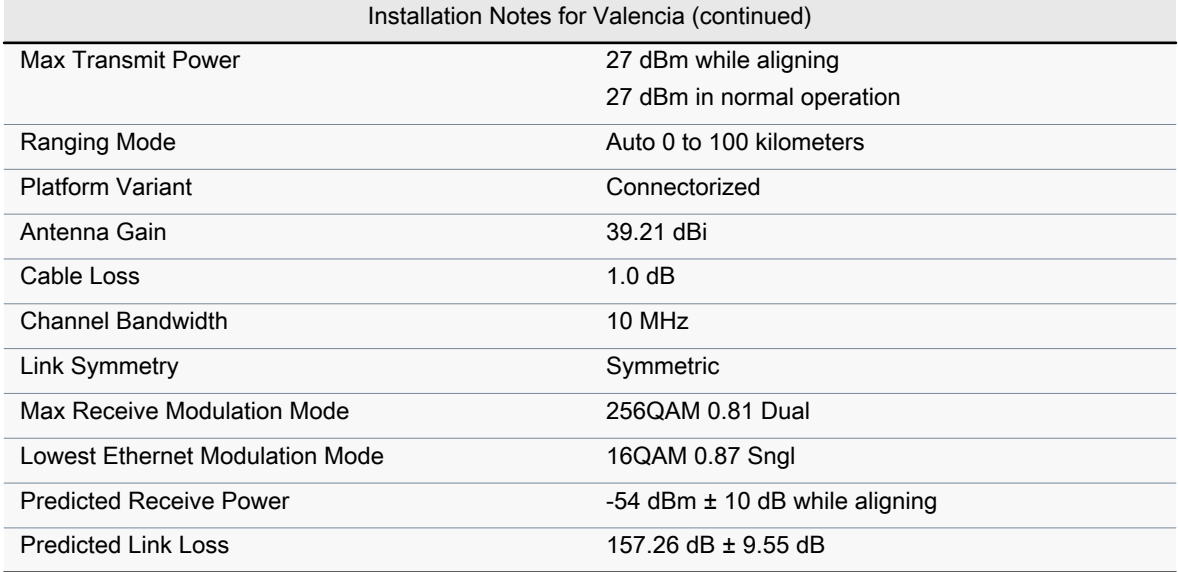

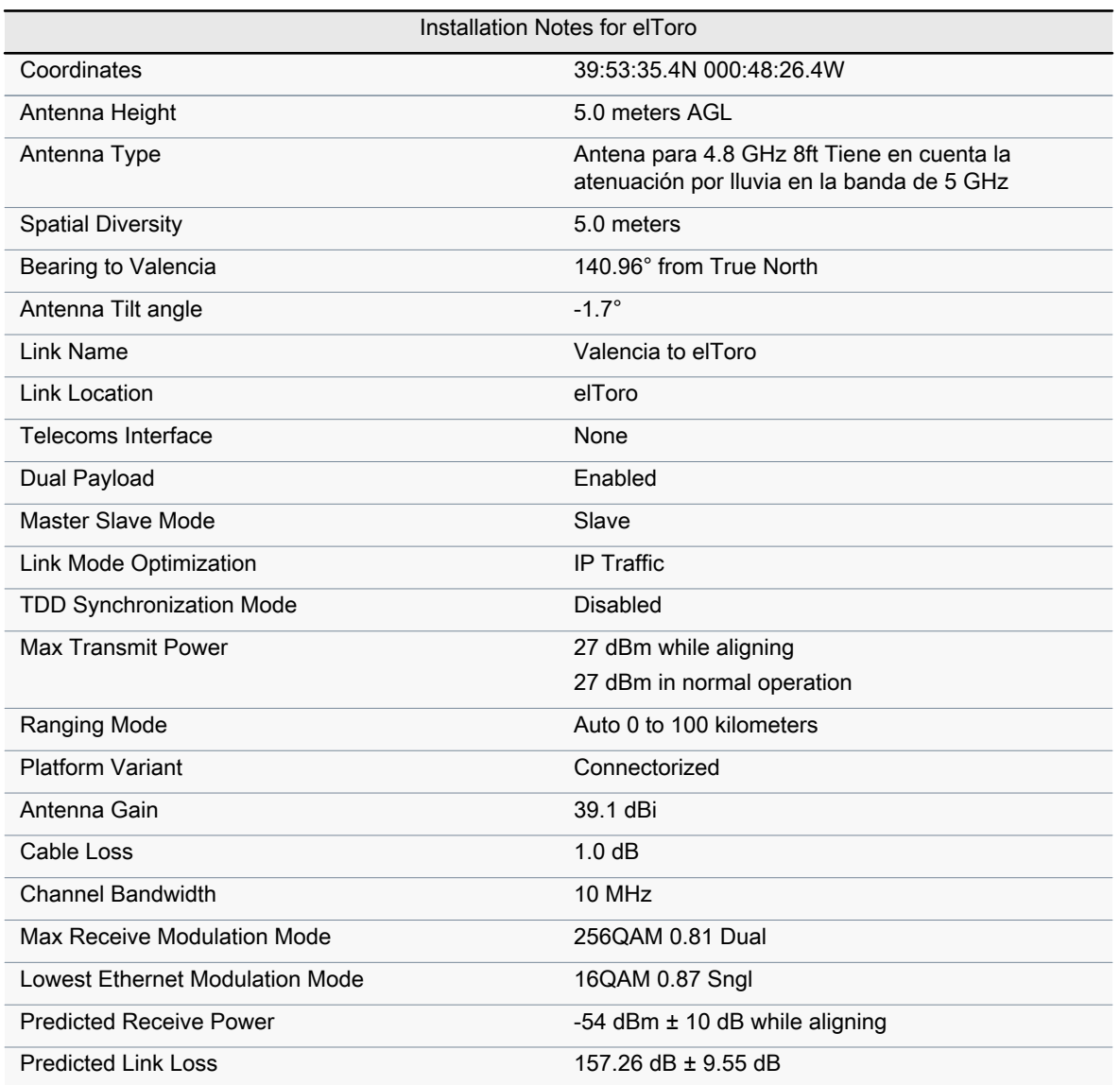
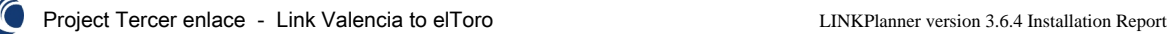

Installation Instruction

Perform the following checks during the installation (Check the deployment guide and the User Guide.)

1. Check with a GPS that you are installing at the correct location.

2. Check carefully the direction to the other end of the link. Either use a corrected compass or use the GPS waypoint feature about 300 meters from the installation location.

3. When aligning antennas, it is important to find the centre of the main beam. This is done by adjusting the antenna at each end of the link in turn and monitoring the receive level until the peak is found. Once the peak level is found, it should be checked against the prediced receive power to ensure that the antennas have not been aligned on a side lobe.

4. An hour after disarm check that the mean value for the link loss is as predicted (157.26 dB  $\pm$  9.55 dB). Also check that the received power is not greater than -40dBm.

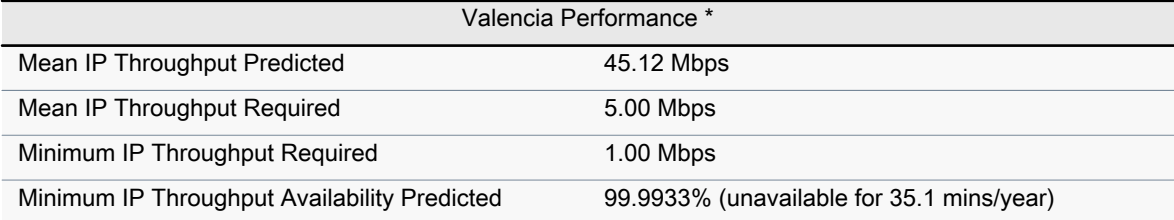

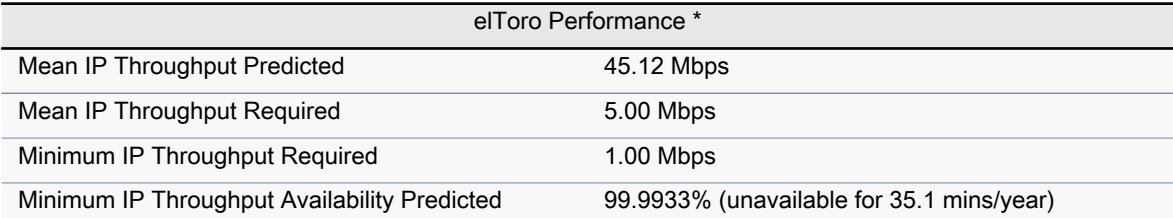

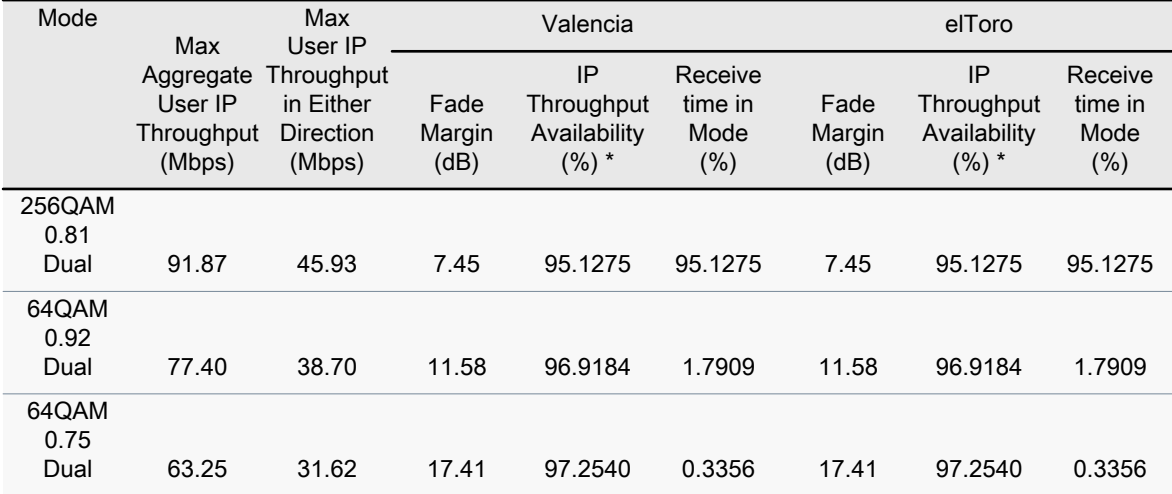

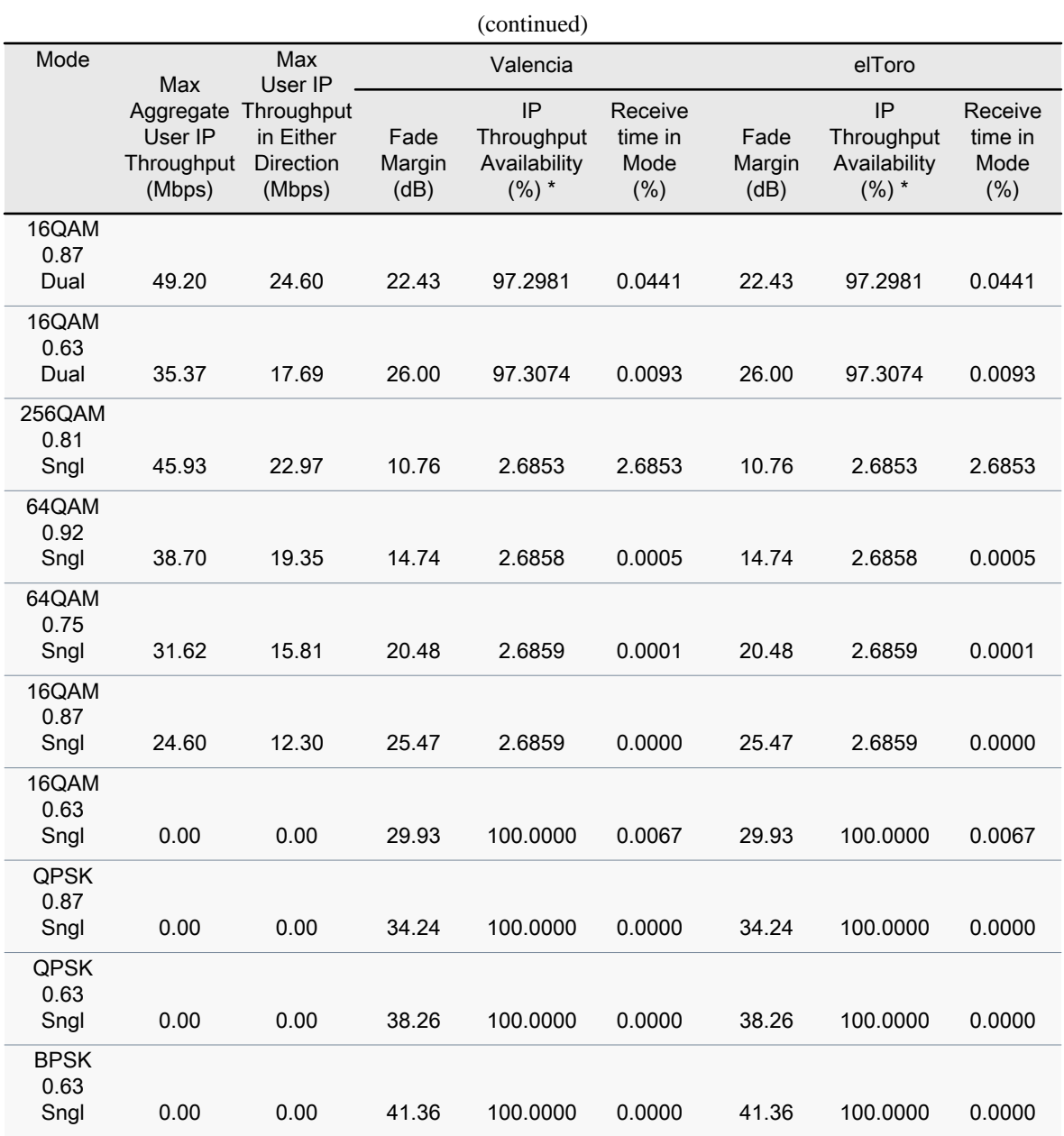

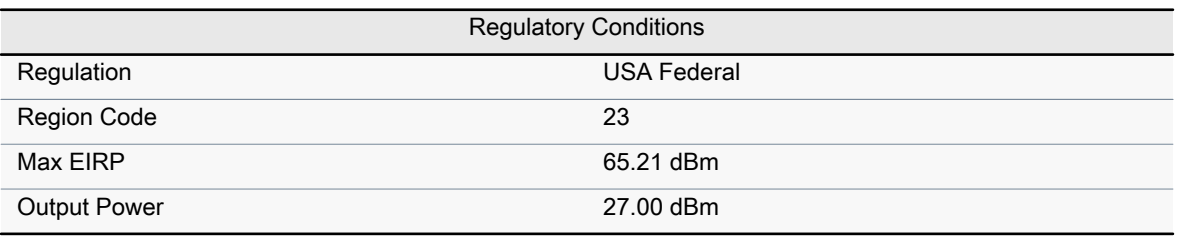

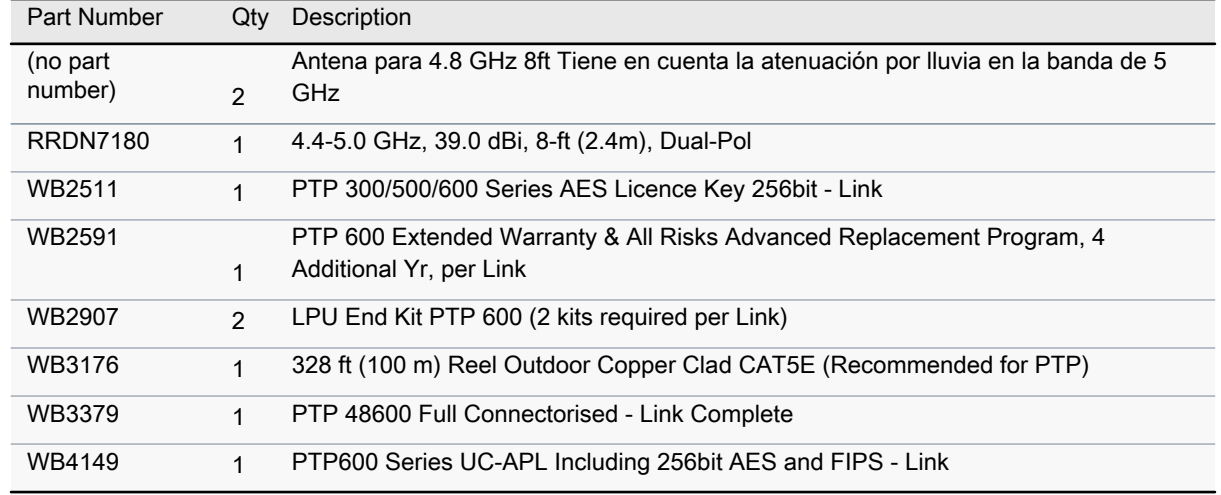

Cambium Networks assumes no responsibility for the accuracy of the information produced by the Cambium PTP LINKPlanner. Reference to products or services which are not provided by Cambium Networks is for information purposes only and constitutes neither an endorsement nor a recommendation. All information provided by the Cambium PTP LINKPlanner is provided without warranty of any kind, either expressed or implied.

**All product or service names are the property of their respective owners. © Cambium Networks. 2014**

#### 5.3.2. Radioenlace con antena en edificio contiguo al cuartel de capitanía

Se adjunta en este caso el Installation Report del segundo diseño, con la antena de Valencia situada en la azotea del edificio contiguo al cuartel de capitanía.

En este caso, también se han incluido el módulo y la licencia de encriptación, así como la garantía de 4 a˜nos. Hay que destacar que la antena de este documento no es la antena real a utilizar, como se ha comentado en apartados anteriores, dicha antena simplemente se ha seleccionado para simular la atenuación por lluvia.

De la misma manera que en el primer diseño, se ha tenido que realizar una búsqueda de radomos en diferentes empresas, en este caso, también se ha escogido un radomo de la compañía Andrew, pero esta vez de 1.8 metros de diámetro debido a las dimensiones de la antena en este diseño. [25]

La torreta escogida para este enlace es menor que en el caso anterior, se ha optado por dos tramos de torreta de la empresa Televés para el caso de la base militar de El Toro, uno de 3 metros y otro de 1 metro que conformarán la altura necesaria de la antena [24]. Para la antena de Valencia no se ha seleccionado torreta ya que en la azotea del edificio donde se ha estudiado el emplazamiento de la antena ya existe una torreta de similares características a las que se necesitarían.

# Project Segundo enlace, Link Valencia to elToro PTP LINKPlanner Installation Report

### 05 July 2014

Enrique Miralles Gomez

Organization: Universidad Politecnica de Valencia Phone: +34696142672 Email: quike\_lun\_92@hotmail.com

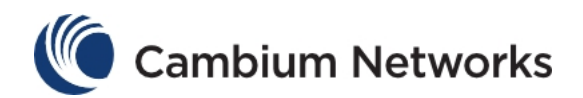

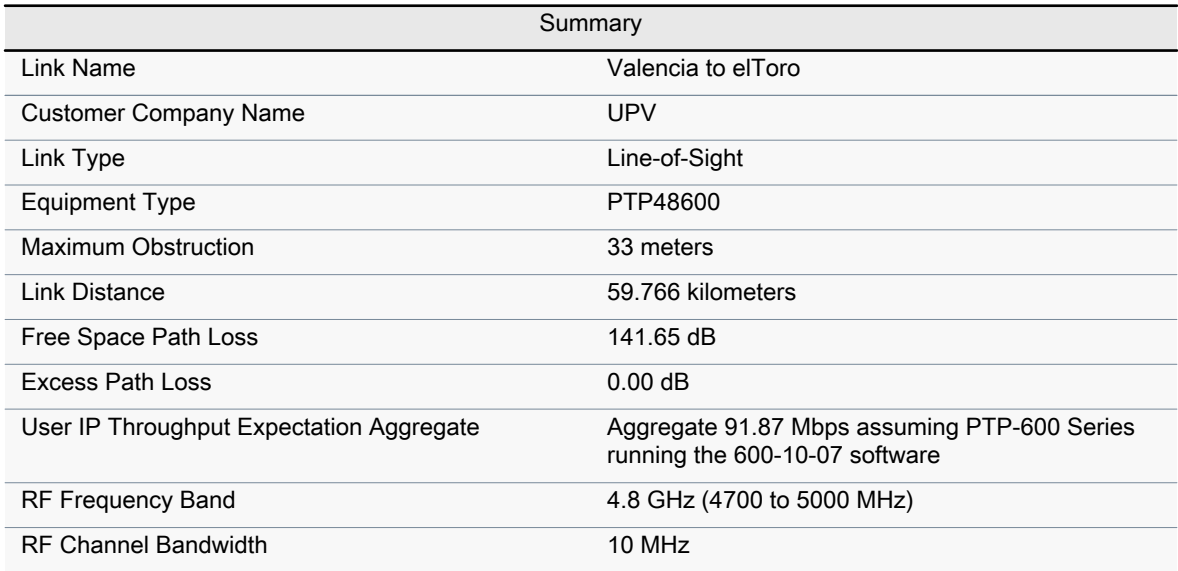

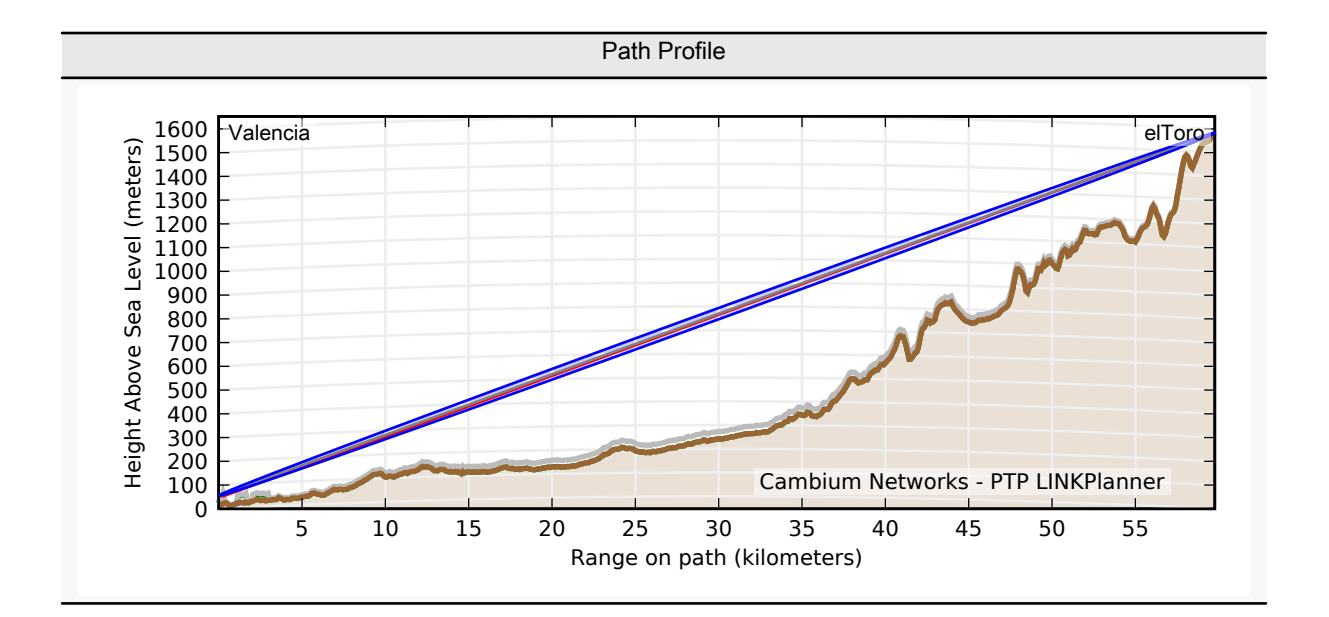

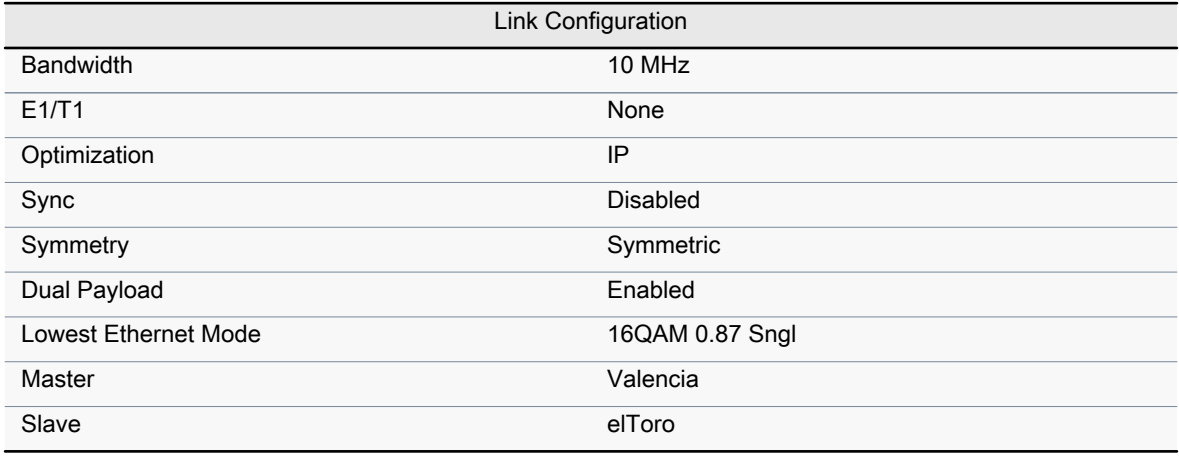

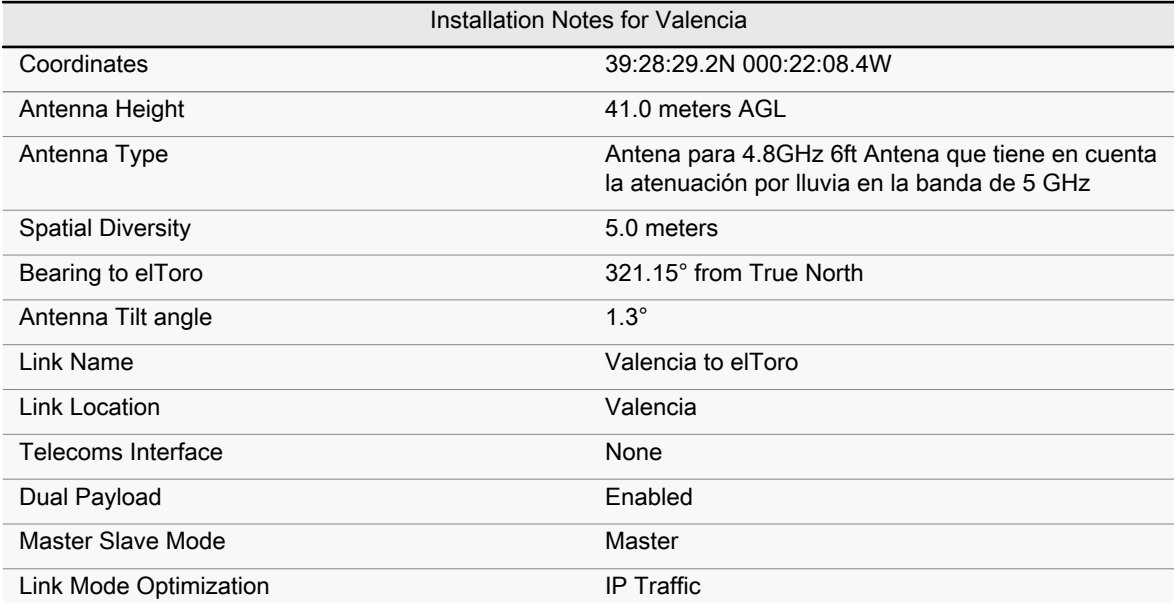

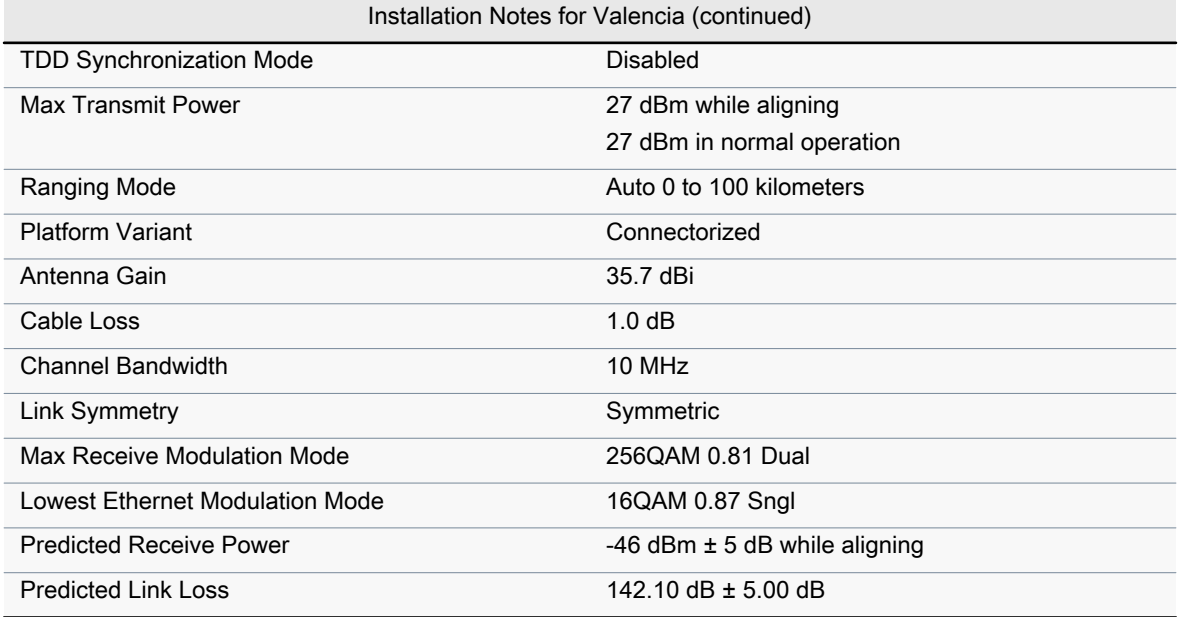

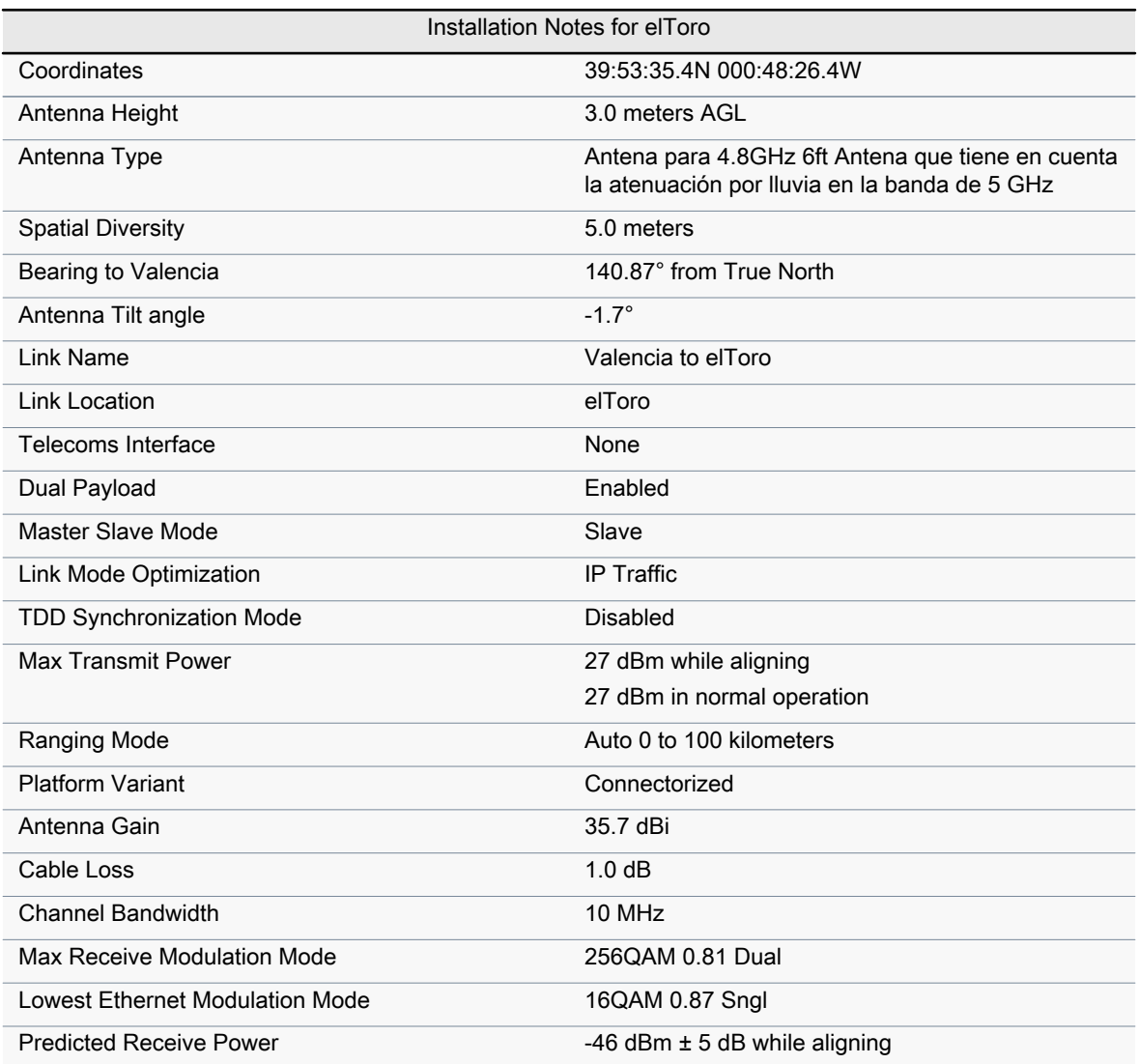

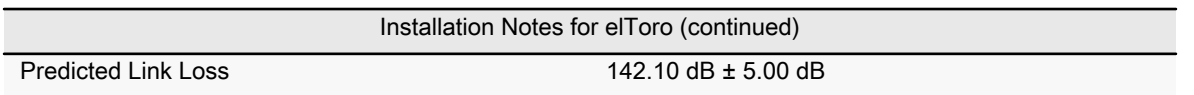

Installation Instruction

Perform the following checks during the installation (Check the deployment guide and the User Guide.)

1. Check with a GPS that you are installing at the correct location.

2. Check carefully the direction to the other end of the link. Either use a corrected compass or use the GPS waypoint feature about 300 meters from the installation location.

3. When aligning antennas, it is important to find the centre of the main beam. This is done by adjusting the antenna at each end of the link in turn and monitoring the receive level until the peak is found. Once the peak level is found, it should be checked against the prediced receive power to ensure that the antennas have not been aligned on a side lobe.

4. An hour after disarm check that the mean value for the link loss is as predicted (142.10 dB  $\pm$  5.00 dB). Also check that the received power is not greater than -35dBm.

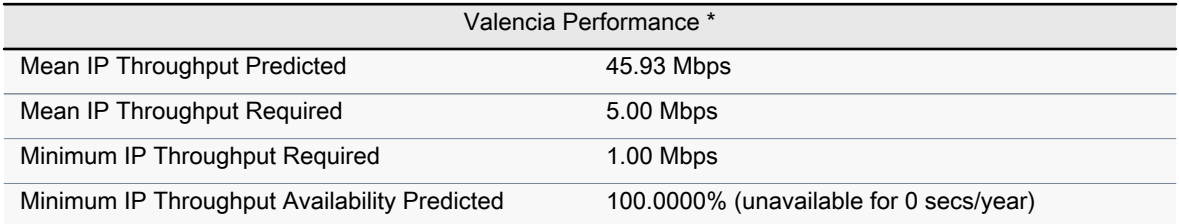

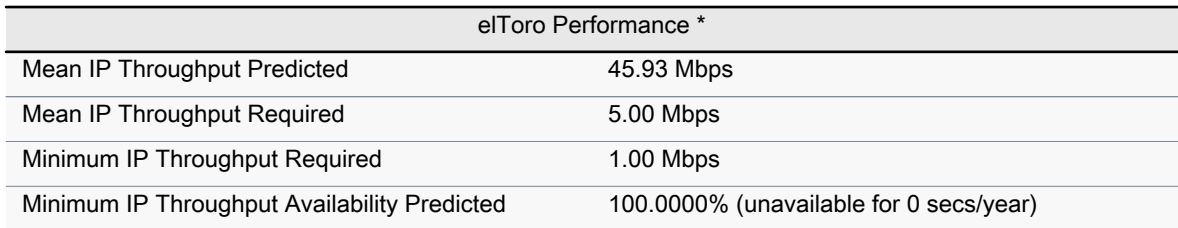

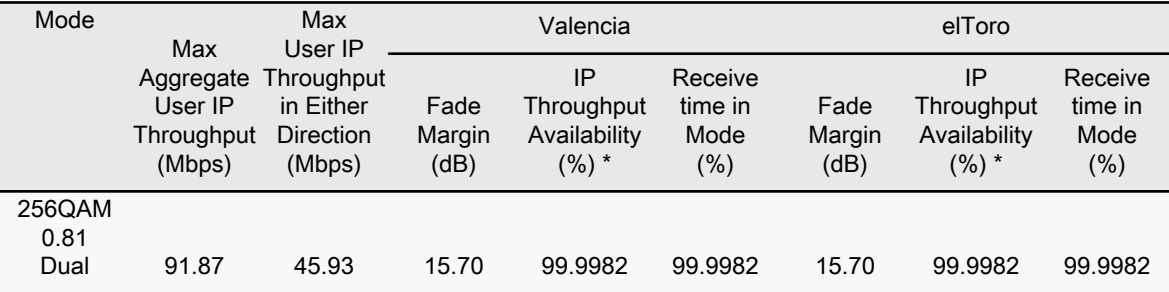

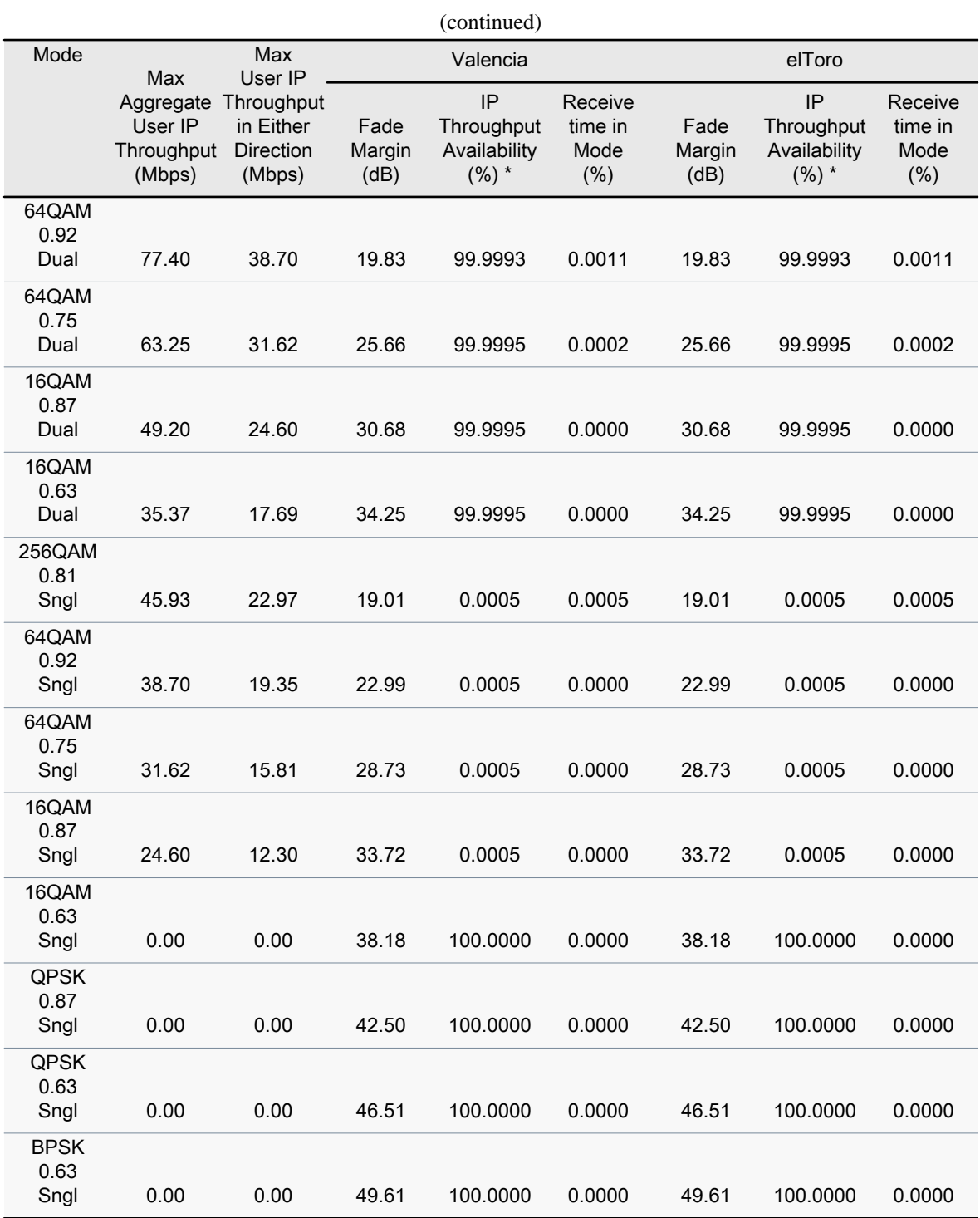

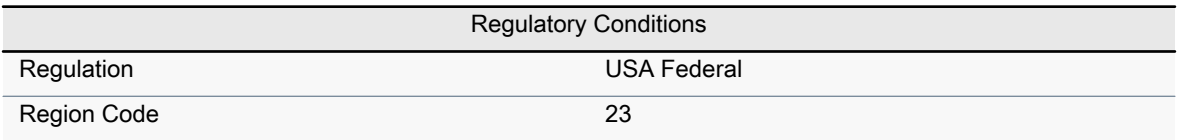

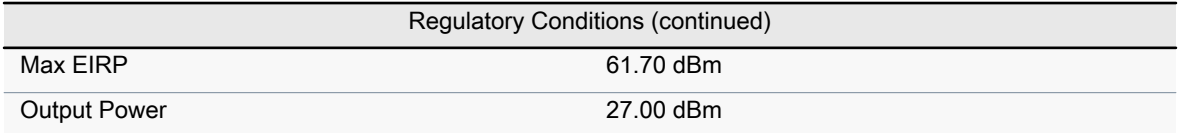

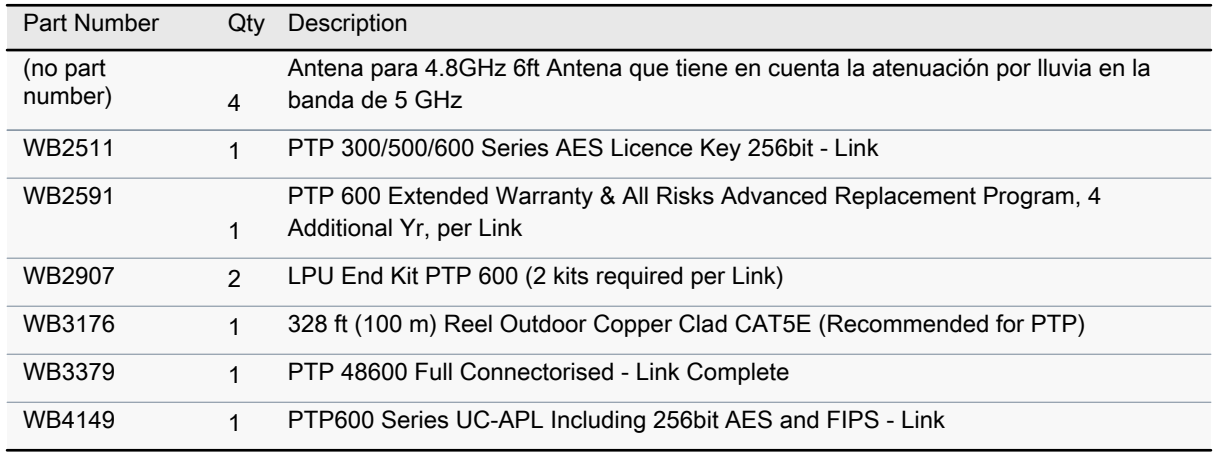

Cambium Networks assumes no responsibility for the accuracy of the information produced by the Cambium PTP LINKPlanner. Reference to products or services which are not provided by Cambium Networks is for information purposes only and constitutes neither an endorsement nor a recommendation. All information provided by the Cambium PTP LINKPlanner is provided without warranty of any kind, either expressed or implied.

**All product or service names are the property of their respective owners. © Cambium Networks. 2014**

#### 5.4. Comprobación del momento flector

Para la posible instalación de las antenas es necesario un mástil o torreta en cada uno de los puntos. Para ambos diseños se han estudiados diversos componentes de este tipo en el mercado. Como se ha comentado en el apartado anterior, se ha optado por el modelo de torreta 180 de Televés, siendo dicha torreta de 6 metros en ambos extremos para el primer enlace, y de 4 metros en el caso de la base militar de El Toro del segundo diseño.

Por tanto, es necesario realizar los cálculos del momento flector de la antena y de las torretas, para comprobar que no existe ningún problema de posible caída de la antena.

#### 5.4.1. Cálculo del momento flector de la antena

Teniendo en cuenta que tanto la antena de Valencia como la antena de El Toro se encuentran a una altura inferior a 20 metros desde el suelo, es necesario realizar los c´alculos de carga al viento con una velocidad de viento de 130 km/h. Para poder realizar estos c´alculos, primero debemos hallar parámetros tales como la presión ejercida por el viento y la superficie equivalente de la antena. [26]

#### Presión ejercida por el viento

La expresión para el cálculo de este parámetro depende de la velocidad del viento y de la gravedad terrestre.

$$
P_v = \frac{v^2}{16} \cdot g \tag{5.1}
$$

Por tanto, haciendo uso de la expresión, y teniendo en cuenta que la velocidad del viento debe de estar en unidades del sistema internacional, obtenemos:

$$
P_v = \frac{36,11^2}{16} \cdot 9,81 = 798,71 \, N/m^2
$$

#### Superficie equivalente de antena

El cálculo de la superficie equivalente de la antena depende exclusivamente de sus dimensiones f´ısicas. Por tanto, debemos calcular la superficie equivalente de las antenas de ambos dise˜nos, ya que tienen distinto diámetro.

La expresión genérica de la superficie equivalente se introdujo en el capítulo  $2 \lfloor 1 \rfloor$  y viene dada por la ecuación:

$$
S_g = \frac{\pi \cdot D^2}{4} \tag{5.2}
$$

donde D es el diámetro de la antena.

Por tanto, dicha superficie equivalente de antena es, para cada diseño:

Diseño 1 - En este caso las antenas escogidas tienen un diámetro de 8 pies, lo que equivale a 2.4 metros. Su superficie equivalente es por tanto:

$$
S_{g1} = \frac{\pi \cdot 2,4^2}{4} = 4,52 \, m^2
$$

. Diseño 2 - En el segundo diseño la antena escogida posee un diámetro de 6 pies, lo que equivale a 1.8 metros. La superficie equivalente de dicha antena es:

$$
S_{g2} = \frac{\pi \cdot 1.8^2}{4} = 2.55 \, m^2
$$

Después del cálculo de la superficie equivalente de cada antena y de la presión que el viento ejerce sobre ellas, es necesario ahora hallar la carga al vienta de cada una de ellas, como paso previo al cálculo del momento flector.

La carga al viento de la antena,  $Q_{ant}$ , viene dada por el producto entre la presión del viento que actúa sobre la misma y su superficie equivalente [26]. Para cada radioenlace, obtenemos:

. Diseño 1 - Para  $P_v = 798{,}71 N/m^2$  y  $S_{g1} = 4{,}52 m^2$ .

$$
Q_{ant1} = P_v \cdot S_{g1} = 3610,17 N
$$

. Diseño 2 - Para  $P_v = 798{,}71 N/m^2$  y  $S_{g1} = 2{,}55 m^2$ .

$$
Q_{ant2} = P_v \cdot S_{g2} = 2036,71 N
$$

El momento flector de una antena depende directamente de la altura donde está situada la antena, y de la carga al viento de la antena. En la ecuación 5.3 podemos ver la expresión del momento flector de la antena:

$$
M_{ant} = h \cdot Q_{ant} \tag{5.3}
$$

Para cada radioenlace, haciendo uso de la ecuación 5.3:

- Diseño 1 La antena de Valencia se sitúa a 6 metros, mientras que la antena de El Toro se sitúa a 5 metros.
	- Antena Valencia:

$$
M_{ant11} = 6 \cdot 3610,17 = 21661,02 N \cdot m
$$

• Antena El Toro:

$$
M_{ant12} = 5 \cdot 3610,17 = 18050,85 N \cdot m
$$

Diseño 2 - La antena de Valencia se sitúa a 4 metros, mientras que la antena de El Toro está situada a 3 metros.

• Antena Valencia:

 $M_{ant21} = 4 \cdot 2036,71 = 8146,84 N \cdot m$ 

• Antena El Toro:

$$
M_{ant22} = 3 \cdot 2036{,}71 = 6110{,}13 N \cdot m
$$

#### 5.4.2. Cálculo del momento flector de la torreta

Para el cálculo del momento flector de la torreta son necesarias tanto las dimensiones físicas de la misma como su punto medio, y la presión ejercida por el viento sobre ella.

Del catálogo de las torretas de Televés, [24], podemos comprobar como la superficie enfrentada al viento la sección superior de 3 metros es de 0.272  $m^2$ , y 0.273  $m^2$  para la sección inferior de 3 metros. Para la sección superior de 1 metro que conforma la torreta de la base militar de El Toro en el caso del segundo diseño obtenemos que su superficie enfrentada al viento es de 0.09  $m^2$ .

Por tanto el cálculo del momento flector de la torreta viene dado por la expresión 5.4.

$$
M_t = S_{ev} \cdot P_v \cdot \frac{H_t}{2} \tag{5.4}
$$

donde  $H_t$  es la altura total de la torreta. Para cada caso obtenemos:

Diseño 1 - En ambos extremos la torreta está conformada por los dos tramos de 3 metros de televés, alcanzando una altura de 6 metros.

$$
M_{t1} = (0,272 + 0,273) \cdot 798,71 \cdot \frac{6}{2} = 1305,89 N \cdot m
$$

Diseño 2 - En este caso no podemos calcular el momento de la torreta para el extremo de Valencia ya que la antena se sitúa en una torreta ya existente de la que desconocemos sus dimensiones. Para el caso de la base militar de El Toro, la torreta está conformada por el extremo inferior de 3 metros y el extremo superior de 1 metro del catálogo de Televés.

$$
M_{t2} = (0.09 + 0.273) \cdot 798,71 \cdot \frac{4}{2} = 579,86 N \cdot m
$$

#### 5.4.3. Cálculo del momento flector total

El momento flector total viene dado por la suma del momento flector de la torreta y el momento flector de la antena [26]. Habría que comprobar que dicho momento flector resultante no superare el momento flector máximo soportado por la torreta, sin embargo, en el catálogo de Televés no está indicado dicho valor máximo, por lo que no podemos comprobar si se supera o no dicho valor límite.

- Diseño 1
	- Antena Valencia

 $M_{TOT11} = 1305,89 + 21661,02 = 22966,91 N \cdot m$ 

• Antena El Toro

 $M_{TOT12} = 1305,89 + 18050,85 = 19356,74 N \cdot m$ 

- Diseño 2
	- Antena Valencia

$$
M_{TOT21} = M_{t21} + 8146,84 N \cdot m
$$

| Part Number     | Description                                                                                 | Quantity       | Prize (\$) | Price $(\epsilon)$ | Total prize (\$) | Total prize $(\epsilon)$ |
|-----------------|---------------------------------------------------------------------------------------------|----------------|------------|--------------------|------------------|--------------------------|
| <b>RRDN7180</b> | 4.4-5.0 GHz, 39.0 dBi, 8-ft (2.4m), DUAL-POL                                                | $\overline{2}$ | 6650.00    | 4748.00            | 13300,00         | 9496,00                  |
| WB2511          | PTP 300/500/600 Series AES Licence Key 256bit - Link                                        |                | 3500.00    | 2692.00            | 3500.00          | 2692.00                  |
| WB2591          | PTP 600 Extended Warranty All Risks Advanced Replacement Program, 4 Additional Yr, per Link |                | 6270.00    | 4823,00            | 6270,00          | 4823,00                  |
| WB2907          | LPU End Kit PTP 600 (2 kits required per Link)                                              |                | 300,00     | 231.00             | 600.00           | 462,00                   |
| WB3176          | 328 ft (100 m) Reel Outdoor Copper Clad CAT5E (Recommended for PTP)                         |                | 295,00     | 227,00             | 295,00           | 227,00                   |
| WB3379          | PTP 48600 Full Connectorised - Link Complete                                                |                | 24995.00   | 19227.00           | 24995,00         | 19227,00                 |
| WB4149          | PTP600 Series UC-APL Including 256bit AES and FIPS - Link                                   |                | 6500.00    | 5000.00            | 6500,00          | 5000,00                  |
| 45665 2         | FLEXIBLE PLANAR TEGLAR RADOME KIT 8 ft ANTENNA WHITE (Comscope /<br>Andrew)                 | $\overline{2}$ | 2200.00    | 1608.21            | 4400.00          | 3216,42                  |
| 3051            | Tramo superior de 3 metros Modelo 180 Televes                                               |                | 286,33     | 209,33             | 572.67           | 418,66                   |
|                 | Tramo inferior de 3 metros Modelo 180 Televes                                               |                | 264.82     | 193.60             | 529.64           | 387,20                   |
|                 |                                                                                             |                |            | <b>TOTAL</b>       | 60962.30         | 45949.28                 |

Tabla 5.1: Presupuesto para el primer diseño

| Part Number    | Description                                                                                 | Quantity | Prize $(\$)$ | Price $(\epsilon)$ | Total prize (\$) | Total prize $(\epsilon)$ |
|----------------|---------------------------------------------------------------------------------------------|----------|--------------|--------------------|------------------|--------------------------|
| <b>RDH4502</b> | 4.4-5.0 GHZ, 6-FT (1.8M), DUAL-POL, H-POL V-POL                                             |          | 4800.00      | 3692.00            | 9600.00          | 7384.00                  |
| WB2511         | PTP 300/500/600 Series AES Licence Key 256bit - Link                                        |          | 3500.00      | 2692.00            | 3500.00          | 2692,00                  |
| WB2591         | PTP 600 Extended Warranty All Risks Advanced Replacement Program, 4 Additional Yr, per Link |          | 6270.00      | 4823.00            | 6270.00          | 4823,00                  |
| <b>WB2907</b>  | LPU End Kit PTP 600 (2 kits required per Link)                                              |          | 300.00       | 231.00             | 600.00           | 462,00                   |
| WB3176         | 328 ft (100 m) Reel Outdoor Copper Clad CAT5E (Recommended for PTP)                         |          | 295.00       | 227,00             | 295,00           | 227,00                   |
| WB3379         | PTP 48600 Full Connectorised - Link Complete                                                |          | 24995.00     | 19227.00           | 24995.00         | 19227,00                 |
| WB4149         | PTP600 Series UC-APL Including 256bit AES and FIPS - Link                                   |          | 6500.00      | 5000,00            | 6500,00          | 5000,00                  |
| 45665 1        | TEGLAR RADOME KIT FOR 6ft ANTENNA W/ HDWE KIT (Comscope / Andrew)                           | 2        | 1560.00      | 1140.39            | 3120             | 2280,78                  |
| 3023           | Tramo superior de 1 metro Modelo 180 Televes                                                |          | 255.74       | 186.95             | 255.74           | 186,95                   |
|                | Tramo inferior de 3 metros Modelo 180 Televes                                               |          | 264.82       | 193.60             | 264.82           | 193.60                   |
|                |                                                                                             |          |              | <b>TOTAL</b>       | 55400.55         | 42476,33                 |

Tabla 5.2: Presupuesto para el segundo diseño

• Antena El Toro

 $M_{TOT12} = 579,86 + 6110,13 = 6689,99 N \cdot m$ 

Podemos comprobar como en el caso del segundo diseño, la fuerza que debe soportar la torreta es mucho menos sufrida que para el primer diseño. Esto se debe principalmente al menor diámetro de la antena en el segundo caso (ya que se requiere una menor ganancia), y la menor altura necesaria.

#### 5.5. Presupuesto del radioenlace

A continuación se incluyen los presupuestos de ambos diseños propuestos. Dicho presupuesto ha podido ser obtenido gracias a la cooperación de Cambium Networks, que ha facilitado una lista de sus productos con el precio de cada uno de ellos. [27]

Podemos observar en la tabla 5.1 como la cuantía total del radioenlace con la antena de Valencia situada en la azotea del cuartel de capitanía asciende a  $45949.28 \in$ . En la tabla 5.2 observamos como el presupuesto total de los componentes del enlace es de  $42476.33 \in S$ . Sin embargo, se ha escogido una distribución de enlace del tipo  $1+1$ , como se comentó en el capítulo 2, esto significa que poseemos un enlace de reserva, por lo que tenemos que duplicar cada uno de los equipos necesarios en ambos diseños. Por tanto, el presupuesto del primer diseño asciende a  $91898.56 \in$ , mientras que el presupuesto

de la segunda propuesta es ahora de 84952.66  $\in$ .

Se debe destacar que dicho presupuesto se refiere únicamente a los componentes radioeléctricos y a las torretas, habría que añadir en ambos casos los gastos de obra civil, que para el caso del primer diseño sería especialmente el acondicionamiento de la azotea del cuartel de capitanía de Valencia, mientras que en el segundo caso sería el alquiler de la torreta ya existente en la azotea del edificio contiguo mencionado, y la restricción de la antena para civiles debido al carácter militar de la misma.

### Capítulo 6

## Conclusiones y línea futura de trabajo

#### 6.1. Conclusiones

A lo largo de esta memoria se han descrito las tareas llevadas a cabo para lograr el objetivo descrito en el primer capítulo.

Se ha estudiado los diferentes emplazamientos posibles que proporcionan una mayor calidad del enlace, intentando evitar la pérdida de señal debido a la difracción con los edificios colindantes. Por otro lado, también se han incluido dichos edificios en el perfil del terreno proporcionado por Link Planner, lo que permitía una simulación más realista y ajustada a las características urbanas del enlace.

Después de comprobar la obstrucción de ciertos edificios en el enlace, se ha optado por el diseño de dos posibles soluciones al objetivo del enlace, aprovechando as´ı la torreta situada en un edificio contiguo al cuartel general de capitanía de Valencia.

Se han calculado los parámetros teóricos necesarios en el diseño del radioenlace, y al verse la imposibilidad de la modificación del valor de k que simulaba el radio terrestre, se ha estudiado la simulación del enlace mediante matlab. Después de comprobar que con el valor más crítico de dicho parámetro la señal no se veía afectada, y de verificar la escasa calidad del perfil del terreno obtenido mediante Google Earth, se desestimó la simulación mediante matlab, prosiguiendo así con el diseño en Link Planner.

Para poder escoger la frecuencia óptima de acuerdo con las características de nuestro enlace, se han consultado las notas del CNAF, que determinan el uso de cada banda de frecuencia. Después de filtrar aquellas destinadas para el ministerio de defensa, se ha comparado dichas bandas con los diferentes equipos de Link Planner, escogiéndose así la banda de 4.8 GHz para el equipo PTP600, que está especializado en comunicaciones militares y aporta una mayor seguridad a nuestro enlace. Sin embargo, para poder escoger la modulación mínima necesaria para nuestro fin, y poder comprobar el correcto funcionamiento de nuestro enlace en la banda anteriormente mencionada, se ha realizado un estudio mediante Link Planner y con la ayuda de matlab, mediante el cual, se han obtenido diversas gráficas de disponibilidad y capacidad en función de la modulación y banda de frecuencia utilizada. Finalmente se optó por la decisión tomada en un principio, escogiéndose la banda de 4.8 GHz, y una modulación mínima de 16 QAM para la primera propuesta, y de 64 QAM para el segundo diseño.

Una vez seleccionados el equipo y las características y componentes de cada uno de ellos, se ha

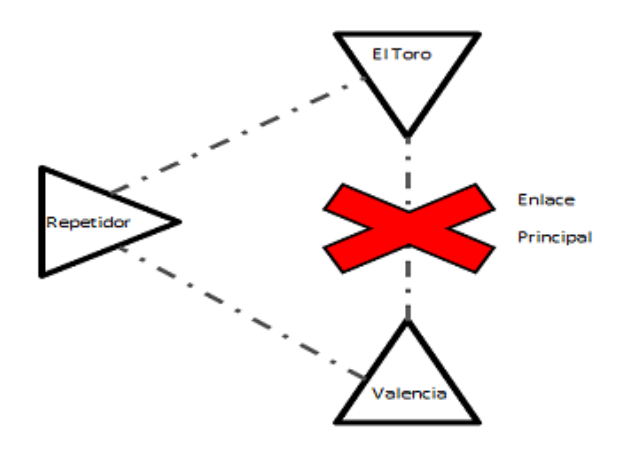

Figura 6.1: Diversidad de caminos

realizado un cálculo teórico para comprobar el valor de ciertos parámetros críticos en el diseño con los resultados de la simulación.

Habiéndose establecido todos los componentes y equipos necesarios, se ha realizado una búsqueda de radomos y torretas para completar la instalación necesaria de cada enlace, realizando los cálculos oportunos del momento flector para cada caso, y finalmente obteniendo un presupuesto para cada una de las propuestas.

También se han introducido los documentos extraídos de las simulaciones, que contienen las características de cada enlace y los parámetros más importantes a tener en cuenta.

Por último destacar el gran aprendizaje obtenido mediante la realización del presente trabajo fin de grado. Debido a la profundización en los diferentes aspectos del radioenlace para la obtención de un buen diseño acorde con los objetivos, he adquirido grandes conocimientos en diferentes ámbitos que antes no poseía, y me ha permitido poner en práctica muchos de los aspectos aprendidos a lo largo de estos 4 años.

#### 6.2. Línea futura de trabajo

Mediante el presente trabajo se ha conseguido cumplir con los objetivos fijados al inicio del mismo. Se han diseñado dos propuestas de enlace, los cuales obtienen una alta disponibilidad temporal y una capacidad buena de acorde con sus características.

Sin embargo, existe algún aspecto que podría ser objeto de estudio para una posible línea de trabajo futuro.

Un aspecto a tener en cuenta en una posible ampliación del presente trabajo sería la inclusión de diversidad de caminos en el enlace. Teniendo en cuenta la característica de radioenlace militar, sería interesante el estudio de un camino alternativo mediante el diseño de un repetidor, esto permitiría que, en el supuesto caso de interrupción del enlace militar a causa de un ataque enemigo, se pudiese usar el repetidor como vía para la continua comunicación con el otro extremo.

En la figura 6.1 se puede observar una idea de la comentada diversidad de caminos.

Finalizar comentando que siempre es posible el estudio del aumento de capacidad para el enlace, mediante el uso de antenas m´as potentes o estableciendo una mayor altura de las mismas.

# **Bibliografía**

- [1] Hernando R´abanos, J.M. (Junio 1998). Transmision por Radio (3to ed.). Madrid, Centro de estudios Ramón Areces. Usado en capítulo 2.
- [2] Cuadro Nacional de Atribución de Frecuencias (CNAF) 2013.
- [3] http://redesderadioenlace.blogspot.com.es/. Ultima consulta: mayo del 2014.
- [4] L. Rubio Arjona. Transparencias asignatura Radiocomunicaciones. Grado en Tecnologías y Servicios de Telecomunicación.
- [5] Rec. P.526 de la ITU-R.
- [6] Rec. P.676 de la ITU-R.
- [7] Rec. P.833 de la ITU-R.
- [8] http://es.wikipedia.org/wiki/Teorema de Shannon-Hartley. Última consulta: junio 2014. Usado en capítulo 2
- [9] Rec. P.369 de la ITU-R.
- [10] Rec. P.453 de la ITU-R.
- [11] Rec. P.530 de la ITU-R.
- [12] Rec. P.838 de la ITU-R.
- [13] http://www.ceam.es/ceamet/
- [14] http://www.meteoclimatic.net/mapinfo/ESPVA. Última consulta: mayo 2014.
- [15] http://www.aemet.es/es/serviciosclimaticos/datosclimatologicos/valoresclimatologicos. Ultima ´ consulta: mayo 2014.
- [16] Rec. P.837 de la ITU-R.
- [17] Catálogo de Cambium Networks. PTP810<sub>-SS</sub>.
- [18] Catálogo de Cambium Networks. PTP600-10-06 SS US 011113-r2.
- [19] Catálogo de Aviat. Aviat Eclipse ODU 300 ETSI Short Datasheet.
- [20] http://harris.com/products/defense.aspx# Data-Links. Ultima consulta junio 2014. ´
- [21] http://www.microwavenetworks.com/products/proteus-umx.html. Última consulta junio 2014.
- [22] Catálogo de Eurotek. Eurotek\_general.
- [23] http://www.talleycom.com/store/product/AND45665-2.html. Última consulta junio 2014.
- [24] Catálogo Televés. Torre M180.
- [25] http://www.talleycom.com/store/product/AND45665-1.html. Última consulta junio 2014.
- [26] http://www.ea1uro.com/pdf/Carga % 20al % 20viento % 20para % 20antenas.pdf. Última consulta junio 2014.
- [27] Listado de precios de Cambium Networks. EMEA Quote Sheet Q1 2014.